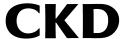

# **INSTRUCTION MANUAL**

**ABSODEX** 

**AX SERIES** 

**TS TYPE** 

**TH TYPE** 

**XS TYPE** 

- Before operating the product, read this instruction manual without fail.
- Among all, carefully read the description related to safety.
- Keep this instruction manual in a safe place so that you can read it at any time when necessary.

4th EDITION CKD Corporation

## For safety operation of product

Read before starting operation.

When designing or manufacturing equipment incorporating ABSODEX, check that the mechanism of the equipment and the electric control for controlling the mechanism assure the safety of the system, to manufacture safe equipment.

To operate our product safely, selection, operation and handling of the product as well as adequate maintenance procedures are important.

Be sure to observe the description given under DANGER, WARNING and CAUTION to assure safety of the equipment.

In addition, any information described in relevant international standards (ISO/IEC), Japanese Industrial Standards (JIS), and other safety regulations (such as industrial safety and health laws), must be fully understood beforehand so that designs are in compliance with them.

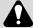

### **DANGER**

A limited case where if handling is wrong, it is assumed that a dangerous situation due to which a death or serious injury may be caused will occur and the urgency (degree of imminency) when danger occurs is high.

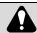

### **WARNING**

A case where if handling is wrong, it is assumed that a dangerous situation due to which a death or serious injury may be caused will occur.

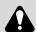

### CAUTION

A case where if handling is wrong, it is assumed that a dangerous situation due to which a minor injury or only physical damage may be caused will occur.

The word or words that designate a degree or level of safety alerting. SIGNAL WORD used in this manual is classified into the following three levels in accordance with the degree of injury or equipment damage. Utmost care is required for higher degree of SIGNAL WORD.

Even items described under <u>CAUTION</u> may cause serious results. Observe without fail because these safety precautions are important.

The product specification of a custom product may differ from the description given in this instruction manual.

Check the specification drawing or the like for each product.

## **A** DANGER

- ♦ The voltages of the driver's whole surface panel terminals and connectors are high. Do not touch them when power is supplied to the product.
  - Risk of electric shock due to hazardous voltage presents inside the driver. Do not touch them when product is energized, otherwise you may get an electric shock. A high voltage is applied into the capacitor at least for 5 minutes after the power is turned off.
- ◆ TURN OFF POWER when making maintenance inspection or changing switches in the driver with the side cover removed as electrical shock due to high voltage can occur.
- ◆ Do not attach or remove connectors with the power on. A malfunction, failure or electric shock may be caused.
- Do not operate in explosive or fire atmosphere.

## $oldsymbol{\Lambda}$

### WARNING

- ◆ Do not rotate the actuator output axis at 30 rpm or more with the power off. There is a risk of a failure of the driver or electric shock due to the power generation action of the actuator.
- Servo off including safety function, emergency stop and alarm, and brake release with the output axis being rotated due to an unbalanced load, etc. may cause the actuator to rotate.
  - Perform these operations in the balanced condition or after all safety aspects are confirmed.
- ♦ Keep hands away from the rotating part as sudden motion may take place during gain adjustments or trial run. Make sure of the safety in the full revolution of the actuator. Turn on the power and adjust.
  - Care should be taken when the operation is done from a position where the actuator cannot be seen.
- ◆ The brake built-in actuator series do not completely clamp the output axis in all cases. In the case of maintenance of the application, in which the output axis may rotate by unbalanced load, or when the machine is stopped for an extended period of time, be sure to set a balanced status or mechanical lock mechanism.
  - The built-in brake only is not enough to secure safety.
- Your hand and body should not contact the actuator and driver during an operation and immediately after a stop.
   You may get burned.
- On a moving part such as the actuator or a rotary table installed on the actuator, do not perform maintenance work.
- ◆ Do not remove devices until the safety is confirmed.
- ♦ If the main power is turned on while there is position deviation, the actuator will rotate due to the function to clear the position deviation caused. If the main power and control power are turned on separately, make sure that ABSODEX is in servo-off state before turning on power.
- For a while after turning off the main power, electrical charge accumulated in the capacitor inside the driver can supply power to the actuator and cause it to rotate.
   Confirm safety before carrying on working.
- ◆ Be sure to ground the protective earth terminal of the driver to avoid electric shock.

## **A** CAUTION

- ◆ The product is supplied for use by the persons who have proper expertise in electrical or mechanical engineering.
  - CKD will not be liable for bodily injuries or accident caused by the use by the people who has no or little knowledge in electrical and mechanical fields, and by the people who is not thoroughly trained for using ABSODEX.
- Do not overhaul the actuator unit as original functions and accuracy may not be restored.
  - In particular, overhauling of the rotation position detection part may lead to a malfunction or accuracy deterioration.
- ◆ Do not hit the output axis with a hammer or assemble the actuator with excessive power to maintain the designed accuracy and performance.
- ◆ Actuators and the drivers are not water-proof type. For using them where water or oil may be splashed, provide a protective means for the actuator and the driver.
- As for cables between the actuator and driver, be sure to use and install dedicated ones.
   Changing the length or the material of the dedicated cable should not be done as per-
  - Changing the length or the material of the dedicated cable should not be done as performance function may be lost or malfunction may be caused. Do not scratch and strongly pull cables.
- ◆ The full performance is not achieved in the shipment state. Adjust the gain without fail.
- ◆ The coordinates of the actuator position are recognized when the power is turned on. Be careful to avoid moving the output axis for several seconds since the power is turned on.
  - If there is an external mechanical retention mechanism such as the brake, stagger the retention mechanism resetting timing from the power-on timing.
  - If the output axis moves when the power is turned on, alarm F may be caused.
- If a small angle is designated and the operation is done, perform a rotation operation of
   1 rotation or more periodically to prevent damage to the bearing part due to fretting etc.
- ◆ To perform a dielectric voltage test to mechanical equipment equipped with ABSODEX, disconnect the main power cables (L1, L2, L3, L1C and L2C) from the ABSODEX driver so that the test voltage is not added to the driver itself. Otherwise failure may be caused.
- When carrying the actuator, do not hold the connector, connector mount or draw-out cable. The connector part may be damaged or disconnected.
- ◆ The output axis may move from the holding position even without an external force if the power or servo is turned off (including safety function, emergency stop and alarm) or the torque limit setting is decreased from the servo-on state (retention state).
- Frequent repetition of power-on and -off causes deterioration of elements inside the driver due to in-rush current.
  - Excessive repetition of power-on and -off will shorten the service life of the driver.
- ◆ If power is to be turned back on after turning it off, wait for more than 10 seconds after turning off power (and also make sure actuator output axis has completely stopped) before turning it back on.

#### **Terms of warranty**

The rules on the period and scope shall be as follows.

#### 1. Period

The warranty period of the product is one year since the date of delivery to your designated place. (However, the period assumes eight hours of operation per day. As well, if the durability limit is reached within one year, the period to the durability limit is the warranty period.)

#### 2. Scope

If failure is caused in the above warranty period due to poor workmanship of our product, we will repair the product without charge without delay. However, the scope of warranty shall not cover the following cases.

- 2.1 Operation under the conditions or in the environment derailing from those specified in the product specifications
- 2.2 Failure caused by lack of attention or erroneous control
- 2.3 Failure caused by other than the delivered product
- 2.4 Failure caused by operation derailing from the purposes for which the product is designed
- 2.5 Failure caused by modification in the structure, performance, specification or other features made by other than us after delivery, or failure caused by repairs done by other than our designated contractor
- 2.6 Loss in our product assembled to your machine or equipment, which would be avoided if your machine or equipment were provided with general functions, structures or other features common in the industry
- 2.7 Failure caused by reason that is unforeseeable with technology put into practical use at the time of delivery
- 2.8 Failure caused by fire, earthquake, flood, lightning, or other acts of God, earth shock, pollution, salt hazard, gas intoxication, excessive voltage, or other external causes. The warranty mentioned here covers the discrete delivered product. Only the scope of warranty shall not cover losses induced by the failure of the delivered product.
- 3. Warranty of product exported outside Japan
- 3.1 We will repair the product sent back to our factory or company or factory designated by us. Work and cost necessary for transportation shall not be compensated for.
- 3.2 The repaired product will be packed according to the domestic packing specification and delivered to a designated site inside Japan.

This warranty terms describe basic items. Priority will be given to specification drawings and specification sheets if warranty description given on such specification drawings or specification sheets is different from the warranty terms given herein.

#### 4. Confirmation of compatibility

Customers are responsible for confirming the compatibility of the CKD product with their system, machine, and device.

## A

## **CAUTION**

- ♦ Observe the following when installing the actuator, driver, and cables.
  - 1. When using ABSODEX in a place where there is high frequency, high voltage, strong electric field, strong magnetic field, discharge, or radiation, take measures such as installing noise filters or shields to prevent malfunction or damage to the equipment.
  - 2. Take measures to prevent the effects of induction noise on the resolver cable/encoder cable, I/O cable, CC-Link/DeviceNet/PROFIBUS cable, and power cable. (Example) Attach a noise suppression component such as a noise filter, ferrite core, or surge protector to each cable, and ground the shielded wire of the cable using an FG clamp or the like. When wiring, shield the cables from the noise source by keeping a sufficient distance from the noise source or routing the cables in grounded metal ducts.

## **CONTENTS**

#### ABSODEX

# AX SERIES [TS TYPE/TH TYPE/XS TYPE] INSTRUCTION MANUAL No.SMF-2006

| INT | FRODUCTION 1                                              |
|-----|-----------------------------------------------------------|
| 1.  | UNPACKING                                                 |
|     | 1.1 Product Model1-1                                      |
|     | 1.2 Product Configuration ······ 1-1                      |
| 2.  | INSTALLATION                                              |
|     | 2.1 Actuator Installation                                 |
|     | 2.1.1 Precautions for Installation of Actuator 2-1        |
|     | 2.1.2 Installation Environment2-6                         |
|     | 2.1.3 Operating Conditions2-6                             |
|     | 2.2 Driver Installation                                   |
|     | 2.2.1 Precautions for Installation of Driver2-7           |
|     | 2.3 About Cable2-9                                        |
|     | 2.4 About Brake 2-9                                       |
| 3.  | SYSTEM CONFIGURATION AND WIRING                           |
|     | 3.1 System Configuration 3-1                              |
|     | 3.1.1 System Configuration Example3-1                     |
|     | 3.1.2 List of Peripheral Devices3-3                       |
|     | 3.2 Wiring                                                |
|     | 3.2.1 Driver Panel Description                            |
|     | 3.2.2 Connection to Power and Actuator 3-9                |
|     | 3.2.3 Pulse String Encoder Output Specification3-18       |
|     | 3.2.4 Wiring of Pulse String Input Signals3-19            |
|     | 3.2.5 Wiring a System Operating with Encoder Outputs 3-20 |
|     | 3.2.6 Wiring for Safety Function                          |
|     | 3.2.7 About Electromagnetic Brake3-23                     |
|     | 3.2.8 Connection to Other Terminal Blocks 3-27            |
| 4.  | TEST OPERATION                                            |
|     | 4.1 Installation and Connection Check4-3                  |
|     | 4.2 Creation of Test Operation Program                    |
|     | 4.3 Gain Adjustment                                       |
|     | 4.3.1 Auto Tuning4-7                                      |
|     | 4.3.2 Auto Tuning Flowchart4-8                            |
|     | 4.3.3 Auto Tuning Using AX Tools                          |
|     | 4.3.4 Manual Tuning ······ 4-11                           |
|     | 4.4 Home Position Determination4-12                       |
|     | 4.5 Test Operation 4-12                                   |

#### 5. HOW TO USE I/O

|    | 5.1 Pin Arrangement and Signal Name5-1                      |
|----|-------------------------------------------------------------|
|    | 5.2 How to Use General I/O Signals 5-5                      |
|    | 5.2.1 Program No. Selection Method5-6                       |
|    | 5.2.2 NC Program Execution Method · · · · · 5-12            |
|    | 5.2.3 Home Positioning Instruction Input                    |
|    | 5.2.4 Emergency Stop Input 5-14                             |
|    | 5.2.5 Brake Release Input ····· 5-15                        |
|    | 5.2.6 Servo State Output 5-15                               |
|    | 5.2.7 Servo-on Input 5-16                                   |
|    | 5.2.8 Confirmation Method of Positioning Completion 5-18    |
|    | 5.2.9 M Code Output Timing5-19                              |
|    | 5.2.10 Segment Position Output Timing 5-20                  |
|    | 5.2.11 Other I/O Signals 5-21                               |
|    | 5.3 Pulse String Input Signals 5-24                         |
|    | 5.3.1 Using Pulse String Input Signals 5-24                 |
|    | 5.3.2 Kinds of Pulse String Input Signals 5-25              |
|    | 5.3.3 Instruction Pulse Specifications 5-26                 |
|    | 5.3.4 Pulse Rate and Rotation Numbers ······ 5-27           |
|    | 5.4 Encoder Output Function                                 |
|    | 5.5 Application Example of I/O Signal                       |
|    | 5.5.1 Basic Flow of I/O Signals ······ 5-30                 |
|    | 5.5.2 Key Point to Program Number Selection ····· 5-31      |
|    | 5.5.3 Restoration Action Procedure after Emergency Stop5-33 |
|    | 5.5.4 Main Power Supply Sequence ····· 5-37                 |
|    | 5.5.5 Sequence of Safety Function 5-38                      |
| 6. | PROGRAM                                                     |
|    | 6.1 General Description 6-1                                 |
|    | 6.2 Operation Mode 6-2                                      |
|    | 6.3NC Program Format ······ 6-3                             |
|    | 6.3.1 Format 6-3                                            |
|    | 6.3.2 Notes 6-3                                             |
|    | 6.4 Code List                                               |
|    | 6.5 ABSODEX Status at Power-on Start ······ 6-12            |
|    | 6.6 NC Program Example 6-14                                 |

| 7. | PARAMETER SETTING                                                              |
|----|--------------------------------------------------------------------------------|
|    | 7.1 Parameters and Contents7-1                                                 |
|    | 7.2 Types and Characteristics of Cam Curve7-14                                 |
|    | 7.3 Amount of Home Position Offset and Home Positioning Motion7-16             |
|    | 7.4 Precautions for Software Limit · · · · · · 7-17                            |
|    | 7.5 Judgment of In-position ·········7-19                                      |
|    | 7.6 Judgment of Positioning Completion ··········7-19                          |
|    | 7.7 Correct Setting of PRM 16 (In-Position Range)7-20                          |
|    | 7.8 G101 (Equal Segment Designation) and Parameter7-22                         |
|    | 7.8.1 Motion of G91A0F□□ (in Case of A0 for Incremental Instruction) ···· 7-22 |
|    | 7.8.2 Motion of G91A-1F□□ and G91A1F□□ ···································     |
|    | 7.8.3 Motion of M 707-24                                                       |
|    | 7.9 Using Filters 7-25                                                         |
|    | 7.9.1 Filter Characteristics7-25                                               |
|    | 7.9.2 Filter Switch7-26                                                        |
|    | 7.9.3 Q Value of Notch Filter ·······7-26                                      |
|    | 7.9.4 Example of Filter Setting Using Communication Codes7-27                  |
|    | 7.9.5 Precaution for Use 7-27                                                  |
|    | 7.10 Integral Limiter 7-28                                                     |
|    | 7.11 Multiplier for Integral Gain ······7-28                                   |
|    | 7.12 Positioning Completion Signal Outputting Time7-28                         |
|    | 7.13 Controlled Stop upon Alarm Valid/Invalid ··················7-29           |
|    | 7.14In-position Signal Output Mode ·······7-30                                 |
|    | 7.15 Mode Selection of I/O Signal ·······7-30                                  |
| 8. | APPLICATION EXAMPLES                                                           |
|    | 8.1 Product Type Change ·····8-1                                               |
|    | 8.2 Shortest Route Indexing ······ 8-3                                         |
|    | 8.3 Crimping                                                                   |
|    | 8.4 Pick and Place (Oscillation) 8-8                                           |
|    | 8.5 Indexing Table ····· 8-11                                                  |
|    | 8.6 Continuous Rotation ······ 8-13                                            |
| 9. | GAIN ADJUSTMENT                                                                |
|    | 9.1 What is Gain Adjustment? 9-1                                               |
|    | 9.2 Gain Adjustment Method ····· 9-3                                           |
|    | 9.2.1 Auto Tuning Function ····· 9-3                                           |
|    | 9.2.2 Manual Tuning (Common in TS Type Driver/TH Type Driver/XS Type Driver)   |

9.2.3 Parameter Setting and References ······ 9-9

| 10. | ALARMS                                                               |
|-----|----------------------------------------------------------------------|
|     | 10.1 Alarm Display and Description10-1                               |
|     | 10.2 Servo Status for Alarms                                         |
| 11. | MAINTENANCE AND TROUBLESHOOTING                                      |
|     | 11.1 Maintenance Inspection · · · · · 11-1                           |
|     | 11.2 Troubleshooting ······ 11-2                                     |
|     | 11.3 System Initializing 11-6                                        |
| 12. | COMMUNICATION FUNCTIONS                                              |
|     | 12.1 Communication Codes ······ 12-1                                 |
|     | 12.1.1 Kinds of Code 12-1                                            |
|     | 12.1.2 Communication Codes and Data · · · · 12-1                     |
|     | 12.1.3 Parameter Setting Method······12-2                            |
|     | 12.1.4 NC Program Input (L11) and its Return Value 12-3              |
|     | 12.2 Communication Code List ······ 12-4                             |
|     | 12.2.1 Operation Mode Switching12-4                                  |
|     | 12.2.2 Motion Instruction                                            |
|     | 12.2.3 Data Input and Output ······ 12-6                             |
|     | 12.3Baud Rate12-9                                                    |
|     | 12.4Communication Methods······12-9                                  |
|     | 12.4.1 Communication Examples 12-9                                   |
|     | 12.4.2 RS-232C Interface Cable Connection Diagram                    |
| 13. | ACTUATOR SPECIFICATIONS                                              |
|     | 13.1AX1000T Series13-1                                               |
|     | 13.2AX2000T Series13-2                                               |
|     | 13.3AX4000T Series                                                   |
|     | 13.4AX7000X Series13-6                                               |
| 14. | DRIVER SPECIFICATIONS                                                |
|     | 14.1TS Type Driver and TH Type Driver Specifications14-1             |
|     | 14.2XS Type Driver Specifications ······ 14-4                        |
|     | 14.3 I/O Signal Specifications · · · · · 14-6                        |
|     | 14.4RS -232C Signal Specifications                                   |
| 15. | SUPPORT FOR UL STANDARD15-1                                          |
|     | 15.1 Precautions for Using the Actuator · · · · 15-1                 |
|     | 15.1.1 SOAC (Safe Operating Area of Continuous operation) curve 15-5 |
|     | 15.1.2 Actuator Specifications                                       |

|     | 15.2Preca   | autions for Using the Driver ······ 15-7                               |
|-----|-------------|------------------------------------------------------------------------|
|     | 15.2.1      | Installation Location and Installation Environment 15-7                |
|     | 15.2.2      | Connection to Power and Actuator (CN4, CN5)15-9                        |
|     | 15.2.3      | System Configuration Example15-9                                       |
|     | 15.2.4      | Rating of the Driver                                                   |
|     | 15.2.5      | Degree of Protection Level15-10                                        |
|     | 15.2.6      | Short Circuit Current Rating15-11                                      |
|     | 15.2.7      | External Power15-11                                                    |
|     | 15.2.8      | Overheating Protection15-11                                            |
| 16. | SUPPOR      | T FOR EUROPEAN STANDARDS                                               |
|     | 16.1 Europ  | pean Standards ······16-1                                              |
|     | 16.2Preca   | autions on Operation in EU member countries and U.K16-1                |
|     | 16.2.1      | Installation Conditions ······ 16-1                                    |
|     | 16.2.2      | Protection Against Electric Shock ······16-1                           |
|     |             | Environment······16-2                                                  |
|     | 16.2.4      | Protective Earthing ······ 16-2                                        |
|     | 16.2.5      | Dialog Terminal16-2                                                    |
|     | 16.2.6      | Test Operation                                                         |
|     | 16.2.7      | Provision of External Overcurrent/Short-Circuit Protective Device 16-2 |
|     | 16.2.8      | Residual Current Protection16-2                                        |
|     | 16.2.9      | Overload Protection ······ 16-2                                        |
|     | 16.2.10     | SCCR (Short Circuit Current Rating)16-2                                |
|     | 16.2.11     | Compatible Actuators ······ 16-3                                       |
|     |             | 2 Stop Function (CN3-17)16-3                                           |
|     | 16.2.13     | 3 Safety Function (TB1) ······ 16-4                                    |
|     | 16.2.14     | 1 Operating Environment······16-5                                      |
|     | 16.3 Instal | lation Method······· 16-6                                              |

#### INTRODUCTION

Thank you for selecting our ABSODEX.

ABSODEX is a direct drive indexing unit developed to drive intermittently operated turntables or the like of general industrial assembling machines and testing machines flexibly and accurately.

This instruction manual is exclusively for ABSODEX AX Series TS type driver, TH type driver and XS type driver. It is inapplicable to other types.

If your use method or handling method is not appropriate, its functions cannot be performed fully, an unexpected accident may occur and the product life may be shortened.

Before starting operation of our product, read through this instruction manual to keep the initial performance and operate without failures.

The matters, specifications and appearance given in this instruction manual are subject to change without notice.

--- MEMO ---

#### 1. UNPACKING

#### 1.1. Product Model

Check that the product model is the ordered one.

The model number of the product is specified in nameplates on the actuator unit and on the front panel of the driver.

#### 1.2. Product Configuration

This product consists of the items specified in the table below. Check that all items are delivered when unpacking for the first time.

**Table 1.1 Product Configuration** 

| Name                                                          |                |                             |   |  |
|---------------------------------------------------------------|----------------|-----------------------------|---|--|
| 1. Actuator unit                                              |                |                             | 1 |  |
| 2. Driver unit                                                |                |                             | 1 |  |
| 3. Resolver cable (Moving cable) encoder cable (Moving cable) |                |                             | 1 |  |
| 4. Motor cable (Moving cable)                                 | •              |                             | 1 |  |
| 5. Handling Precautions                                       |                |                             | 1 |  |
| 6. Accessories                                                |                |                             |   |  |
| Power supply connector                                        | PC4/5-ST-7.62  | [Phoenix Contact Co., Ltd.] | 1 |  |
| Motor cable connector                                         | PC4/3-ST-7.62  | [Phoenix Contact Co., Ltd.] | 1 |  |
| I/O signal connector (plug)                                   | 10150-3000PE   | [Sumitomo 3M Limited]       | 1 |  |
| I/O signal connector (shell)                                  | 10350-52A0-008 | [Sumitomo 3M Limited]       | 1 |  |

<sup>\*1)</sup> The cable length is the one selected optionally.

Cables may be purchased individually. (Length: 2 m, 4 m, 6 m, 8 m, 10 m, 15 m, 20 m)

#### **CAUTION**

- Do not pull cables and connectors.
- Fix the cable sheath near the connector of the actuator unit for applications where the cable is susceptible to repetitive bending operations.
- The cable extension of the AX4009T, AX2000T series and AX7000 series is not a movable cable. Fix it at the connector without fail so that it does not move.

Do not hold the cable extension when lifting the unit. Do not exert an excessive force. Otherwise a broken wire will be caused.

--- MEMO ---

#### 2. INSTALLATION

#### 2.1. Actuator Installation

#### 2.1.1 Precautions for Installation of Actuator

The machine for which ABSODEX is installed should have the maximum rigidity, so that ABSODEX will perform as designed.

This rigidity requirement bases on that relatively low number of mechanical natural frequency (approximately 200 to 300Hz) of a load machine, and deck will cause ABSODEX to resonate with the machine and its deck.

Make sure that all fixing bolts of a turntable and the actuator are completely tight to maintain sufficient rigidity.

With models listed below, use the ground terminal on the side of the actuator to ground the casing of the actuator. (Applicable models: AX1150T, AX1210T, AX4300T, AX4500T, AX410WT)

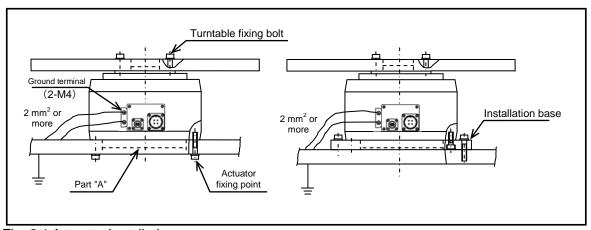

Fig. 2.1 Actuator Installation

#### WARNING

- ◆ The part "A" in Fig. 2.1 contains the precision part to detect position.

  DO NOT LOOSEN the bolts in the part "A."
  - Also do not install parts or apply excessive force on part "A" as designed accuracy and function may be ruined.
- ◆ ABSODEX is precision equipment. Do not hit the unit and output axis with a hammer or assemble the actuator with excessive power to maintain the designed accuracy and function.
- Make sure that the components are securely installed before restarting the equipment.
- Be sure to ground the actuator before connecting the power supply for the following models because the leak current is large.
  - Use 2 mm<sup>2</sup> or a thicker cable as a protective ground conductor. (AX1150T, AX1210T, AX4300T, AX4500T, AX410WT)

When ABSODEX cannot be directly mounted on a machine, it should be mounted on the deck of high rigidity.

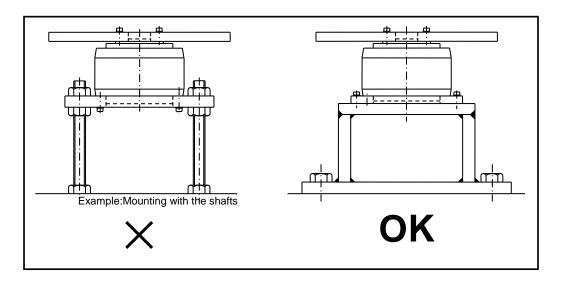

Fig. 2.2 Actuator Installation Method

Anti-vibration Using Dummy Inertia Plate

When sufficient rigidity is not available for a machine, a dummy inertia plate at the nearest position to the actuator will help reduce resonance with the machine.

The following explains the installation of a dummy inertia plate.

Guideline for the magnitude of a dummy inertia is: Load inertia x (0.2 to 1).

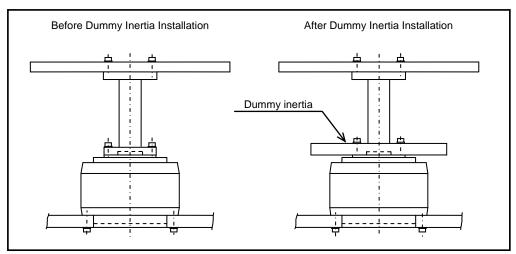

Fig. 2.3 Dummy Inertia Installation 1

When extending the output shaft, refer to Table 2.1 "The guideline for the diameter of the extension shaft."

Table 2.1 The guideline for the diameter of the extension shaft

| Maximum                 |      | The length | of the exte | nsion [mm] |      |
|-------------------------|------|------------|-------------|------------|------|
| output<br>torque [N· m] | 50   | 100        | 200         | 300        | 500  |
| 6                       | φ35  | φ40        | φ46         | φ50        | φ60  |
| 9, 12                   | φ40  | φ46        | φ55         | φ60        | φ70  |
| 18, 22                  | φ45  | φ55        | φ65         | φ70        | φ80  |
| 45                      | φ55  | φ65        | φ75         | φ85        | φ95  |
| 75                      | φ62  | φ75        | φ90         | φ95        | φ110 |
| 150                     | φ75  | φ90        | φ110        | φ115       | φ130 |
| 210                     | φ80  | φ95        | φ115        | φ125       | φ140 |
| 300                     | φ90  | φ105       | φ125        | φ140       | φ155 |
| 500                     | φ100 | φ120       | φ145        | φ160       | φ180 |
| 1000                    | φ120 | φ140       | φ170        | φ185       | φ210 |

Connections by belts, a gear, a spline, and a key will cause machine rigidity to be reduced. In such instance, dummy inertia should be assumed to be load inertia x (0.5 to 2). When speed is reduced using belts or gear, load inertia should be the value converted by the actuator output axis, and dummy inertia plate should be installed at the actuator side.

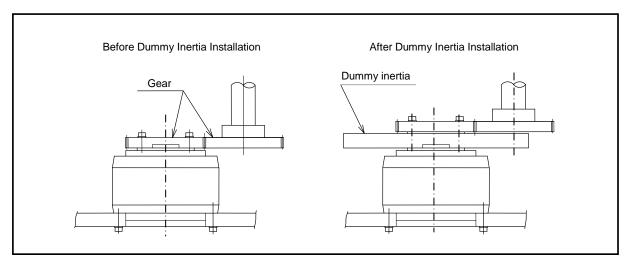

Fig. 2.4 Dummy Inertia Installation 2

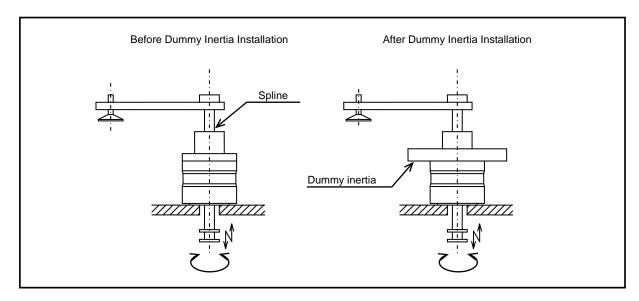

Fig. 2.5 Dummy Inertia Installation 3

Dummy inertia plate shall be as large as possible within the capacity of the actuator.

The actuator can be installed horizontally (on the floor or on the ceiling) or vertically.

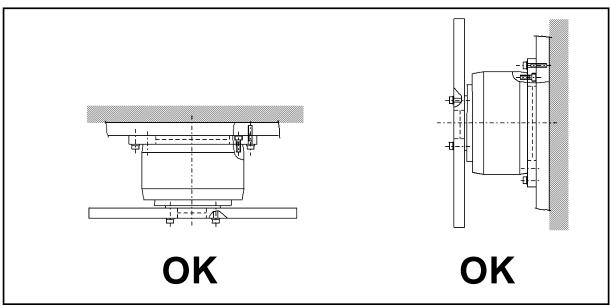

Fig. 2.6 Direction of Installation of Actuator

### **A** WARNING

- Servo off including safety function, emergency stop and alarm, and brake release with rotational force being applied e.g. by gravity may cause the actuator to rotate. Operate the actuator in the balanced condition so that rotational force is not applied for these operations after all safety aspects are confirmed.
- ◆ The brake built-in actuator series do not completely clamp the output axis in all cases. In the case of maintenance of the application, in which the output axis may rotate by unbalanced load, or when the machine is stopped for an extended period of time, be sure to set a balanced status or mechanical lock mechanism. The built-in brake only is not enough to secure safety.

#### 2.1.2 Installation Environment

Use the actuator indoors at a place free from corrosive or explosive gases.

Use in the environment of ambient temperatures between 0 and 45°C.

For details, refer to "13. ACTUATOR SPECIFICATIONS."

### **A** CAUTION

- No waterproof treatment is made to the actuator and drivers.
  For using them where water or oil may be splashed, provide a protective means for the actuator and the driver.
- Chips and dust gathered on the actuator or driver will cause earth leakage and failures.
   Take measures to block such obstacles.

#### 2.1.3 Operating Conditions

The allowable moment load and allowable axial load of the actuator vary according to the Series and size of the actuator. Check these particulars of your operating environment.

For the allowable load, refer to "13. ACTUATOR SPECIFICATIONS."

## **A** CAUTION

- Excessive eccentric loads and excessive loads will cause permanent deformation of the rotor or bearing faults.
  - Avoid giving impacts or external interference on the actuator.
- When passing parts or piping through a hollow hole, be sure to allow a clearance. Never press-fit into the hollow hole or add a force on it.
- Do not approach a strong magnetic field such as that caused by rare earth magnets.
   Otherwise the proper accuracy may not be achieved.
- ◆ The actuator unit may become hot according to some operating conditions. Install a cover or the like to keep off.
- Do not drill or cut the actuator unit. If such fabrication is necessary, contact us.

#### 2.2. Driver Installation

#### 2.2.1 Precautions for Installation of Driver

The ABSODEX driver is not designed for dust-tight and water-proof construction.

Make sure that appropriate protection is provided for the driver so that dust, water, and oil will not ingress the driver.

When installing the ABSODEX driver, make a space of 50 mm or more on an upper surface, lower surface and side surface from a structural object such as an adjacent driver, another device and wall. If heat is generated from another driver or device, the ambient temperature should not exceed 50°C.

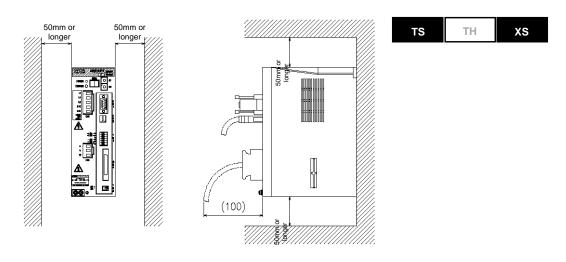

Fig. 2.7 TS Type Driver/XS Type Driver Installation Interval

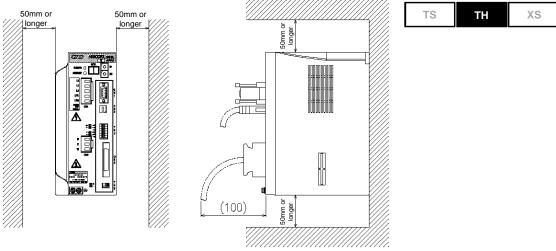

Fig. 2.8 TH Driver Installation Interval

Note) Determine the dimension including a margin according to the cables to be used.

#### **Driver Installation Direction**

If the driver is installed horizontally, air stays inside the driver to deteriorate heat radiation and raise the internal temperature, possibly causing failure of the driver. Install the driver in the erected state without fail.

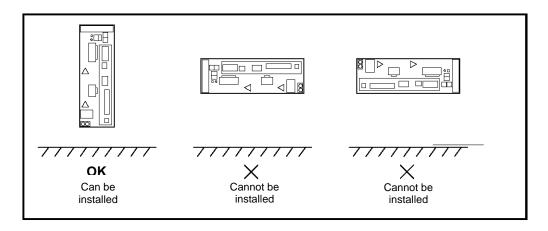

Fig. 2.9 Driver Installation Direction

Dimensions and installation hole machining drawing of ABSODEX driver

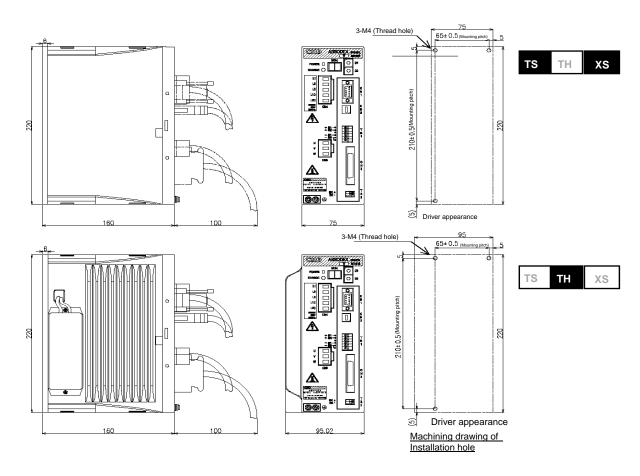

Fig. 2.10 Dimensions of Driver (Figure above: TS Type Driver and XS Type Driver, Figure below: TH Type Driver)

#### 2.3. About Cable

Use the attached cable without fail for the wiring between the actuator and driver. Avoid excessive forces or scratches on wiring in the installed state.

To change the length of the cable, order the cable separately.

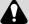

#### CAUTION

- Do not remodel the accessory cable. A remodeled cable will cause malfunction and failure.
- Route the power cables such as the motor cable and power cable separately from the signal cables such as the resolver cable, encoder cable and I/O cable.
   Do not tie the cables belonging to different groups or do not route them in the same conduit.
- ◆ Fix the cable sheath near the connector of the actuator unit for applications where the cable is susceptible to repetitive bending operations.
- ◆ The cable extension of the AX4009T, AX2000T series and AX7000 series is not a movable cable. Fix it at the connector without fail so that it does not move. Do not hold the cable extension when lifting the unit. Do not exert an excessive force. Otherwise a broken wire will be caused.

#### 2.4. About Brake

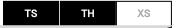

Use of Optional Electromagnetic Brake

The optional electromagnetic brake of AX4000T Series requires a response time between about 150 and 250 msec. (Refer to Table 13.5 in 13. Actuator Specifications.)

The traveling time requires a settling time between 50 and 200 msec for settling at the target position in addition to the programmed traveling time. Take these times into consideration when examining the mechanical timing.

For the recommended circuit with an electromagnetic brake and its manual release, refer to "3. SYSTEM CONFIGURATION AND WIRING."

### Δ

#### CAUTION

- ◆ The optional electromagnetic brake is to increase the retention force of the stopped output axis.
  - Do not use it to decelerate or stop a rotating output axis.
- ◆ To pass a shaft through the hollow hole of the model equipped with an electromagnetic brake, use a non-magnetic material (such as SUS303).
  - If a magnetic material (such as S45C) is used, the shaft will be magnetized, causing stuck iron powder on the equipment or giving magnetic effects on peripheral devices.
- ◆ Note that the magnetic force of the electromagnetic brake may cause stuck iron powder or effects on measuring instruments, sensors or other devices.
- ◆ Due to the timing issue of the brake, position deviation may result. Apply the brake after the output axis is stopped completely.

For a System Equipped with an External Braking Mechanism

To use an external brake or to forcibly restrict the output axis of the actuator, use an M code ("M68": Brake application, "M69": Brake release) in the NC program.

If the brake is applied (M68) after the movement is stopped, the integral control of the servo system is stopped, thereby preventing the actuator from being overloaded.

Build the NC program to release the brake (M69) before executing movement NC codes. As well, oscillation may be caused if the external brake is not rigid enough. Use a rigid brake. For details, refer to "3. SYSTEM CONFIGURATION AND WIRING" and "8. APPLICATION EXAMPLES."

#### 3. SYSTEM CONFIGURATION AND WIRING

#### 3.1. System Configuration

#### **BASIC SETTING ITEMS**

NC programs are input at a PC.

(In the case of the TS type driver and TH type driver, the dialog terminal can be used.)

Required parameters are input in the same way.

Gain is adequately set.

#### BASIC DRIVE METHODS

A program to be executed is selected at the PLC.

Start signal is input at the PLC.

# System Configuration Example (in case of 3-phase 200 VAC)

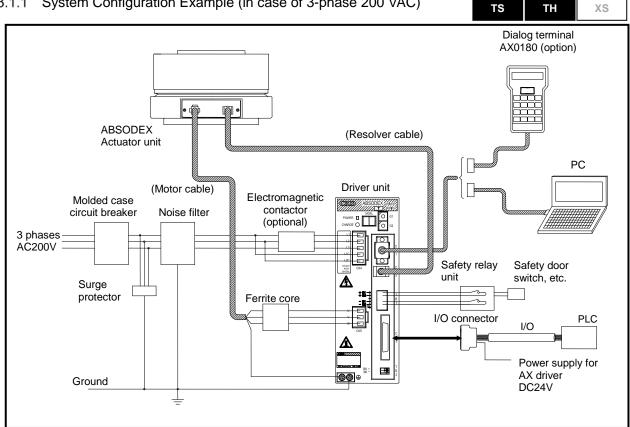

Fig. 3.1 System Configuration (TS Type Driver/TH Type Driver)

Note) Do not connect the Dialog Terminal unless for programming, parameter entry or test operation.

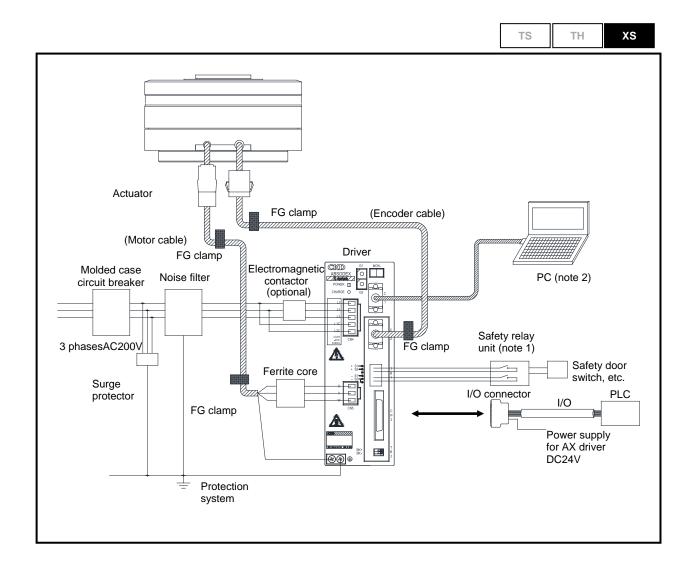

Fig. 3.2 System Configuration (XS Type Driver)

Note) Do not connect the CN1 Connector unless for programming, parameter entry or test operation.

Note) The safety function (TB1) of this product does not correspond to the certification of the safety standards.

### **A** CAUTION

- ◆ In the case of AX7022X and AX7045X, there is a stage on the hollow part of the actuator.
  - Care should be taken for wiring and piping.
- ◆ Do not use the power line noise filter as a motor cable noise filter.
- ◆ Route the power cables such as the motor cable and power cable separately from the signal cables such as the resolver cable, encoder cable and I/O cable. Do not tie the cables belonging to different groups or do not route them in the same conduit.
- ◆ A wrong combination between the actuator and driver will cause alarm 3 when the power is turned on.
  - Check the combination between the actuator and driver.
  - For details of alarm 3, refer to Chapter 10. "ALARMS".
- If other than the compatible driver is connected, the actuator may be burned.
- ◆ If the main power is turned on while there is position deviation, the actuator will rotate due to the function to clear the position deviation caused. If the main power and control power are turned on separately, make sure that ABSODEX is in servo-off state before turning on power.
  - When the control power is turned on again, a malfunction may be caused, so turn it on again with the main power off or turn the main power and control power on simultaneously again.
- Main power and control power must branch off from one power supply system; otherwise, the driver may breakdown.
- ◆ To avoid accidents, install an over-current protective device in the main power, control power (L1, L2, L3, L1C and L2C) and I/O power (CN3-24 VDC).
- When using a circuit breaker, select one that has high frequency counter measures for inverter use.

#### 3.1.2 List of Peripheral Devices

Table 3.1

| Driver type                             | Item                      |                                   | Model                                           | Manufacturer |  |
|-----------------------------------------|---------------------------|-----------------------------------|-------------------------------------------------|--------------|--|
|                                         | Dialog<br>Terminal        | Standard<br>(Japanese<br>edition) | AX0180                                          |              |  |
| TS Type Driver TH Type Driver           |                           | English<br>language<br>version    | AX0180-E                                        | CKD          |  |
| ,,,,,,,,,,,,,,,,,,,,,,,,,,,,,,,,,,,,,,, | Software for PC communica |                                   | AX Tools Windows Version*1)                     | Corporation  |  |
|                                         | PC communication cable    |                                   | AX-RS-232C-9P                                   |              |  |
| XS Type Driver                          | Software for PC c         |                                   | AX Tools Windows Version (Ver. 2.00 or later)*1 |              |  |
| 7.6 .,,po 2                             | PC communicat             | ion cable                         | AX-RS-232C-9P                                   |              |  |

<sup>\*1)</sup> The software may not run in some environments.

#### 3.2. Wiring

#### 3.2.1 Driver Panel Description

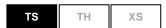

A terminal strip and connectors, etc. are located on the front panel of the driver.

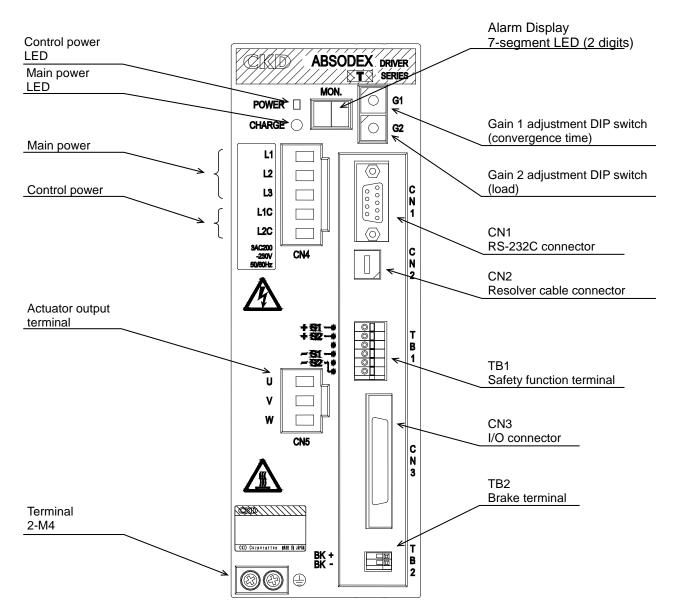

Fig. 3.3 TS Type Driver Panel 200 VAC specification

## **A** CAUTION

- The main power LED (CHARGE) indicates the charging state of the main circuit. Keep away from the power terminals and actuator output terminals when the LED is lit. Keep away from these terminals for five minutes after the power is turned off, without relations to the lighting condition.
- The control power LED (POWER) is illuminated by the inside control power (5 V). It does not detect the main power and control power directly.
- DO NOT TOUCH the heat dissipation fin of the driver during operation and even after power is disconnected until it is cooled down. To prevent burn injury, do not touch the hot surface.

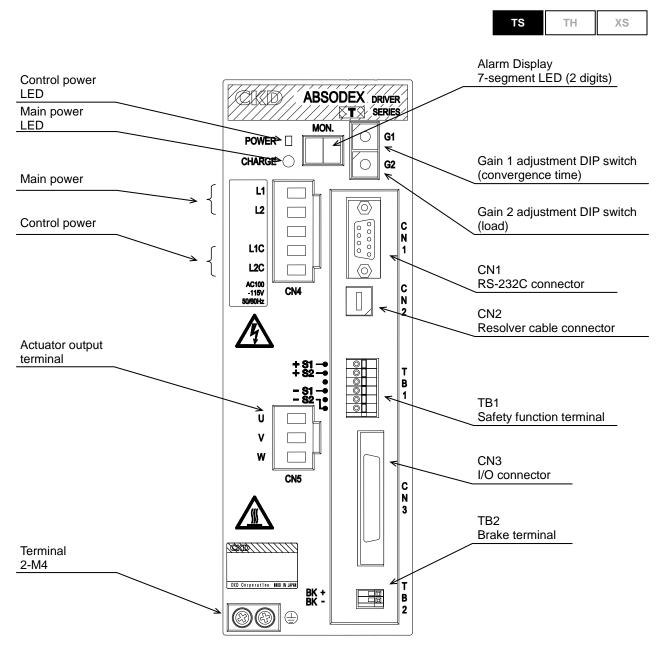

Fig. 3.4 TS Type Driver Panel 100 VAC specification

## **A**CAUTION

- ◆ The main power LED (CHARGE) indicates the charging state of the main circuit. Keep away from the power terminals and actuator output terminals when the LED is lit. Keep away from these terminals for five minutes after the power is turned off, without relations to the lighting condition.
- ◆ The control power LED (POWER) is illuminated by the inside control power (5 V). It does not detect the main power and control power directly.
- DO NOT TOUCH the heat dissipation fin of the driver during operation and even after power is disconnected until it is cooled down.
   To prevent burn injury, do not touch the hot surface.

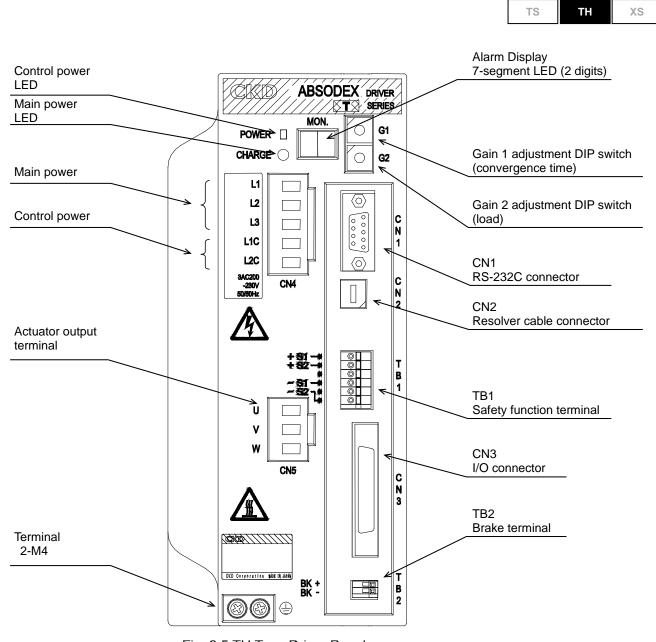

Fig. 3.5 TH Type Driver Panel

## **A** CAUTION

- ◆ The main power LED (CHARGE) indicates the charging state of the main circuit. Keep away from the power terminals and actuator output terminals when the LED is lit. Keep away from these terminals for five minutes after the power is turned off, without relations to the lighting condition.
- ◆ The control power LED (POWER) is illuminated by the inside control power (5 V). It does not detect the main power and control power directly.
- ◆ The heat dissipation fin of the driver and the regenerative resistor (TH type driver only) becomes hot when the driver is energized and even after power is disconnected until it is cooled down. To prevent burn injury, do not touch the hot surface.

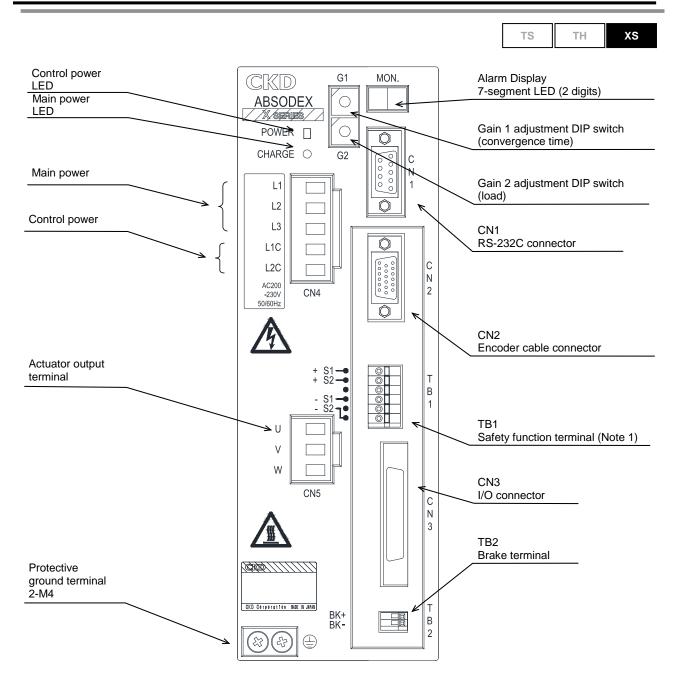

Fig. 3.6 XS Type Driver Panel 200 VAC specification

Note) The safety function (TB1) of this product does not correspond to the certification of the safety standards.

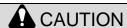

- ◆ The main power LED (CHARGE) indicates the charging state of the main circuit. Keep away from the power terminals and actuator output terminals when the LED is lit. Keep away from these terminals for five minutes after the power is turned off, without relations to the lighting condition.
- ◆ The control power LED (POWER) is illuminated by the inside control power (5 V). It does not detect the main power and control power directly.
- DO NOT TOUCH the heat dissipation fin of the driver during operation and even after power is disconnected until it is cooled down.
   To prevent burn injury, do not touch the hot surface.

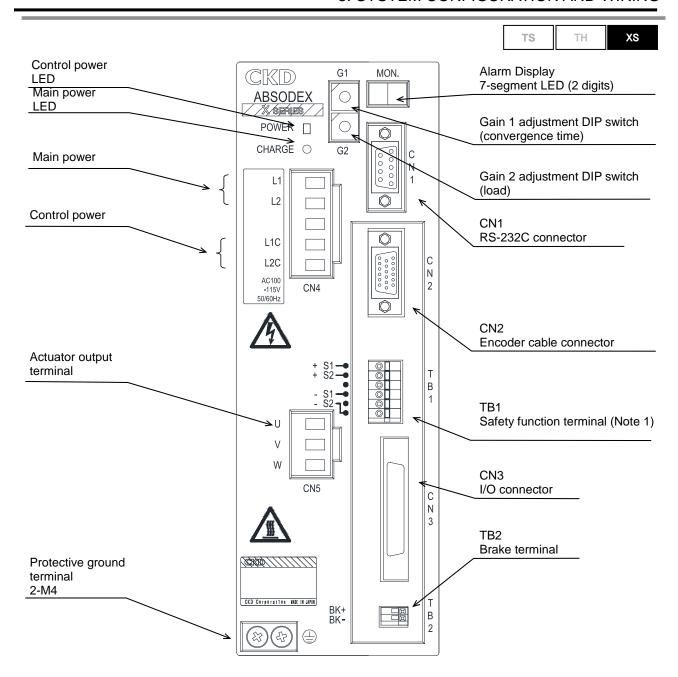

Fig. 3.7 XS Type Driver Panel 100 VAC specification

Note) The safety function (TB1) of this product does not correspond to the certification of the safety standards.

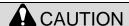

- ◆ The main power LED (CHARGE) indicates the charging state of the main circuit. Keep away from the power terminals and actuator output terminals when the LED is lit. Keep away from these terminals for five minutes after the power is turned off, without relations to the lighting condition.
- ◆ The control power LED (POWER) is illuminated by the inside control power (5 V). It does not detect the main power and control power directly.
- ◆ DO NOT TOUCH the heat dissipation fin of the driver during operation and even after power is disconnected until it is cooled down. To prevent burn injury, do not touch the hot surface.

#### 3.2.2 Connection to Power and Actuator (CN4, CN5)

#### L1, L2, L3, L1C, L2C (CN4)

Connect to the power supplies using the connectors provided.

In case of 200 VAC driver

To use with 3-phase power supply, connect the 50/60 Hz power cables to the L1, L2, L3, L1C and L2C terminals.

To use with single-phase power supply, connect the 50/60 Hz power cables to the L1, L2, L1C and L2C terminals.

In the case of 100 VAC driver, connect the 50/60 Hz power cables to the L1, L2, L1C and L2C terminals.

Only models having a maximum torque of 45 N·m or less can be used with a single-phase 100 VAC power supply.

If models having a maximum torque of 75 N·m or more are used at single-phase 200 VAC, the calculation of the torque limit area is different from normal one. If you cannot judge whether they can be used, contact us.

The power cable must be of heat resistant vinyl cladding, and of the conductor cross section area of 2 to 4 mm<sup>2</sup>.

### (Ground terminal)

The ground cable (G) of the motor cable and ground of the main power must be wired to this terminal to avoid electric shock.

The cross-sectional area of the wire for the protective earthing conductor shall be larger than or equal to that of the power supply cable (2 to 4 mm<sup>2</sup>).

Use a crimp terminal for the wiring at this terminal. The size of the screw is M4.

Tighten the screw to 1.2 N·m.

#### U. V. W (CN5)

Connect to the actuator using the connectors provided. Connect the U, V and W cables of the motor to the corresponding terminals.

Wiring method for accessory connector (CN4, CN5)

#### Cable end treatment

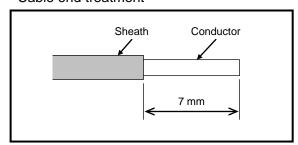

Fig. 3.8 End Treatment Drawing

Solid cable: Peel off the sheath of the cable to use the cable.

Stranded cable: Peel off the sheath of the cable and use the cable without twisting the conductor.

At the time, be careful to avoid a short circuit across the element wire of the conductor and adjacent pole.

Do not solder the conductor; otherwise poor continuity may be caused.

You can use a rod terminal to treat the stranded cable.

Table 3.2 Recommended Rod Terminal

| Cable Size         |     | Name of Rod Terminal Type |                        | Cuinan Ta al | Manufactura                  |  |
|--------------------|-----|---------------------------|------------------------|--------------|------------------------------|--|
| [mm <sup>2</sup> ] | AWG | For single cable          | For two cables         | Crimp Tool   | Manufacturer                 |  |
| 2.0/2.5            | 14  | Al2.5-8BU                 | AI-TWIN2 x<br>2.5-10BU | CRIMPFOX-ZA3 | Phoenix Contact Co.,<br>Ltd. |  |

How to insert the cable into the connector

When inserting the cable into the opening, check that the terminal screw is loose enough. Insert the conductor of the cable into the opening and use a regular screwdriver to tighten. A poorly tightened cable can cause poor continuity, resulting in a heat generating from the cable or connector.

Tighten the screw to 0.5 to 0.6 N⋅m.

<Recommended regular screwdriver>

Model: SZS 0.6 x 3.5

Manufacturer: Phoenix Contact

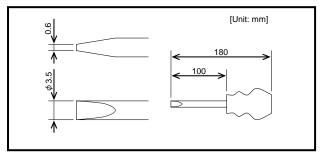

Fig. 3.9 Dimensional Drawing of Recommended Regular Screwdriver

### DANGER

The L1, L2, L3, L1C, L2C, U, V and W terminals are charged with high voltages. Keep away from the terminals when the power is on. In addition, keep them away for five minutes after the power is shut down, because of high-voltage charges accumulated in internal capacitors.

### **CAUTION**

- Route the power cables such as the motor cable and power cable separately from the signal cables such as the resolver cable, encoder cable and I/O cable. Do not tie the cables belonging to different groups or do not route them in the same conduit.
- Connect to the specified commercial power source. Connecting PWM output type inverter may cause the driver to fail.
- Connecting to the higher voltage than specified may cause the driver to fail.

# 3. SYSTEM CONFIGURATION AND WIRING

Power Supply and Circuit Breaker Capacities

Table 3.3 Power Supply and Circuit Breaker Capacities

| Actuator Model                                      | Driver Model |            | ply Capacity<br>A) *1 | Breaker capacity<br>(A) |
|-----------------------------------------------------|--------------|------------|-----------------------|-------------------------|
|                                                     |              | Max. value | Rated value           | Rated current           |
| AX2006T                                             |              | 0.8        | 0.5                   |                         |
| AX4009T ,<br>AX2012T , AX2018T<br>AX1022T , AX4022T | AX9000TS     | 1.0        | 0.5                   | 10                      |
| AX1045T , AX4045T                                   |              | 1.5        | 0.5                   |                         |
| AX1075T , AX4075T                                   |              | 2.0        | 0.8                   |                         |
| AX4150T , AX1150T                                   |              | 3.0        | 0.8                   |                         |
| AX4300T , AX1210T                                   | AX9000TH     | 4.0        | 1.5                   | 20                      |
| AX4500T                                             | AA90001H     | 4.0        | 2.0                   | 20                      |
| AX410WT                                             |              | 4.0        | 2.0                   |                         |
| AX7022X                                             | 4 V0000VC    | 1.0        | 0.5                   | 10                      |
| AX7045X                                             | AX9000XS     | 1.5        | 0.5                   | 10                      |

<sup>\*1)</sup> The power supply capacity is determined by the actuator to be connected.

# Connecting CN3 (I/O signal)

This port is used for connecting to a PLC etc. for I/O signals.

Connector model (cable side)

Model : 10150-3000PE (plug)

: 10350-52A0-008 (shell)

Manufacturer: Sumitomo 3M Limited

This connector is supplied as accessory for driver.

AX-CONNECTOR-MDR (CKD Corporation)

There is no need to connect all I/O signals.

Examine necessary signals and connect with a programmable logic controller or the like.

### Connection based on NPN Specification

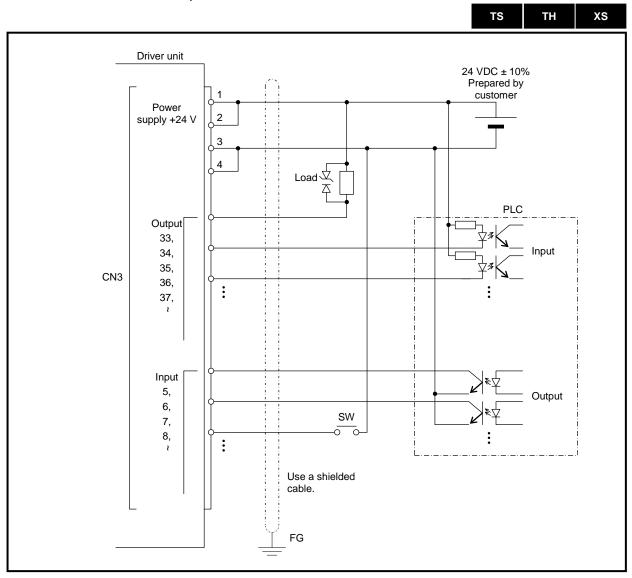

Fig. 3.10 Connection based on NPN specification (example)

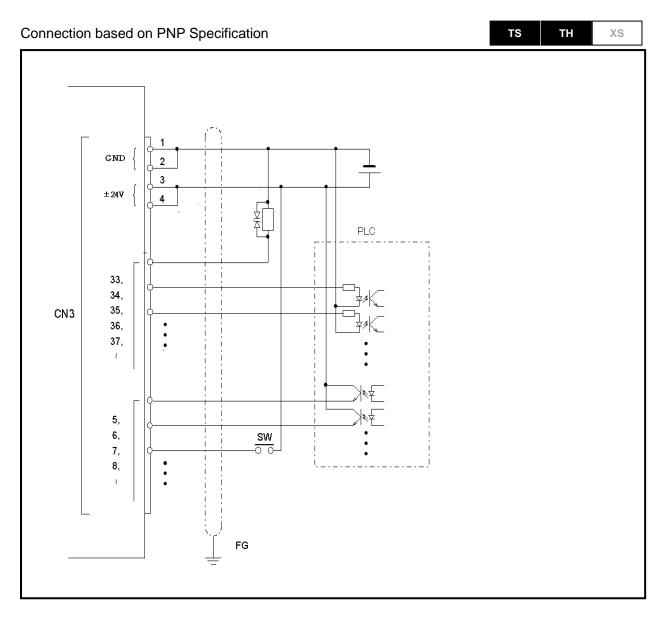

Fig. 3.11 Connection based on PNP specification (example)

Note) The wiring is opposite from AX9000TS or AX9000TH with NPN specification.

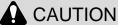

When connecting an inductive load such as the relay and solenoid in the output, add a surge absorber in parallel to the load to protect the output port. Be careful of the polarity when connecting.

The reverse polarity may cause the output circuit to be damaged.

<Recommended product> Model : ZD018

Manufacturer: Ishizuka Electronics Corporation

CN3 (I/O signal) Interface Specification

NC programs are input at a PC.

(In the case of the TS type driver and TH type driver, the dialog terminal can be used.)

Required parameters are input in the same way.

Gain is adequately set.

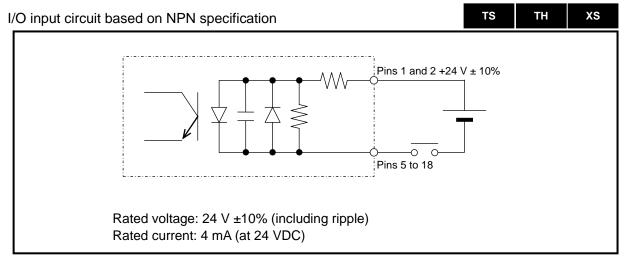

Fig. 3.12 I/O input circuit based on NPN specification

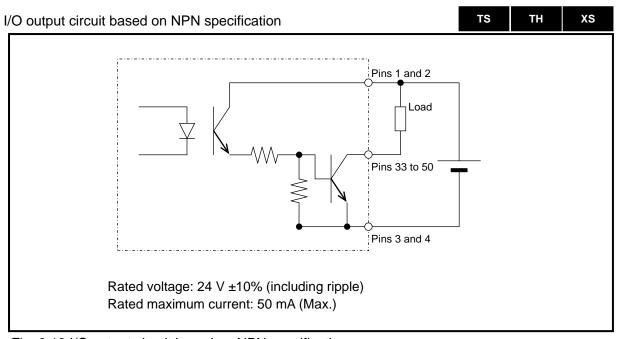

Fig. 3.13 I/O output circuit based on NPN specification

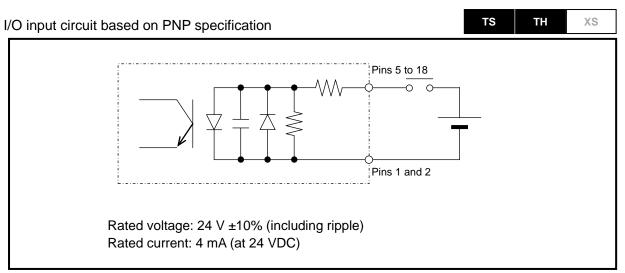

Fig. 3.14 I/O input circuit based on PNP specification

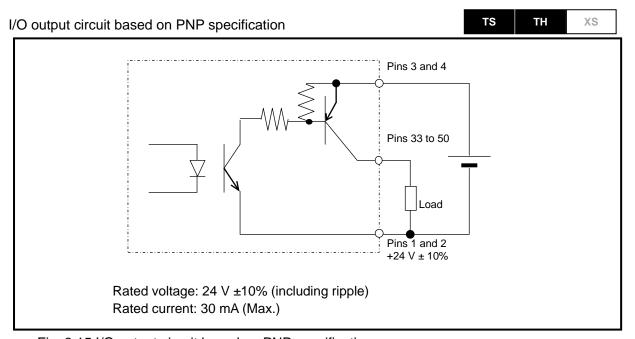

Fig. 3.15 I/O output circuit based on PNP specification

## CN3: Connecting a Pulse String Input

An example of connection with a host pulse generator is shown below.

When connecting one actually, check the specifications of the pulse generator to be used.

Use twisted pair shielded cables to avoid malfunctions caused by noise.

The cable must be within 1 m long.

The logic with an active photocoupler ('PC' in Fig. 3.16) of the pulse input circuit is "TRUE" while the logic with an inactive photocoupler is "FALSE".

In case of an open collector output, the logic with active Tr in Fig. 3.16 is "TRUE" while the logic with inactive Tr is "FALSE".

<Connection example 1> In case of open collector output (pulse and direction)

With an open collector output, the maximum input pulse frequency is 250 Kpps.

To use the circuit with +5 V or larger Vcc, connect a limiting resistor so that input current i is contained within the range specified below.

However, the resistor is unnecessary in case of +5 V.

Input current i = 7 to 12 mA

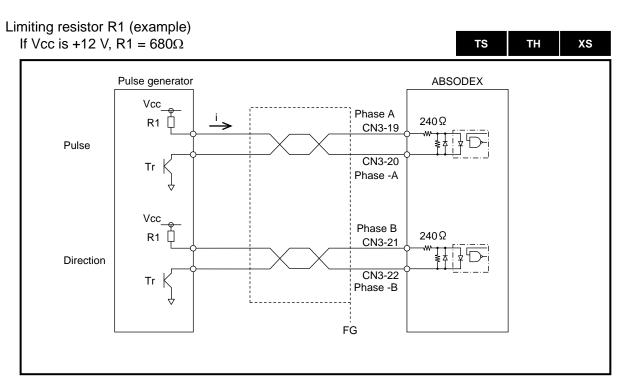

Fig. 3.16 Connection Example 1 of Pulse String Input

<Connection example 2> In case of line driver output

The line driver can be used for the pulse input circuit of the ABSODEX while it supports open collector outputs. The maximum input pulse frequency of the line driver output is 1 Mpps. TS ΤH XS

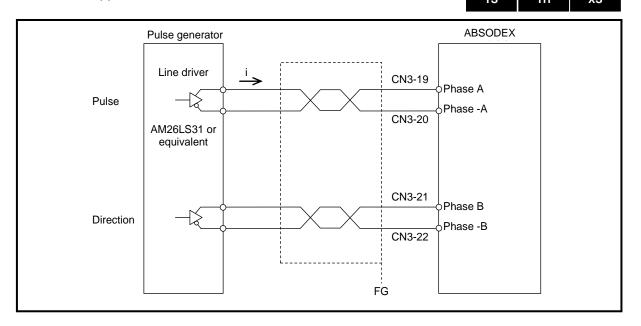

Fig. 3.17 Connection Example 2 of Pulse String Input

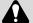

# **A** CAUTION

Route the power cables such as the motor cable and power cable separately from the signal cables such as the resolver cable or encoder cable and I/O cable. Do not tie the cables belonging to different groups or do not route them in the same conduit.

Pulse String Input Specification

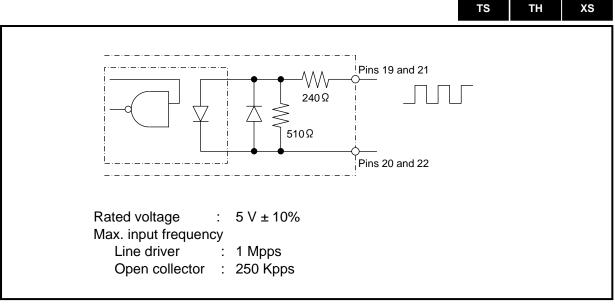

Fig. 3.18 Pulse String Input Circuit

The logic with the active photocoupler of the pulse string input circuit is "TRUE" while the logic with the inactive photocoupler is "FALSE".

For the pulse specification, refer to Chapter 5. "HOW TO USE I/O".

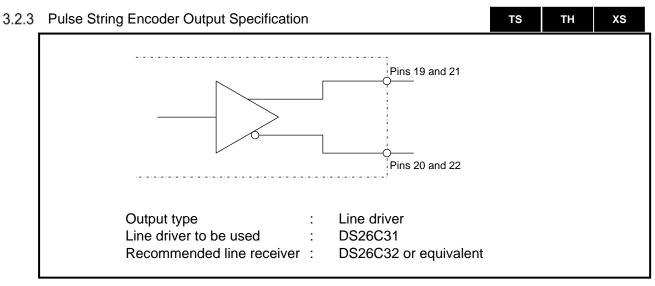

Fig. 3.19 Encoder Output Circuit

# 3.2.4 Wiring of Pulse String Input Signals

TS TH XS

Shown below is a wiring example in relation to the programmable logic controller for activating ABSODEX in the pulse string input mode.

Table 3.4 PLC to Be Used

| Manufacturer of PLC    | Name of Unit     | Model  |
|------------------------|------------------|--------|
|                        | CPU unit         | Q02CPU |
| Mitsubishi<br>Electric | Power unit       | Q62P   |
| Electric               | Positioning unit | QD75D1 |

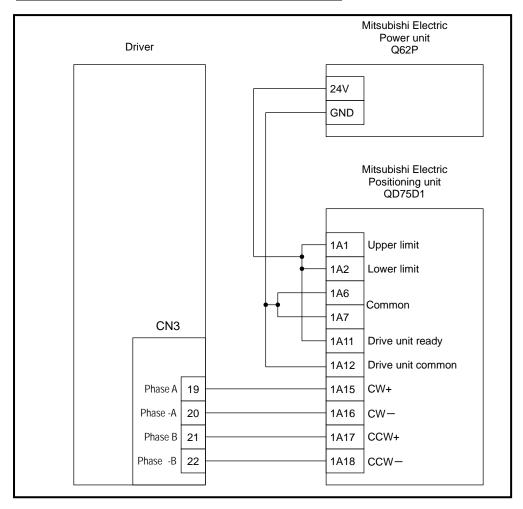

Fig. 3.20 Wiring Example of System Operating with Pulse String Inputs

# 3.2.5 Wiring a System Operating with Encoder Outputs

| TS | ТН | xs |
|----|----|----|
|----|----|----|

Shown below is a wiring example of a system in which the encoder output is counted with the counter unit of the programmable logic controller.

Table 3.5 PLC to Be Used

| Manufacturer of PLC | Name of Unit     | Model       |
|---------------------|------------------|-------------|
|                     | CPU unit         | CS1G-CPU42H |
| OMRON               | Power unit       | PA204S      |
|                     | Positioning unit | CT021       |

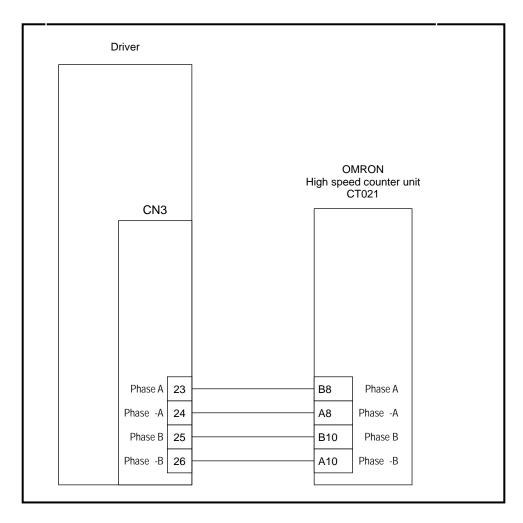

Fig. 3.21 Wiring Example of System Operating with Encoder Outputs

### 3.2.6 Wiring for Safety Function

TS TH XS

TB1: Safety function Connect to a safety relay or the like.

A jumper is installed (to invalidate the safety function) when the module is shipped from the factory. Leave the jumper connected if you are not using the safety function.

The safety function employed in this product, STO: Safe Torque Off, is such that the power that can cause rotation of actuator is not applied.

To use the safety function, connect a safety relay unit output contacts, other contacts providing positive opening operation or equivalent across safety function terminals (TB1) +S1 and -S1, and across +S2 and -S2.

The safety function is activated upon the input contacts are opened.

To suspend the safety function, install jumper wires across +S1 and S1, and across +S2 and S2 respectively.

The ready return input and servo-on input (I/O functions) are necessary for restarting the PDS after the STO activation.

For the safety function sequence, refer to "5.5.5 Sequence of Safety Function."

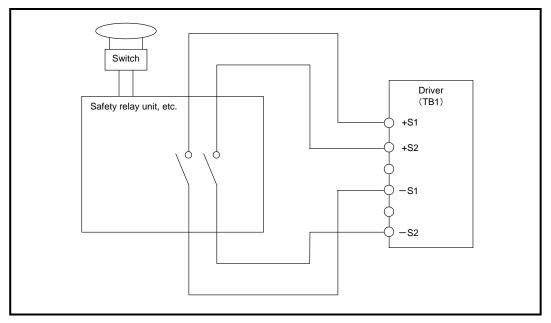

Fig. 3.22 Wiring Example of Safety Function Terminal

The maximum strip length of wires should be 9mm. The minimum strip length of wires should be 8 mm.

The applicable cable is AWG20 to 24 (solid conductor) or AWG20 to 22 (stranded conductor).

When stranded conductor is used, the termination must be insulated ferrule in order to prevent possibility of splicing out single wire strand to terminals. (Reference model of insulated ferrule: E0510 [OSADA CO LTD])

Note) The safety function (TB1) of the XS type driver does not correspond to the certification of the safety standards.

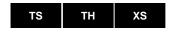

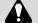

## CAUTION

Do not press the button forcibly when inserting or disconnecting cables into/from the terminal block.

TS XS

# WARNING

- Before using the safety function, make sure to conduct a comprehensive risk assessment of the final application.
  - System design shall comply with applicable safety standards so that there are no malfunctions.
- When using the safety function, only equipment's that comply with applicable safety standards shall be connected.
- Short-circuits between the cores/conductor of the cables connecting the safety input device to the safety inputs will not be detected, may lead to the loss of safety function and must be prevented in the final installation.
  - Suitable installation methods are:
  - (a) Physically separate the single core cables of the safety input circuit when routing them
  - (b) Mechanically protect cables of the safety input circuit by e.g. storing them in an electrical enclosure
  - (c) Use of cables whose core is individually shielded with earth connection Refer to EN ISO/ISO 13849-2 for details.
- The safety function involved is a function that cuts off power supply to the actuator and is not a function to stop it from rotating. If this function is used when there is torque applied on the device due to gravity, torque will cause the actuator to rotate. In addition, using this function when the actuator is still rotating will cause the actuator to rotate through inertia. Operate the actuator in the balanced condition so that rotational force is not applied for these operations after all safety aspects are confirmed.
- Power module failure may cause the actuator to move in an range equivalent to approximately 18° in output axis.
- Within 5 ms after interrupting the safety circuit, the power to rotate the actuator is removed.
  - Above amount of time must be considered when demonstrating safety in design.
- The safety function cuts off power to the actuator but does not cut off power to the driver and does not provide electrical insulation. Before performing maintenance on the driver, power to the driver must be cut off in an appropriate manner.
- The optional electromagnetic brake is for retention only and cannot be used for braking.
- Brake outputs (BK+, BK-) and other inputs and outputs (other than TB1) are not safety-related. Do not design a safety system using these functions.
- While the safety function is in operation, the 7-segment LEDs display " (under-scores).
  - Input to S1 terminal changes the left side 7-segment LED indication, and input to S2 terminal changes the right side 7-segment LED indication. If the 7-segment LED indications do not change even though inputs are made, equipment failure and loose wiring are the possible causes.
  - Periodically check that the indications are working properly and perform maintenance as necessary.

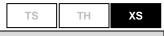

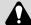

# **WARNING**

- The safety function of this product has not obtained the certification of safety standards by a third party organization.
- Before using the safety function, make sure to conduct a comprehensive risk assessment of the final application so that there will be no unexpected malfunction etc.

# 3.2.7 About Electromagnetic Brake

TS TH XS

TB2: Brake output Connect an electromagnetic brake.

In a system equipped with an optional electromagnetic brake or with an electromagnetic brake installed outside the ABSODEX by the user and controlled by the ABSODEX program, take care of the following points.

### Wiring the Electromagnetic Brake

To use an electromagnetic brake, supply 24VDC as shown in the figure below.

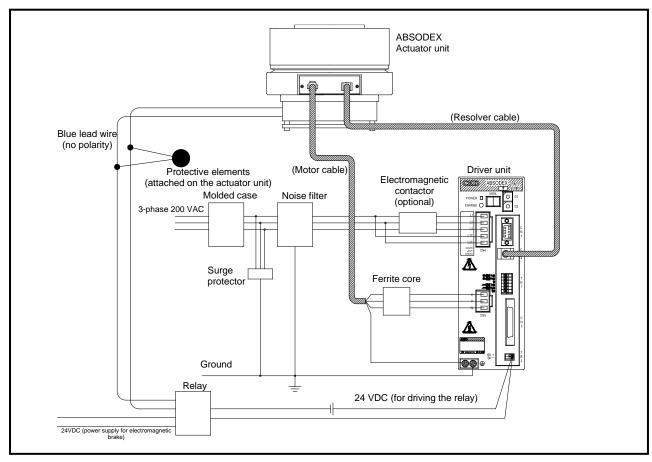

Fig. 3.23 Wiring the Electromagnetic Brake

The strip length of wires must be 9 to 10 mm.

The applicable cable is AWG22 to 24 (solid conductor) or AWG22 to 24 (stranded conductor).

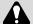

- Do not use the electromagnetic brake to decelerate or stop the rotating output axis.
   Noise may cause malfunction of the equipment.
- Do not press the button forcibly when inserting or disconnecting cables into/from the terminal block.

## Recommended Circuit for Electromagnetic Brake

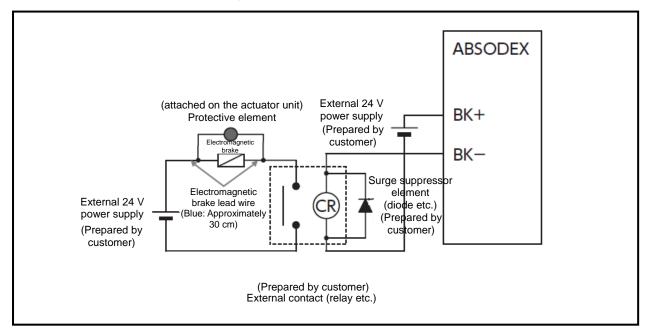

Fig. 3.24 Recommended Circuit 1 for Electromagnetic Brake

The BK+ and BK- terminals are for brake (rated current: 150 mA). To use an electromagnetic brake, an external 24 VDC power supply is necessary.

When an inductive load such as a relay mentioned above is connected as an external contact, the rated coil voltage must be 24 VDC and the rated current must be within 100 mA, and take measures against surge.

Connect the electromagnetic brake so that the brake is released when the circuit across BK+ and BKis closed and it is applied when the circuit is open.

Because the life of the contact of the contact relay is generally short, use a solid state relay (SSR) as an external contact if the electromagnetic brake is operated (turned on or off) frequently.

Model: G3NA-D210B-UTU DC5-24 <Recommended product>

Manufacturer: OMRON Corporation

When using one, carefully read the instruction manual that comes with the SSR.

- The driver will be damaged if the BK+ and BK- terminals of the driver are connected directly with the electromagnetic brake.
- If the polarity of the BK+ and BK- terminals of the driver is wrong, the driver may be broken. Be careful when wiring the external power supply.

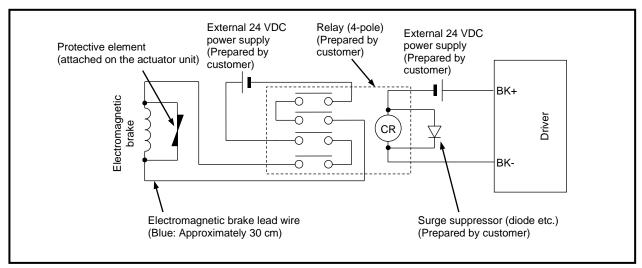

Fig. 3.25 Recommended Circuit 2 for Electromagnetic Brake

When using the contact relay, use a relay having a contact capacity 10 times or larger than the rated current. If the contact capacity is smaller, use a 4-pole relay and connect as shown in the above figure. The contact life of the relay will be extended.

# $\Lambda$

- ◆ The driver will be damaged if the BK+ and BK- terminals of the driver are connected directly with the electromagnetic brake.
- ◆ If the polarity of the BK+ and BK- terminals of the driver is wrong, the driver may be broken. Be careful when wiring the external power supply.

# How to Activate the Electromagnetic Brake

Execute NC code M68 or M69 in the NC program or supply a brake release input (CN3-18) to open or close across the BK+ and BK- terminals of the ABSODEX driver, thereby controlling the operation under an external power supply voltage of 24 VDC.

#### ◆ Controlling with NC code "M68"/"M69"

Execute an "M68" code to disconnect across BK+ and BK- (to apply the brake), or execute an "M69" code to connect across BK+ and BK- (to release the brake).

# ◆ Controlling with brake release input (CN3-18)

Supply a brake release input in a state with the applied brake to connect across BK+ and BK- (to release the brake).

### Manually Releasing the Electromagnetic Brake

Prepare three manually releasing bolts. Insert the bolts into tapped holes for the electromagnetic brake located on the bottom panel of the actuator, and tighten them alternately to release the brake. Be sure to tighten the three bolts alternately.

If not, deformation will be caused in the side plate or the like, reducing the torque.

After finishing work with the brake released, be sure to remove three bolts without delay, and check that the brake is applied.

Table 3.6 Bolt for Electromagnetic Brake

| Model                       | Bolt Size | Length        | Quantity |
|-----------------------------|-----------|---------------|----------|
| AX4002T, AX4045T            | M5        | 20 mm or over | 3        |
| AX4075T, AX4150T<br>AX4300T | M8        | 30 mm or over | 3        |

In the travel after the brake is released, enter a larger value in PRM 27 (delay after brake output) if the response time after the electromagnetic brake is released is too long.

For details, refer to "7. PARAMETER SETTING."

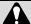

- ◆ If a stand or the like is located below, draw a preliminary design with a space reserved to accept the wrench handle length.
- ◆ To pass a shaft through the hollow hole of the model equipped with an electromagnetic brake, use a non-magnetic material (such as SUS303). If a magnetic material (such as S45C) is used, the shaft will be magnetized, causing stuck iron powder on the equipment or giving magnetic effects on peripheral devices.
- ◆ Note that the magnetic force of the electromagnetic brake may cause stuck iron powder or effects on measuring instruments, sensors or other devices.
- Due to the timing issue of the brake, position deviation may result.
   Apply the brake after the output axis is stopped completely.

#### 3. SYSTEM CONFIGURATION AND WIRING

#### 3.2.8 Connection to Other Terminal Blocks

CN1(RS-232C)

This port is a serial port, which interfaces with a personal computer etc.

(In the case of the TS/TH type driver, the dialog terminal can be used.)

For RS-232C communication method, refer to "12.

COMMUNICATION FUNCTIONS".

Cable model: AX-RS232C-9P (CKD Corporation)

TS TH XS

TH

ΤH

TS

TS

xs

XS

CN2 (Resolver)

This port is for position detector (resolver) built in the actuator.

The dedicated resolver cable should be used to connect to the actuator.

CN2 (position detector)

This port is for position detector built in the actuator.

The dedicated encoder cable should be used to connect to the actuator.

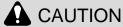

♦ Route the signal cables separately from power cables or other high voltage cables. Do not tie the cables belonging to different groups or do not route them in the same conduit.

Noise may cause malfunction of the equipment.

 Do not press the button forcibly when inserting or disconnecting cables into/from the terminal block. --- MEMO ---

## 4. TEST OPERATION

In this chapter, the purpose is to operate ABSODEX.

Functions are configured in the following way when the product is shipped from the factory.

Emergency stop input (CN3-17): Valid (I/O signal necessary; in case of no input, emergency stop

(servo-off) 7-segment LED display 9.2

Servo-on input (CN3-14): Valid (I/O signal necessary; in case of no input, servo-off) 7-segment

LED display .. (dot)

When test operation is conducted without I/O cables connected, functions can be invalidated temporarily, using the following communication commands.

To invalidate the emergency stop input temporarily: L7M\_23\_2

To invalidate the servo-on input temporarily: L7M 52 999 (valid only in servo-off mode)

- The state before change is restored after the control power is turned off then on again.
- To invalidate the emergency stop input temporarily, send the above-mentioned communication command (L7M\_23\_2) and then perform alarm reset (send "S7").
- To invalidate the servo-on input temporarily, change to the servo-off mode first (by sending "M5"), and then send the above-mentioned communication command (L7M\_52\_999).
   Next, change to the automatic operation mode (by sending "M1") and conduct test operation.

If you are not using the above functions, enter the following parameters.

Do not use the emergency stop input: : L7\_23\_2 Do not use the servo-on input: : L7\_52\_1

- The setting remains effective even after the control power is turned off then on again.
- To invalidate the emergency stop input, send the above-mentioned communication command (L7\_23\_2) and then perform alarm reset (send "S7") or turn the control power off then on again.
- Turn the control power off then on again to switch the servo-on input function.
   After the function is switched, CN3-14 is assigned to program stop input.
- The 7-segment LED on the left side shows The 7-segment LED on the right side shows the operation mode.
- For reduced wiring specification (option -U2, -U3, or -U4 is selected in the model number), a serial communication station number (a 2-digit number without dots) is displayed instead of the operation mode in the 7-segment LED.

|--|

• For servo off, (dot) will be displayed.

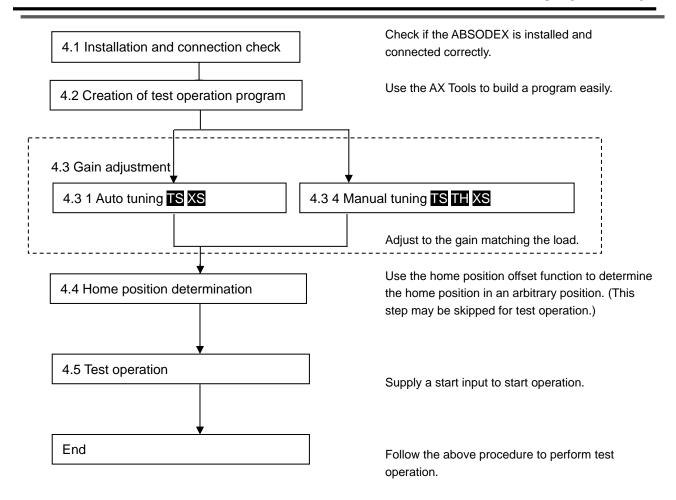

4.1. Installation and connection check

Fix the ABSODEX unit securely.

The full performance of ABSODEX is not achieved with unstable installation or with a loose base or stand. Install the load securely, too.

A loosely installed load or one with loose bolts will cause oscillation. For details, refer to "2. INSTALLATION."

• Because the product is of a quick-response specification, the operation noise may be larger than earlier types when operation is made at a small rigidity.

If you have problems with larger operation noises, install a vibration-preventive filter (PRM62 to PRM66).

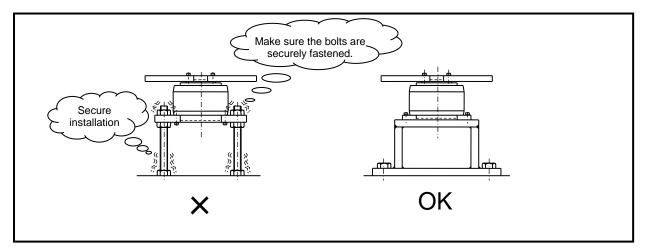

Fig. 4.1 Unit Installation Example

Next, connect all of the actuator, driver and power supply as well as peripheral devices. For details, refer to "3. SYSTEM CONFIGURATION AND WIRING." TS TΗ Dialog Terminal 「AX0180」 (option) **ABSODEX** (Resolver cable) Actuator unit PC Driver unit (Motor cable) Noise filter Electromagnetic contactor (optional) 3 phases AC200\ Surge protector Ferrite core The dialog terminal or personal computer is required for the test operation. Ground

Fig. 4.2 Connection Example of TS Type Driver and TH Type Driver (3-Phase 200 VAC Power Supply)

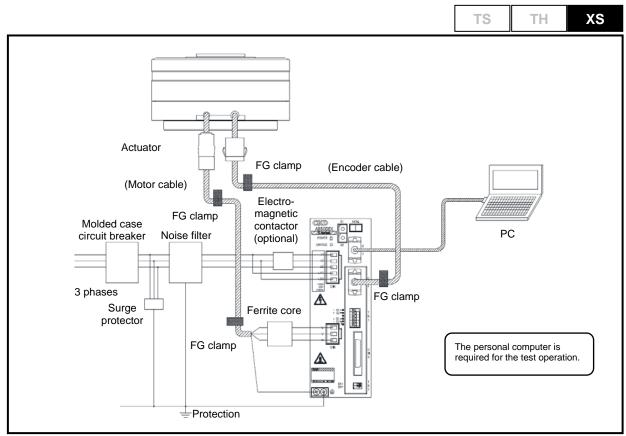

Fig. 4.3 Connection Example of XS Type Driver (3-Phase 200 VAC Power Supply)

# 4.2. Creation of test operation program

TS TH XS

Gain adjustment is necessary for the operation of ABSODEX.

Gain adjustment is made for each load so that ABSODEX operates in the best state.

Create a four-segment program used for a gain adjustment and test operation using the AX Tools.

For details, refer to the "AX Tools instruction manual."

Each time this program runs, the actuator turns clockwise by an indexing angle of 90° in a traveling time of 1 second.

After checking that there is no interfering matter when ABSODEX moves when the power is turned on, turn the power on.

If ABSODEX is driven by a force, alarm 1 is caused.

Turn the power off then on again and check that the alarm light is unlit.

# A

# , CAUTION

◆ The coordinates of the actuator position are recognized when the power is turned on. Be careful to avoid moving the output axis for several seconds since the power is turned on.

If there is an external mechanical retention mechanism such as the brake, stagger the retention mechanism resetting timing from the power-on timing.

If the output axis moves when the power is turned on, alarm F may be caused.

# 4.3. Gain adjustment

| TS | TH | xs |
|----|----|----|
|    |    |    |

# WARNING

- Keep hands away from the rotating part as sudden motion may take place during gain adjustments or trial run.
  - Make sure of the safety in the full revolution of the actuator before turning it on to adjust.
- Make sure that the safety is assured to operate the actuator in case the unit is operated from the place unable to confirm the motion.

- The actuator may turn several turns during auto tuning. Remove wiring, piping and other interfering matters to allow it to rotate.
- If removal of any interfering matter is impossible, manually adjust the gain. For manual tuning, refer to "9. GAIN ADJUSTMENTS."
- If a work torque (external force to rotate the output axis of the actuator) acts as shown in Fig. 4.4, auto tuning is impossible. Use the manual gain adjustment method, too, in this case.
- If large-inertia loads as described in Section 7.11 "Multiplier for Integral Gain" are used with AX4000T series, do not use auto tuning. Doing so may trigger an alarm or damage the driver.
- After checking that there is no interfering matter when ABSODEX moves when the power is turned on, turn the power on.
  - If ABSODEX is driven by a force, alarm 1 is caused.
  - Turn the power off then on again and check that the alarm light is unlit.
- After the auto tuning command is sent (by pressing the Enter key), auto tuning begins. With this, the ABSODEX starts to oscillate.
  - Several rotations may be caused according to some loads. Remove wiring, piping and other interfering matters carefully before pressing the Enter key.

# 4.3.1 Auto Tuning

TS TH XS

Gain adjustment is necessary for the operation of ABSODEX.

Gain adjustment is made for each load so that ABSODEX operates in the best state.

Here, the gain adjustment method using the auto tuning function is described.

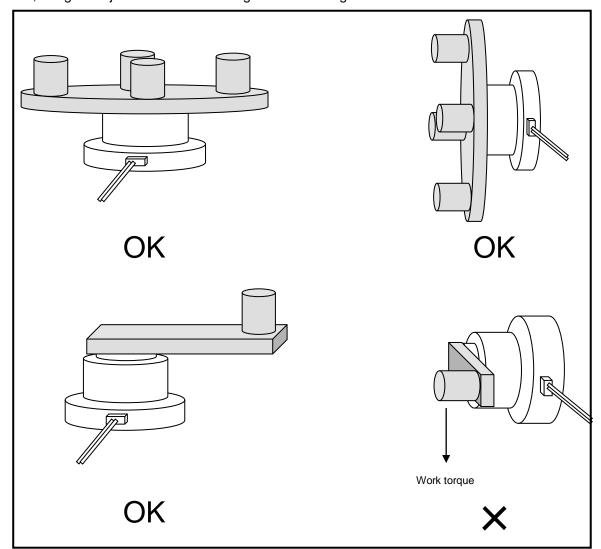

Fig. 4.4 Action of Work Torque

#### 4.3.2 Auto Tuning Flowchart

TS TH XS

The flowchart of auto tuning is shown below.

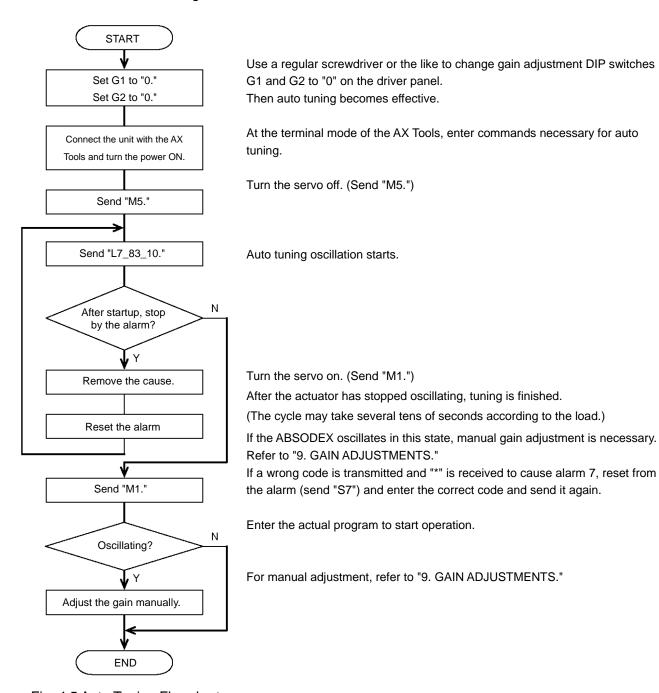

Fig. 4.5 Auto Tuning Flowchart

## 4.3.3 Auto Tuning Using AX Tools

Use the "Tuning Function" of the AX Tools to perform auto tuning more easily. The method to perform 3) and 4) using the AX Tools is explained.

① Launch the AX Tools and open the tuning dialog box.

To start auto tuning, select "Auto" and press the "Execute" button.

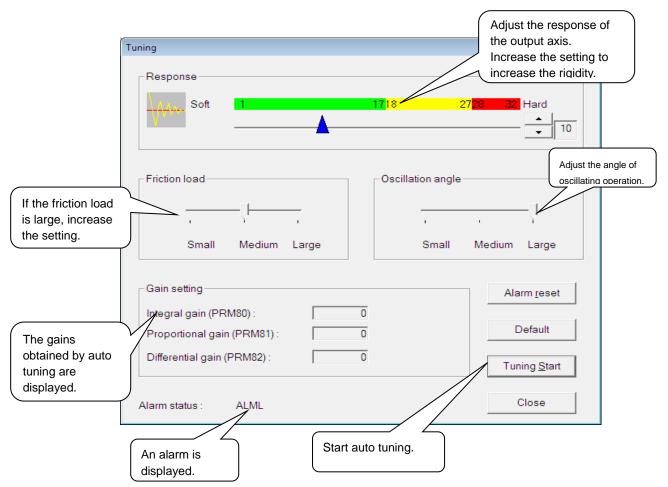

② A servo-off check is requested for.
To continue, press "OK."

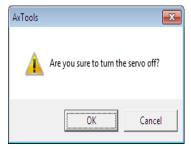

3 Before oscillation begins, confirmation is requested for.

To continue, press "OK."

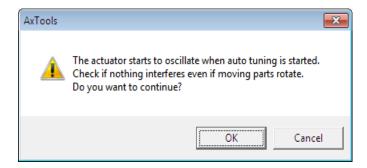

4 After the actuator has stopped oscillating, auto tuning is finished. (The cycle may take several tens of seconds according to the load.)

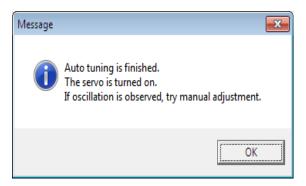

For details, refer to the "AX Tools instruction manual."

You can use the "semi-auto tuning function" to perform fine adjustments. For the operation method and other details, refer to "9. GAIN ADJUSTMENTS."

# 4.3.4 Manual Tuning

TS TH XS

The gain adjustment flowchart is shown below.

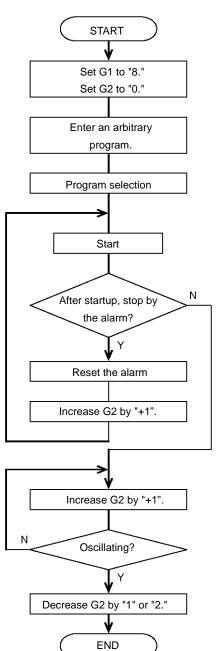

Use a regular screwdriver or the like to change gain adjustment DIP switches G1 at "8" and G2 at "0" on the driver panel.

The shipment settings are "8" (G1) and "0" (G2).

This setting assumes operation with almost no load.

The G2 setting is determined in principle according to the magnitude of the moment of inertia of the load.

For the entry, selection and starting procedures of the program, refer to "4.2 CREATION OF PROGRAM FOR TEST OPERATION."

- If the moment of inertia of the load is large and the gain setting is too small, the actuator may swing or an alarm is caused to coast to stop due to inertial force when a start input is supplied.
- If the rigidity of the equipment is not large, vibration may be caused. If this is the case, reduce G1 and perform similar adjustment.
- If gain adjustment is unsuccessful, perform similar adjustment with a longer indexing time and a smaller rotation speed. Then gradually reduce the indexing time while observing the result.

Fig. 4.6 Manual Tuning Flowchart

Repeat similar adjustment while changing the G1 setting, to adjust the gain more accurately. If the rigidity of the equipment is sufficiently high, increase the G1 setting even with a smaller G2 setting after the above adjustment to improve the action state further.

# 4.4. Home Position Determination (Unnecessary for Test Operation)

The home position can be set at any position using the home position offset adjustment function of the AX Tools.

For details, refer to the "AX Tools instruction manual."

# 4.5. Test Operation

Create a program for a test operation using the AX Tools.

For details, refer to the "AX Tools instruction manual."

For auto tuning by the dialog terminal, refer to "2.9 Tuning Mode" of the Dialog Terminal Instruction Manual (SMB-66).

# 5. HOW TO USE I/O

This chapter describes the specifications and usage of I/O signals exchanged at the connector (CN3) connected mainly with a programmable logic controller.

# 5.1. Pin Arrangement and Signal Name

Table 5.1.1 I/O Power Supply

| Pin<br>No. | Signal Name                   | NPN Specification Note 1) (-U0) | PNP Specification Note 1) (-U1) Note 2) |
|------------|-------------------------------|---------------------------------|-----------------------------------------|
| 1 2        | External power input          | +24 V                           | GND (0 V)                               |
| 3<br>4     | External power input GND(0 V) |                                 | +24 V                                   |

Note 1) The polarity of the external power supply varies depending on the NPN specification or PNP specification. Note 2) The PNP specification is for the TS type driver and TH type driver only.

Table 5.2. CN3 Input Signal

| Pin<br>No. | Signal Name                            | Logic    | Judg-<br>ment | Remarks                                                               | Reference<br>Section     |
|------------|----------------------------------------|----------|---------------|-----------------------------------------------------------------------|--------------------------|
| 5          | Program No. selection input (bit 0)    | Positive | Level         |                                                                       |                          |
| 6          | Program No. selection input (bit 1)    | Positive | Level         |                                                                       |                          |
| 7          | Program No. selection input (bit 2)    | Positive | Level         |                                                                       |                          |
| 8          | Program No. selection input (bit 3)    | Positive | Level         | Select or enter the program number to be                              | F 0 4                    |
|            | Program No. setting input, 2nd digit   | Positive | Edge          | executed.                                                             | 5.2.1                    |
| 9          | Program No. selection input (bit 4)    | Positive | Level         |                                                                       |                          |
| 40         | Program No. setting input, 1st digit   | D10      | Edge          |                                                                       |                          |
| 10         | Program No. selection input (bit 5)    | Positive | Level         |                                                                       |                          |
| 11         | Reset input                            | Positive | Edge          | Alarm reset                                                           | 5.2.4<br>5.2.11 1)       |
| 12         | Home Positioning Instruction Input     | Positive | Edge          | Home positioning execution                                            | 5.2.3                    |
| 13         | Start Input                            | Positive | Edge          | Program execution                                                     | 5.2.2<br>5.2.5<br>5.2.7  |
| 4.4        | Servo-on Input                         | <b>.</b> | Level         | Servo input                                                           | 5.2.7                    |
| 14         | Program stop input                     | Positive | Edge          | Program stop                                                          | 5.2.2                    |
| 15         | Ready return input                     | Positive | Edge          | Used in the recovery process of the safety function.                  | 5.2.11 2)                |
|            | Continuous rotation stop input         |          |               | Stop of continuous rotation G07                                       | 5.2.11 3)                |
| 16         | Answer Input                           | Positive | Edge          | Answer input to positioning completion output and M code output       | 5.2.8<br>5.2.9<br>5.2.10 |
|            | Position deviation counter reset input | Level    |               | Input for resetting position deviation in the pulse string input mode | 5.2.11 4)                |
| 17         | Emergency Stop Input                   | Negative | Level         | Emergency stop                                                        | 5.2.4                    |
| 18         | Brake Release Input                    | Positive | Level         | Brake release                                                         | 5.2.5                    |

- Turn on or off the input signal at least for 20 msec.
- "Edge" in the table indicates "rising edge detection," which indicates recognition of the OFF-to-ON input signal change.
- "Level" in the table indicates "level detection," which indicates recognition of the input signal state in the scanning cycle.

Table 5.3 CN3 Output Signal

| Pin<br>No. | Signal Name                    | Logic     | Emergency<br>Stop                                                    | Remarks                                                                                                    | Reference<br>Section |
|------------|--------------------------------|-----------|----------------------------------------------------------------------|----------------------------------------------------------------------------------------------------|----------------------|
| 33         | M code output (bit 0)          | Positive  |                                                                      |                                                                                                    |                      |
| 34         | M code output (bit 1)          | Positive  |                                                                      | a The Micade coverage adjust to the number hite of                                                                                        |                      |
| 35         | M code output (bit 2)          | Positive  |                                                                      | The M code corresponding to the number bits of<br>the first digit of M20 to M27 NC codes is output.<br>The M code strobe output is issued |                      |
| 36         | M code output (bit 3)          | Positive  | A                                                                    | simultaneously.  • When NC code M70 is executed, the current                                                                              | 5.2.9                |
| 37         | M code output (bit 4)          | Positive  | _ A                                                                  | segment position is output in a binary.  The number of segments must be designated                                                        | 5.2.10               |
| 38         | M code output (bit 5)          | Positive  |                                                                      | in advance with G101.  The segment position strobe output is issued simultaneously.                                                       |                      |
| 39         | M code output (bit 6)          | Positive  |                                                                      | Simultaneously.                                                                                                    |                      |
| 40         | M code output (bit 7)          | Positive  |                                                                      |                                                                                                    |                      |
| 41         | In-position output             | Positive  | В                                                                    | The signal is output if the servo position deviation is within the allowable limit.                                                       | 5.2.11 5)            |
| 42         | Positioning completion output  | Positive  | Α                                                                    | The signal is issued upon completion of an action.                                                                                        | 5.2.5<br>5.2.8       |
| 43         | Start input wait output        | Positive  | С                                                                    | The signal is output when the ABSODEX is ready to accept a start input.                                                                   | 5.2.2<br>5.2.7       |
| 44         | Alarm output 1                 | Negative  | D                                                                    | Alarm signals are issued in three steps according to the seriousness of the alarm: output 1, output 2,                                    | 5.2.11 6)            |
| 45         | Alarm output 2                 | Negative  | and outputs 1 and 2.                                                 |                                                                                                    | 3.2.11 0)            |
| 46         | Output 1 during indexing       | Positive  | E                                                                    | These signals are issued in the middle of a traveling stroke according to the value of PRM 33.                                            | 5.2.11 8)            |
| 40         | Home position output           | 1 Ositive | The home position output is issued according to the value of PRM 46. |                                                                                                    | 5.2.11 9)            |
| 47         | Output 2 during indexing       | Positive  | E                                                                    | These signals are issued in the middle of a traveling stroke according to the value of PRM 34.                                            | 5.2.11 8)            |
| 47         | Servo State Output             | Fositive  |                                                                      | The current servo state is output.                                                                                                    | 5.2.6<br>5.2.7       |
| 48         | Ready output                   | Positive  | С                                                                    | The signal is issued if the module is ready for regular operation.                                                                        | 5.2.11 7)            |
| 49         | Segment position strobe output | Positive  | Α                                                                    | The signal is issued when segment position output (M70) is executed.                                                                      | 5.2.10               |
| 50         | M code strobe output           | Positive  | Α                                                                    | The signal is output when M codes (M20 to M27) are executed.                                                                              | 5.2.9                |

1) I/O output state at power-on

After the in-position output is turned on and ABSODEX is ready to receive a start input, the start input wait output is turned on.

Turn the servo state output on or off according to the outputting conditions.

Other outputs are turned off.

However, if there is an alarm, an alarm output is turned on.

(Alarm outputs are negative logic.)

Before alarm outputs are turned off, other I/O outputs may become unstable.

Build an AND circuit with alarm outputs or take other measures when necessary.

Turn the ready output on or off according to the outputting conditions after the alarm output is established.

2) I/O output state upon emergency stop input

The state of CN3 output signals shown in Table 5.3 after an emergency stop input is supplied is shown in Table 5.4.

Table 5.4 Output Signal State at Emergency Stop Input

| Type | State of Output Signal                                                                                             |
|------|----------------------------------------------------------------------------------------------------|
| А    | When answer input is unnecessary: OFF upon emergency stop input When answer input is necessary: OFF at reset input |
| В    | ON or OFF according to output condition without relations to emergency stop input ON at reset input                |
| С    | OFF at emergency stop input, ON at reset input                                                                     |
| D    | ON or OFF according to output condition after reset input                                                          |
| E    | OFF at reset input                                                                                                 |

• In "Fig. 3.12 Input Circuit" of this instruction manual, the input signal activated upon a closed contact is called a positive logic input, and the input signal activated upon an open contact is called a negative logic input.

As well, in "Fig. 3.13 Output Circuit", the signal causing the current to flow in the load upon an active (ON) output is called a positive logic output, and the signal causing the current to flow in the load upon an inactive (OFF) output is called a negative logic output.

Table 5.5 CN3 Pulse String Input Signal

| Pin No. | Signal Name             | Remarks                                                                      |
|---------|-------------------------|------------------------------------------------------------------------------|
| 19      | PULSE / UP / Phase A    | One of the following input modes can be selected with the setting of PRM 42: |
| 20      | -PULSE / -UP / Phase -A | Pulse/direction input     Up/down input                                      |
| 21      | DIR / DOWN / Phase B    | The mode of the phase A/B input can<br>be selected.                          |
| 22      | -DIR /-DOWN/Phase-B     | The setting at the time of shipment is the pulse/direction input.            |

• The I/O signal scanning interval is 10 msec.

If two or more signals are supplied within 10 msec, either simultaneous inputs or separate inputs are judged according to the scanning timing. ABSODEX may operate differently according to the judgment result.

(For example, if a program stop input signal is supplied within 10 msec after a start input signal is supplied, the program may or may not be executed.)

Take this feature into consideration when designing the timing of input/output signals.

Do not supply unnecessary input signals as far as possible.
 Among all, do not supply the start input, answer input, home positioning instruction input and servo ON input at 100 Hz or higher frequencies.

Table 5.6 CN3 Encoder Output Signal (Pulse String)

| Pin No. | Signal Name                          | Remarks                                                      |
|---------|--------------------------------------|--------------------------------------------------------------|
| 23      | Phase A (differential, line driver)  | The output resolution can be changed with the PRM50 setting. |
| 24      | Phase -A (differential, line driver) |                                                              |
| 25      | Phase B (differential, line driver)  |                                                              |
| 26      | Phase -B (differential, line driver) |                                                              |
| 27      | Phase Z (differential, line driver)  | A single pulse is output in the home position.               |
| 28      | Phase -Z (differential, line driver) |                                                              |

# 5.2. How to Use General I/O Signals

This section explains general I/O signals, the contents and use. Some of general I/O signals vary in using method depending on the parameter setting. Chapter 7. "PARAMETER SETTING" should be read together.

- The start input, program stop input, continuous rotation stop input, answer input, home return command input, reset input, ready return input, and program number setting inputs (first and second digits) are inputs supplied upon detection of the rising edge.
- The input signal is not accepted securely if it remains turned on for 20 msec.
   The timer function of some programmable logic controllers includes variations and may cause trouble.

Check the specification of the programmable logic controller to assure 20 msec or a longer activation interval.

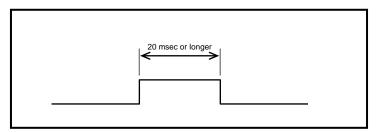

Fig. 5.1 Input Signal ON-time

#### 5.2.1 Program No. Selection Method

I/O Signals to be Used:

- Program No. selection input bit 0 to 3 (CN3-5 to 8)
- Program setting input second digit / Program No. selection input bit 4 (CN3-9)
- Program setting input first digit / Program No. selection input bit 5 (CN3-10)
- Start input (CN3-13)

#### When PRM36 is set to 1, 2, or 3

After program number setting is made, selected programs are executed one by one from the first one after the start signal is supplied next time.

If the same program number as that of the already set program is set again, the program is executed in the same way from the top.

One of the following methods can be selected with the setting of PRM 36 (I/O program number selection method switching).

1) 4 bit BCD Double Selection (PRM36=1: default setting)

Bit 0 to 3 (CN3-5 to 8) for program No. selection input enables to set the second (tens digit) and first digit (units digit) data in this order.

The number data is specified by 4 bit BCD (binary coded decimal).

Consequently, the selectable numbers of programs are 0 to 99 (100).

Note) Enter a bit signal (0: 0000 to 9: 1001) by BCD (binary coded decimal).

If a bit signal outside the above range is entered, an unexpected program No. is selected and malfunction may be caused.

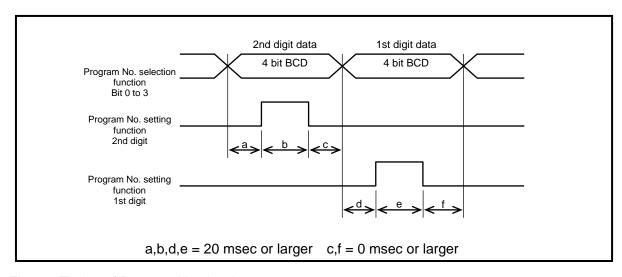

Fig. 5.2 Timing of Program Number Input

• "PRM" indicates the parameter in this manual.

### 2) 4 bit Binary Double Selection (PRM36=2)

Same as in 1), Bit 0 to 3 (CN3-5 to 8) for program selection input enables to set the second and first digit data in this order. The number data is specified by 4 bit BCD. Consequently, the selectable numbers of programs are 0 to 255 (FF).

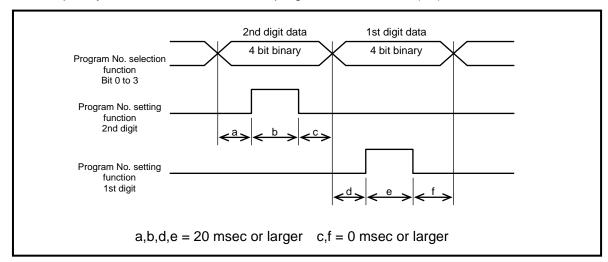

Fig. 5.3 Timing of Program Number Input

#### 3) 5 bit Binary Single Selection (PRM 36=3)

The second digit in the program setting input (CN3-9) is used as 4 bit of program number selection.

Using 5 bit of the bit 0 to 4 for the number selection input and first digit in the program setting input (CN3-10) enables to select program numbers 0 to 31 (1F).

After 5 bit binary data output, turn on the first digit of the program setting input.

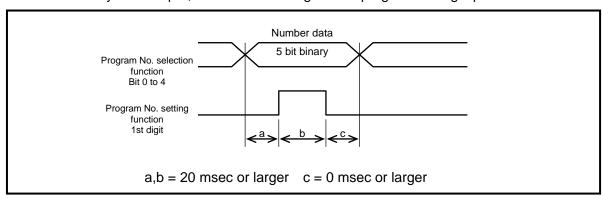

Fig. 5.4 Timing of Program Number Input

- Program number cannot be set in the following conditions:
   During program execution (start input standby output (CN3-43) = OFF)
   When the safety circuit is in operation and ready return has not been done.
   When alarm 1, 2, 4, 5, 6, 8, 9, E, F or L occurs
- After a program number is entered, the setting remains valid until another number is entered or the control power is shut down. Note that "tens digit" and "units digit" described in 1) and 2) are independent of each other.

<Example> To enter program number "1" in method "1) selection of 4-bit BCD twice" when the program number setting is already "26"

If only the units digit program number signal enters "1", "2" at the tens digit remains valid and program number "21" is assumed. (Refer to Fig. 5.5)

In this case, enter "0" with the tens digit program number signal and enter "1" with the units digit program number signal. (Refer to Fig. 5.6)

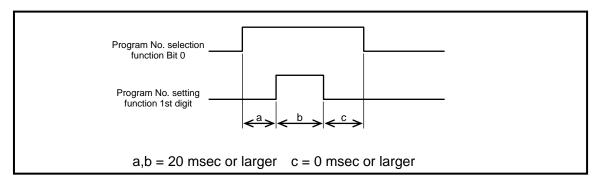

Fig. 5.5 Timing of Program Number Input

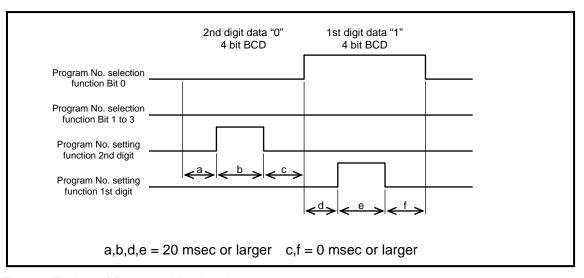

Fig. 5.6 Timing of Program Number Input

#### When PRM36 is set to 4 or 5

After the start input is supplied, selected programs are executed one by one from the first one. How the actuator moves after an emergency stop differs by the setting of PRM36 (Selection switching of I/O program numbers).

4) 6 bit Binary Selection with Start (PRM36=4, program number is not set after emergency stop) The second digit (CN3-9) in the program setting input is used for bit 4 of the program number selection input, and the first digit (CN3-10) in the program setting input is used for bit 5 of the program number selection input.

Select a program number between 0 and 63 (3F).

After emergency stop, the first start input causes restoration action which is described in "5.5.3 Restoration Action Procedure after Emergency Stop. At this time, neither program number selection nor program start is conducted.

After restoration action is completed, the program number is selected and the program is started with the next start input.

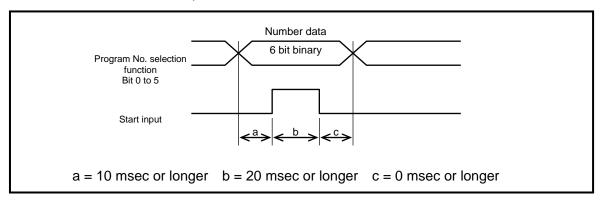

Fig. 5.7 Timing of Program Number Input

- With the continuous rotation program (G7A\*\*), priority is given to the operation for stopping continuous rotation to stop continuous rotation even if the next program is selected and the start input is supplied. At this time, neither program number selection nor program start is conducted.
   After continuous rotation is stopped, select a number to execute it when the next start input is supplied.
- To stop continuous rotation by entering "start input," "program stop input" or "continuous rotation stop input" during continuous rotation, wait until the actuator is stopped before supplying the next start input.
   A start input supplied during deceleration of the actuator may cause malfunction.
- When this function is selected, the program is executed from the first step without fail.
   For this reason, this function cannot be used in programs where the program stop (M0) code is used
- Program number cannot be set or started in the following conditions:
   When the mode is other than automatic operation mode (M1) or single block mode (M2).
   When the safety circuit is in operation and ready return has not been done.
   When there is an alarm other than 0, 3, or 7.
- Program number selection input is invalid when the control power is turned off and when the ABSODEX is in servo-off state.
  - With the control power turned on and the ABSODEX in servo-on state, input the program number selection input again.
- If the start input is input through I/O after the program number has been set using the L16 communication command, the program selected with the program number selection bit is set and started.
- If a program is started using the S1 communication command after the program number has been set using the L16 communication command, the program set with L16 is started. (Status of the I/O program number selection bit is ignored.)
- If an emergency stop input is input, the restoration action following the emergency stop is carried out with the next start input that is input after the alarm is reset. At this time, neither program number selection nor program start is conducted.
  - After restoration action is completed, the program number is selected and the program is started with the next start input.

5) 6 bit Binary Selection with Start (PRM36=5, program number is set after emergency stop)
The second digit (CN3-9) in the program setting input is used for bit 4 of the program number selection input, and the first digit (CN3-10) in the program setting input is used for bit 5 of the program number selection input.

Select a program number between 0 and 63 (3F).

Restoration action is not carried out even after an emergency stop. The selected program is set and started.

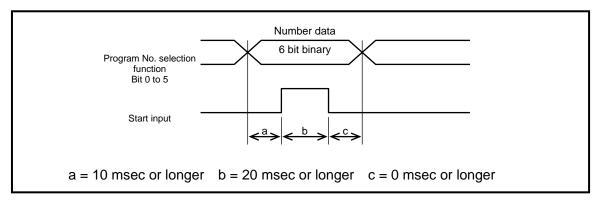

Fig. 5.8 Timing of Program Number Input

- With the continuous rotation program (G7A\*\*), priority is given to the operation for stopping
  continuous rotation to stop continuous rotation even if the next program is selected and the start
  input is supplied.
  - At this time, neither program number selection nor program start is conducted. After continuous rotation is stopped, select a number to execute it when the next start input is supplied.
- To stop continuous rotation by entering "start input," "program stop input" or "continuous rotation stop input" during continuous rotation, wait until the actuator is stopped before supplying the next start input.
  - A start input supplied during deceleration of the actuator may cause malfunction.
- When this function is selected, the program is executed from the first step without fail.
   For this reason, this function cannot be used in programs where the program stop (M0) code is used
- Program number cannot be set or started in the following conditions:
   When the mode is other than automatic operation mode (M1) or single block mode (M2).
   When the safety circuit is in operation and ready return has not been done.
   When there is an alarm other than 0, 3, or 7.
- Program number selection input is invalid when the control power is turned off and when the ABSODEX is in servo-off state.
   With the control power turned on and the ABSODEX in servo-on state, input the program number selection input again.
- If the start input is input through I/O after the program number has been set using the L16 communication command, the program selected with the program number selection bit is set and started.
- If a program is started using the S1 communication command after the program number has been set using the L16 communication command, the program set with L16 is started. (Status of the I/O program number selection bit is ignored.)
- If an emergency stop input is input, the program number is set with the next start input that is
  input after the alarm is reset and the selected program is executed. The restoration action
  following the emergency stop is not carried out.

- If the distance from the emergency stop position to the target position is short, Alarm 1 due to an increase in acceleration can be triggered by the rotation speed designation program.
   If the rotation speed designation program is to be used, the device shall be operated by a separate program intended for restoration action.
- After cancelling the emergency stop input and resetting the alarm, if a program is started using the S1 communication command, the restoration action following the emergency stop is carried out (i.e., the actuator moves to the rotation termination position).

Following table compares the functions of I/O (CN3) and communication command (CN1) that are involved in program number selection.

Table 5.7 8 Comparison of functions between I/O and communication command

|                              |                                          | Range of functions                                      |                                                                        |                         |  |
|------------------------------|------------------------------------------|---------------------------------------------------------|------------------------------------------------------------------------|-------------------------|--|
|                              | Interface                                | Program No. selection function                          | Program No. setting function                                           | Start                   |  |
|                              | 4bit BCD (PRM36=1)<br>4bit BIN (PRM36=2) | Program No.<br>Selection bit 0 to<br>3<br>(CN3-5 to 8)  | Program No.<br>setting function<br>input 2nd, 1st digit<br>(CN3-9, 10) | Start input<br>(CN3-13) |  |
| I/O<br>(CN3)                 | 5bit BIN (PRM36=3)                       | Program No.<br>Selection bit 0 to<br>4<br>(CN3-5 to 9)  | Program No.<br>setting function<br>1st digit<br>(CN3-10)               | Start Input<br>(CN3-13) |  |
|                              | 6bit BIN (PRM36=4)<br>6bit BIN (PRM36=5) | Program No.<br>Selection bit 0 to<br>5<br>(CN3-5 to 10) | Start Input<br>(CN3-13)                                                |                         |  |
| Communication Commands (CN1) |                                          | _                                                       | 16<br>Program Number)                                                  | S1<br>(Start input)     |  |

#### (1) When PRM36 = 1 or 2

- "Program No. selection bits 0 to 3 (CN3-5 to 8)" are used to select program numbers.
- "Program No. setting input, 2nd digit (CN3-9) and 1st digit (CN3-10)" are used to set program numbers.
- "Start input (CN3-13)" is used to execute programs.

#### (2) When PRM36 = 3

- "Program No. selection bits 0 to 4 (CN3-5 to 9)" are used to select program numbers.
- "Program No. setting input, 1st digit (CN3-10)" is used to set program numbers.
- "Start input (CN3-13)" is used to execute programs.

### (3) When PRM36 = 4 or 5

- "Program No. selection bits 0 to 5 (CN3-5 to 10)" are used to select program numbers.
- "Start input (CN3-13)" is used to set program numbers and to start programs.

### (4) When communication commands are used

- "L16" is used to select and set program numbers.
- "S1" is used to start programs.

#### 5.2.2 NC Program Execution Method

| I/O Signals<br>to be<br>Used: | <ul> <li>Start input (CN3-13)</li> <li>Start input standby output (CN3-43)</li> <li>Program stop input (CN3-14)</li> </ul> |  |
|-------------------------------|----------------------------------------------------------------------------------------------------|--|
| PRM to be<br>Used:            | <ul> <li>Function selection for I/O input signal CN3-14 (bit 9)</li> <li>* If the program stop input is used</li> </ul>    |  |

Turn on start input (CN3-13) after program number setting.

In the automatic operation mode (refer to 6. PROGRAM), NC program continues to be executed, and for the single block mode, one block of NC program is executed to stop.

Under automatic mode, turning ON the program stop input (CN3-14) during program execution will cause the program to stop after the motion in that block is completed.

In addition to the program stop input, the programs can be stopped executing a block in NC code M0 and M30.

When an external device requires program stop, NC code M0 will provide surer method than using the program stop input in respect of variations in input timing.

Turning on the start input (CN3-13) again will cause the program next to the one which has stopped to be executed.

(When stopped with M30, the program will be executed from the head.)

When start input is acceptable, start input standby (CN3-43) is output. Input the start input when this output is turned ON.

Communication codes (S1 and S2) having functions similar to start input and program stop input are provided. For details, refer to "12. COMMUNICATION FUNCTIONS."

\* The TS type and TH type can be set from the dialog terminal.

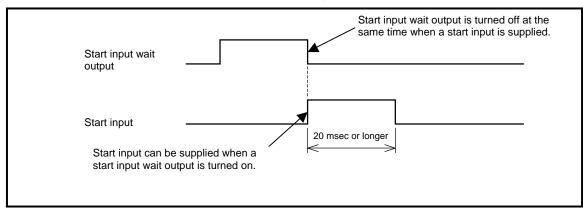

Fig. 5.9 Start Input Timing

### 5.2.3 Home Positioning Instruction Input

I/O Signals

to be Used: Home positioning instruction input (CN3-12)

The built-in absolute type position detector in ABSODEX does not necessarily require home positioning upon power-on start. If equipment system configuration requires home positioning, it can be achieved by home positioning instruction input (CN3-12).

The input is valid in the pulse string input mode (M6), while it is invalid after pulse string input code G72 is executed in the NC program.

The home positioning operation has the following related parameters.

For details, refer to "7. PARAMETER SETTING."

PRM 3 Home position offset amount

PRM 4 Home positioning direction

PRM 5 Home positioning speed

PRM 6 Home positioning acceleration and deceleration time

PRM 7 Home positioning stop

In addition, the communication code S4, and NC code G28 enables the same motions as the above home positioning instruction inputs.

• Entry of the emergency stop input during home positioning or interruption of home positioning due to an alarm clears the home position offset amount (PRM3) setting.

After invalidating the emergency stop input or resetting the alarm, if the start input is entered, as is, to begin positioning, Absodex may not position properly.

Always perform one of the following operations after invalidating the emergency stop input or resetting the alarm: home positioning, execution of NC code G92.1A0, or turning the power off and back on again.

### 5.2.4 Emergency Stop Input

I/O Signals to

• Emergency stop input (CN3-17):

be Used:

• Reset input (CN3-11)

This is a negative logic input signal and it is valid when PRM 23 (emergency stop input) is "1" or "3" (default setting: 3; servo OFF after stop).

When this signal is turned on, program execution is stopped.

### 1) During rotation

Deceleration and stop are caused according to the deceleration rate specified in PRM 21.

#### 2) In stop

The emergency stop state is caused in the position.

### 3) State after emergency stop

If PRM 23 is "1", the servo is turned on. If PRM 23 is "3", the servo is turned off after the time set at PRM 22 (emergency stop servo-off delay).

With models equipped with a brake, the brake is applied.

After this signal is supplied, alarm 9 is caused and alarm output 2 is turned on.

For other output states, refer to "5.1 2) I/O output state upon emergency stop input."

- The emergency stop input is a negative logic input signal. If PRM 23 is set at "1" or "3" when 24VDC is not supplied at CN3, an emergency stop is caused.
- The emergency stop input judges the input signal state with the level.
   To reset from the emergency stop, keep the signal always off before turning on the reset input.
- When the EMERGENCY STOP button is pressed at the dialog terminal, "stop followed by servo-on" is caused, following by alarm E without relations to the setting of PRM 23.

#### 5.2.5 Brake Release Input

I/O Signals
to be
Used:
Brake release input (CN3-18)
Start input (CN3-13)
Positioning completion output (CN3-42)

The brake is released while this signal is turned on even if the brake is applied.

If an emergency stop is supplied when the brake is applied, the brake remains applied even after the equipment is reset.

To input a start signal without setting a new program number, reset and supply a brake release input to release the brake, then supply the first start signal.

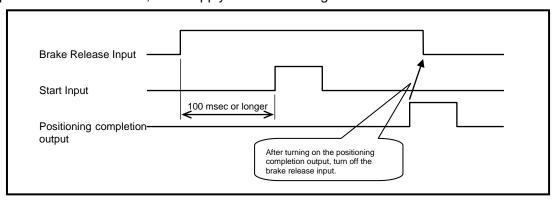

Fig. 5.10 Timing of Brake Release Input

 The above signal is necessary if M68 (apply brake) is used in the program even if models without a brake are used.

#### 5.2.6 Servo State Output

| I/O Signals<br>to be<br>Used: | Servo state output (CN3-47)                                                 |
|-------------------------------|-----------------------------------------------------------------------------|
| PRM to be                     | <ul> <li>PRM57=1: Function selection for I/O output signal CN3-47</li></ul> |
| Used:                         | (bit 14)                                                                    |

The signal indicating the current servo state is issued from CN3-47. The signal is output in the servo-on mode.

It is not output in an alarm causing servo-off or in the servo-off (M5) mode.

In case of an emergency stop, the servo state signal is turned off after a delay specified in PRM22 (emergency stop servo-off delay).

In the case of the TS type and TH type, the servo and the servo state signal are turned off immediately in the M3 mode.

This function is an alternative to "output in indexing 2."

#### 5.2.7 Servo-on Input

| I/O Signals<br>to be<br>Used: | <ul> <li>Servo-on input (CN3-14)</li> <li>Start input (CN3-13)</li> <li>Start input standby output (CN3-43)</li> <li>Servo state output (CN3-47)</li> </ul> |
|-------------------------------|----------------------------------------------------------------------------------------------------|
| PRM to be<br>Used:            | <ul> <li>PRM52=0: Function selection for I/O input signal CN3-14 (bit 9)</li> </ul>                                                                         |

This function makes it possible to turn the servo on/off with an I/O signal.

If this signal is active, the servo is turned on. If this signal is inactive, the servo is turned off.

This function is applicable to all modes except for the servo-off (M5) mode.

When the servo is turned on with this signal from the servo-off state, the operation mode having been effective before the servo is turned off starts. The displayed operation mode is "M5 mode" if the servo is turned off with this signal.

The 7-segment LED shows the following when this function is used.

Table 5.8 Servo-on Input and 7-segment LED Indication Example

|                  | Servo-on Input |                 |  |
|------------------|----------------|-----------------|--|
|                  | ON (servo-on)  | OFF (servo-off) |  |
| 7-segment<br>LED | 8.8.           |                 |  |

The timing chart of I/O signals related to this function and servo state output described in Section 5.3.6 is shown below.

This example is in the M1 (automatic operation) mode.

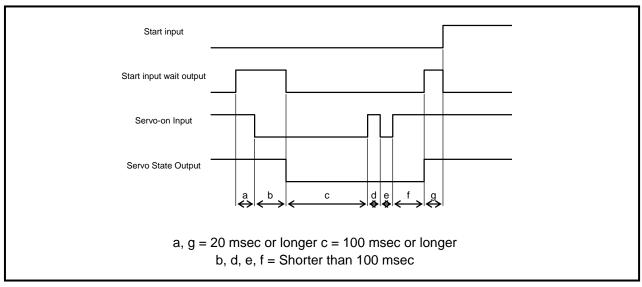

Fig. 5.11 Timing Chart of Servo-on Input

- This function is an alternative to "program stop input."
- The servo state output is issued after about 100 msec since the servo-on input changes.
- Leave at least 100 msec for the servo-on/off switching timing to avoid malfunctioning.
   No input is accepted in intervals d or e shown in Fig. 5.11.
- Program number selection input is invalid when the ABSODEX is in servo-off state.
   With the ABSODEX in servo-on state, input the program number selection input again.
- To perform auto tuning, this signal must be in ON-state (servo-on).
- If this signal is set to OFF (servo-off) while the program is running (rotating, waiting for an answer on position completion, etc.), ABSODEX will go into servo-off state after the program is completed. (Fig. 5.13)
- The brake outputs (BK+, BK-) do not change at this signal.
- Upon a start input after servo-on, the program is executed from the beginning.
- The servo is not turned off and controlled stop keeps going on in the "alarm controlled stop" mode, which is an additional function, even if the servo is turned off with this signal. After controlled stop is finished, remove the cause of the alarm and reset to validate this function.
- (A) The servo-on input is invalid in an alarm and in an emergency stop input.
  (B) In an alarm and in an emergency stop input, with the servo-on input on, after an alarm reset (or emergency stop release), a servo-on state is set. (Refer to Fig. 5.12)

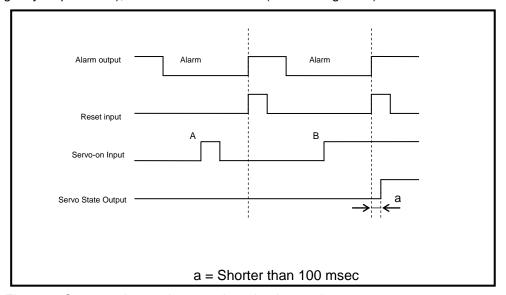

Fig. 5.12 Servo-on input when an alarm is triggered

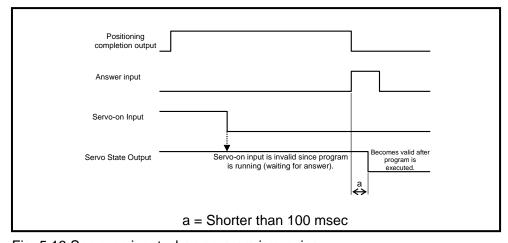

Fig. 5.13 Servo-on input when program is running

#### 5.2.8 Confirmation Method of Positioning Completion

| I/O Signals<br>to be<br>Used: | <ul> <li>Positioning completion output (CN3-42)</li> <li>Answer input (CN3-16)</li> </ul>                                                                                                    |
|-------------------------------|----------------------------------------------------------------------------------------------------|
| PRM to be<br>Used:            | <ul> <li>PRM13: Answer input after completion of positioning and home return</li> <li>PRM47: Positioning completion output time</li> <li>PRM54=0: Function selection for I/O input signal CN3-16 (bit 11)</li> </ul> |

Completion of home positioning and positioning will turn on positioning completion output (CN3-42).

(For output conditions, refer to "7. 7 Judgment of Positioning Completion.") Specify PRM 13 (answer input to positioning and home positioning completion) to select whether the answer input (CN3-16) is necessary or unnecessary.

1) When answer input (CN3-16) is not required (PRM 13=2: default setting) Positioning completion output (CN3-42) is ON for 100 msec.

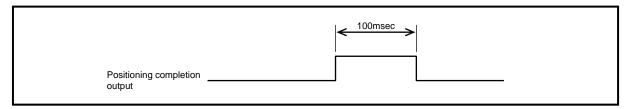

Fig. 5.14 Positioning Completion Output Timing

2) When answer input (CN3-16) is required (PRM 13=1) Positioning completion output (CN3-42) is ON until the answer input (CN3-16) is ON. The alarm H will be caused if there is no answer input longer than the time set by the PRM 11 (no answer time).

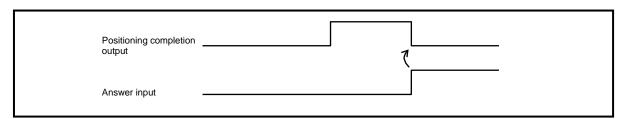

Fig. 5.15 Positioning Completion Output Timing

- 3) To use the positioning completion output time (PRM13 = 2: shipment setting)
  You can use PRM47 to enter the positioning completion time between "0 and 1,000 msec."
- If PRM47 = 0, no positioning completion output is issued.
- If PRM47 is changed to "0," no positioning completion output is issued and the answer input becomes unnecessary even if PRM13 (answer input after completion of positioning and home return) is "1: Required."

### 5.2.9 M Code Output Timing

| I/O Signals<br>to be<br>Used: | <ul> <li>M code output bit 0 to 7(CN3-33 to 40)</li> <li>M code strobe output (CN3-50)</li> <li>Answer input (CN3-16)</li> </ul> |
|-------------------------------|----------------------------------------------------------------------------------------------------|
| PRM to be<br>Used:            | Function selection for I/O input signal CN3-16 (bit 11)                                                                          |

Executing M20 to 27 of NC code will turn on the corresponding M code output bit 0 to 7 (CN3-33 to 40). To discriminate this output from the segment positioning output M70, M code strobe output (CN3-50) is simultaneously made.

Specify PRM 12 (M answer necessary/unnecessary) to select whether the answer input (CN3-16) is necessary or unnecessary.

1) When answer input (CN3-16) is not required (PRM 12=2: default setting) M code output is ON for 100 msec.

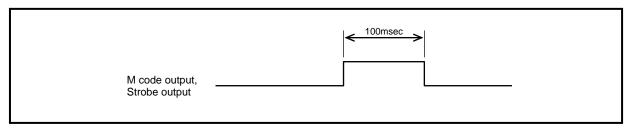

Fig. 5.16 M Code Output Timing

2) When answer input (CN3-16) is required (PRM 12=1) M code output is made until the answer input (CN3-16) is ON. The alarm H will be caused if there is no answer input longer than the time set by the PRM 11 (no answer time).

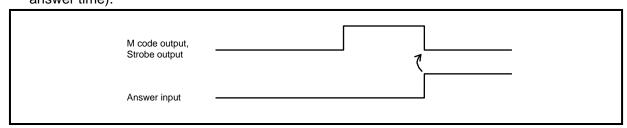

Fig. 5.17 M Code Output Timing

### 5.2.10 Segment Position Output Timing

| I/O Signals<br>to be<br>Used: | <ul> <li>M code output bit 0 to 7(CN3-33 to 40)</li> <li>Segment position strobe output (CN3-49)</li> <li>Answer input (CN3-16)</li> </ul> |
|-------------------------------|----------------------------------------------------------------------------------------------------|
| PRM to be                     | <ul> <li>PRM54=0: Function selection for I/O input signal CN3-16 (bit</li></ul>                                                            |
| Used:                         | 11)                                                                                                    |

Executing M70 of NC code (segment position output), when segment number is designated using NC code G101 will output the current segment position in binary in the M code output bit 0 to 7 (CN3-33 to 40).

For details, refer to 7.9.3 Motion of M70.

To discriminate this output from the M code output M20 to M27, Segment position strobe output (CN3-49) is simultaneously made.

Specify PRM 12 (M answer necessary/unnecessary) to select whether the answer input (CN3-16) is necessary or unnecessary.

Each timing is same as that of M-code output.

#### 5.2.11 Other I/O Signals

### 1) Reset input (CN3-11)

Release the alarm. Effective only for alarm.

For detail of alarms, refer to "10. ALARMS."

### 2) Ready Return Input (CN3-15)

Use in the return process of the safety function. This function is an alternative to the "continuous rotation stop input." Enter "0" to PRM53 to validate this function.

#### 3) Continuous Rotation Stop Input (CN3-15)

This is the input to stop continuous rotation with NC code G7.

This input will cause continuous rotation to stop, and then to execute the next block in the NC program.

Program stop input (CN3-14) during continuous rotation will cause the rotation and program execution to stop. This function is an alternative to the "ready return input."

Enter "1" to PRM53 to validate this function.

#### 4) Position Deviation Counter Reset Input (CN3-16)

This function resets the position deviation generating in the pulse string input (M6) mode. When this signal is active, the position deviation is reset. The function is effective only in the pulse string input (M6) mode. This function is an alternative to the "answer input." Enter "1" to PRM54 to validate this function.

 While the position deviation counter reset signal is supplied, slight rotation may be caused due to the drift of the speed loop.

#### 5) In-position Output (CN3-41)

This output is made when the servo position deviation is within the tolerance. The same will apply for pulse string inputs.

If PRM51 = 0 (default value), the signal is output even during rotation.

If PRM51 = 1, the signal is not output during rotation.

For PRM51, refer to "7.15 In-position Signal Output Mode."

For judgment of in-position, refer to "7.6 Judgment of In-position."

#### 6) Alarm Output 1, 2 (CN3-44 and 45)

This output (negative logic output) turns ON, when an alarm condition exists in ABSODEX. Depending on the level of alarms, Output 1, Output 2, and both are made. For the detail of alarms, refer to "10. ALARMS."

#### 7) Ready Output (CN3-48)

The ready output is issued in the ready state where the module is ready to accept input signals.

The output is turned off in an alarm (other than 0, 3 and 7) and during activation of the safety circuit.

8) Output 1 and 2 during Indexing (CN3-46 and 47)

These are the output that is made during motion.

According to the settings of PRM 33 (output 1 during indexing) and PRM 34 (output 2 during indexing) with 0 selected for PRM 56 (output 1 during indexing) or PRM 57 (output 2 during indexing), the output is turned on, and it is turned off when the positioning completion signal is issued.

The PRM 33 and 34 are specified by the percentage of the moving angle.

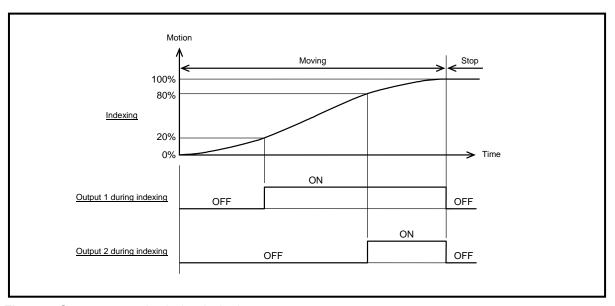

Fig. 518 Output example during indexing (In case of PRM33 = 20, PRM34 = 80)

### 9) Home Position Output (CN3-46)

If PRM56 is set at "1" (home position output), home position output CN3-46 is issued each time the user coordinate origin is passed. Home position output is issued in all modes.

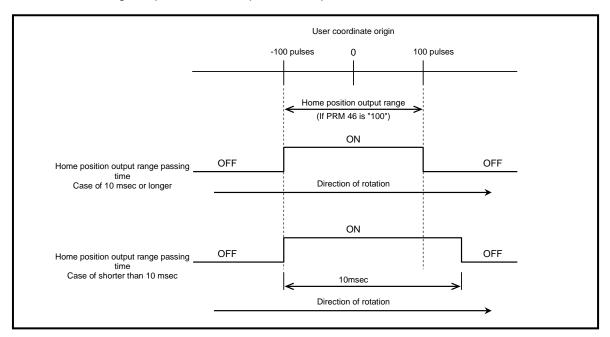

Fig. 5.19 Home Position Output Timing

- a) If the parameter setting range passing time is 10 msec or longer

  If PRM 46 is set at "100", the home position output is issued in the range from -100 to +100 pulses, and it is turned off at the +101 pulse position.
- b) If the parameter setting range passing time is shorter than 10 msec.

  The home position is passed at the high speed and the pulse output time is 10 msec.

### 5.3. Pulse String Input Signals

### 5.3.1 Using Pulse String Input Signals

I/O Signals to be Used:
PULSE/UP/phase A (CN3-19)
PULSE/-UP/phase -A (CN3-20)
DIR/DOWN/phase B (CN3-21)
DIR/-DOWN/phase -B (CN3-22)

The following two methods can be used to drive an actuator in the pulse string input mode.

- Executing NC code G72 in the NC program
   Executing NC code G72 will make pulse string input effective.
   It will become ineffective stopping execution of G72, when there is no pulse string input for more than 2 msec after start input or program stop input is turned on.

   For start input, NC program execution continues to execute the next block in the program.
- 2) Turning Operation Mode to M6 (Pulse String Input Mode)
  Sending the communication code M6 enables switching to pulse string input mode.
  Setting PRM 29 (power-on mode) to 6 will turn on pulse string input mode upon power-on.
- \* The TS type and TH type can be sent from the dialog terminal.
- M6 (pulse string input mode) disables actions according to NC programs, program or parameter changes. To change, switch to one among M1 to M5.

### 5.3.2 Kinds of Pulse String Input Signals

This function provides pulse string inputs for pulse and direction, up and down, and A and B phases (90° phase difference).

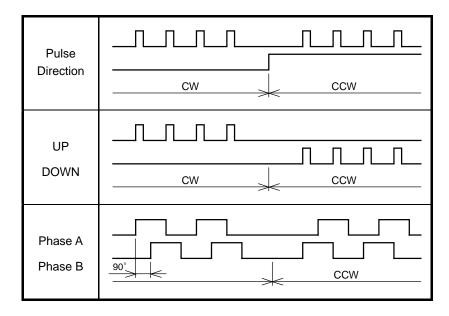

Fig. 5.20 Kind of Pulse String Input

The driver is set for pulse and direction inputs at default.

To change this setting, change PRM 42 (pulse string input).

Table 5.9 Pulse String Input Mode

| DDM 40 . #:   |                    | Input terminal        |                   |  |
|---------------|--------------------|-----------------------|-------------------|--|
| PRM 42setting | Mode               | CN3-19, 20 CN3-21, 22 |                   |  |
| 1             | Pulse, Direction   | Pulse                 | H : CCW<br>L : CW |  |
| 2             | UP/DOWN            | UP                    | DOWN              |  |
| 3             | Phase A/B, 4 times | Phase A               | Phase B           |  |
| 4             | Phase A/B, 2 times | Phase A               | Phase B           |  |

The multiplication setting at the entry of the A or B phase and the pulse rate setting specified in PRM 35 can be entered independently.

Accordingly the multiplication at the entry of the A or B phase is the product of the multiplication setting at the entry of the A or B phase and the PRM 35 setting.

### 5.3.3 Instruction Pulse Specifications

1) The pulse width input should be made to satisfy the following conditions.

### <Conditions> t1 ≥ 1.25 µsec t2 ≥ 5 µsec

t1/t3 ≤ 50%

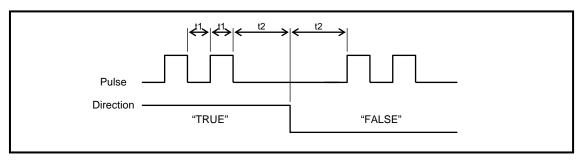

Fig. 5.21 Pulse & Direction Inputs

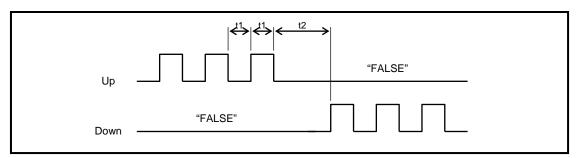

Fig. 5.22 Up & Down Inputs

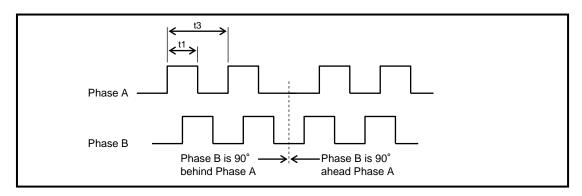

Fig. 5.23 A and B Phase Inputs

In case of up and down inputs, input the logic "FALSE" for the side to which pulses are not input.

#### 5.3.4 Pulse Rate and Rotation Numbers

1) Inputs for Pulse/ Direction and Up and Down

Pulse rate can be changed using PRM 35 (pulse rate change).

The actuator can be set in motion with the multiplications of the rotation and movement set by the parameter.

Number of motion pulses = Input pulse × Multiplication of PRM 35 Number of motion pulse frequency = Input pulse frequency × Multiplication of PRM 35

<Example: In case of XS> Input pulse = 100,000 pulses, input pulse frequency (maximum) = 1 Mpps

PRM 35 set value = 3 (4 times):

Motion pulses = 100,000 pulses × 4 times = 400,000 pulses Motion pulse frequency = 1 Mpps × 4 times = 4 Mpps Actuator rotation (max.) = 1 Mpps × 4 times × 60 sec / 4194304 pulses (equal to 1 rotation) = 57.2 rpm

### 2) Inputs for A & B Phase

Pulse rate can be changed using PRM 35 (pulse rate change) or by multiplication setting of PRM 42 (pulse string input), or both of them.

Number of motion pulses = Input pulse  $\times$  Multiplication of PRM 35  $\times$  Multiplication Number of motion pulse frequency = Input pulse frequency  $\times$  Multiplication of PRM 35  $\times$  multiplication

<Example: In case of XS> Input pulse = 100,000 pulses, input pulse frequency (maximum) = 1 Mpps

PRM 35 set value = 2 (2 times), PRM 42 set value = 4 (Double multiplication):

Motion pulses = 100,000 pulses × 2 times × Double multiplication = 400,000 pulses

Motion pulse frequency = 1 Mpps  $\times$  2 times  $\times$  Double multiplication = 4 Mpps Actuator rotation (max.)

= 1 Mpps  $\times$  2 times  $\times$  Double multiplication  $\times$  60 sec / 4194304 pulses (equal to 1 rotation)

= 57.2 rpm

 PRM 35 and multiplication shall be set so that an actuator speed will not exceed the max. speed.

Exceeding the limit will cause an alarm or malfunction.

The maximum rotation speed varies according to the model.

### 5.4. Encoder Output Function

|                      | • | Phase A  | (CN3-23) |
|----------------------|---|----------|----------|
| I/O Ciamala          | • | Phase -A | (CN3-24) |
| I/O Signals<br>to be | • | Phase B  | (CN3-25) |
| Used:                | • | Phase -B | (CN3-26) |
| Osea.                | • | Phase Z  | (CN3-27) |
|                      | • | Phase -Z | (CN3-28) |

The output is a pulse string output in the line driver type A-/B- and Z-phases.

The encoder output is effective in all operation modes.

Use PRM50 to specify the resolution of the A-/B-phase output.

The parameter used with this function is shown below.

Table 5.10 Resolution of Encoder Output

TS Type Driver and TH Type Driver

| PRM50 Setting | (Pulse Count after<br>Multiplication by Four) | Max. Rotation<br>Speed [rpm] |
|---------------|-----------------------------------------------|------------------------------|
| 0             | 0 [P/rev]                                     |                              |
| 1 to 8,448    | 4 to 33,792 [P/rev]                           | 000                          |
| 16,896        | 67,584 [P/rev]                                | 300                          |
| 33,792        | 135,168 [P/rev]                               |                              |
| 67,584        | 270,336 [P/rev]                               | 50                           |

XS Type Driver

| PRM50 Setting | (Pulse Count after<br>Multiplication by Four) | Max. Rotation<br>Speed [rpm] |
|---------------|-----------------------------------------------|------------------------------|
| 0             | 0 [P/rev]                                     | 0.40                         |
| 1 to 32,768   | 4 to 131,072 [P/rev]                          | 240                          |
| 65,536        | 262,144 [P/rev]                               | 140                          |
| 131,072       | 524,288 [P/rev]                               | 70                           |
| 262,144       | 1,048,576 [P/rev]                             | 35                           |
| 524,288       | 2,097,152 [P/rev]                             | 15                           |
| 1,048,576     | 4,194,304 [P/rev]                             | 8                            |

- After entering the parameter, turn the power off then on again to validate. This is for the prevention of malfunction.
- Note that the maximum rotation speed is limited according to the specified resolution.
- If the maximum output frequency is exceeded, "alarm 1" is caused.

The maximum output pulse frequency is 170 [kHz].

The output is the A-/B-phase outputs deviating by 90°.

The Z-phase output is issued between phase switching points around the point changing to the 0° position.

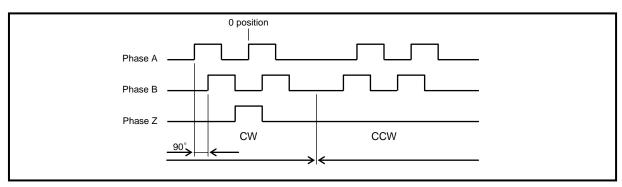

Fig. 5.24 Output Pulse

# 5.5. Application Example of I/O Signal

### 5.5.1 Basic Flow of I/O Signals

In this section, the basic I/O signal flow starting at program number selection followed by starting and stopping is described.

### <Motion example>

Four-segment indexing (Direction of rotation: clockwise),

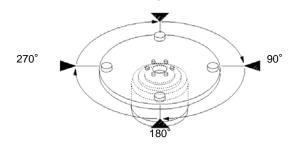

Fig. 5.25 Action Example

### <Program example>

Use only one program with number 1 for this application.

### Program No. 1

| G11;      | Change the unit of F to the time (seconds).     |
|-----------|-------------------------------------------------|
| G101A4;   | Segment a full revolution into four.            |
| G91.1;    | Full revolution incremental                     |
| A0F1;     | Move to the nearest indexing position in 1 sec. |
| M0;       | Start input wait                                |
| N1A1F0.5; | Block No. 1; index clockwise in 0.5 sec.        |
| M0;       | Start input wait                                |
| J1;       | Jump to "N1" block.                             |
| M30;      | End of program                                  |

### <Parameter setting example>

Set PRM 36 (I/O program number selection method switching) at "3" (5-bit binary) for the present application.

### 5.5.2 Key Point to Program Number Selection

- 1) If the number of programs is 32 or fewer, set PRM 36 (I/O program number selection method switching) at "3" (5-bit binary) to finish program number entry in one cycle.
- 2) After the power is turned on, program number "0" is automatically selected.

  If the number of programs is one, leave program number "0" to omit number selection operation (and the program runs immediately after a start signal is supplied).
  - However, to execute the program from the first step after an emergency stop, the "units digit program number setting" signal is necessary.
- 3) The program number selection and start signal input are not accepted unless the "start input wait output" signal is turned on.

  Load or save the program with the AX Tools when the "start input wait output" signal is ON.
- \* The TS type driver and TH type driver can be set with the dialog terminal.

Timing chart starting at program number selection Program No. Selection input (bit 0) 20 msec or longer 20 msec or longer Program No. Setting input 1st digit 20 msec or longer 20 msec or longer 0 msec or longer Start Input Start (1) Start (2) Travel to the nearest indexing position Travel to next indexing position 100 msec 100 msec Positioning completion output (AX stop) (AX stop) Start input wait output During program execution During program execution

Fig. 5.26 Timing Chart 1

- \*1) Supply the program number selection, setting and start input signals after checking that the start input wait output signal is ON.
- \*2) Turn the start input signal off after checking that the start input signal is supplied and the start input wait output is turned off.
  - To turn the signal off with a timer or the like, specify the setting so that the signal remains turned on without fail for at least 20 msec.
- \*3) The positioning completion output signal is turned on after the indexing action is finished, and it remains issued for 100 msec before it is turned off.
  - Because the start input wait output signal is turned off while the positioning completion signal is issued, the start input signal is not accepted.
  - To turn the start input wait output signal on quickly, use the answer input signal to turn off the positioning completion output signal.
  - To use the answer input, be sure to specify "1" (necessary) for PRM 13 (answer input to positioning and home positioning completion).

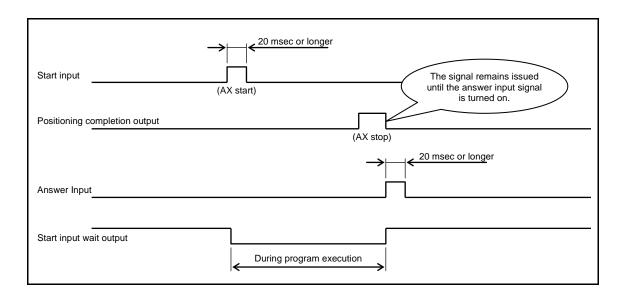

Fig. 5.27 Timing Chart 2

#### 5.5.3 Restoration Action Procedure after Emergency Stop

There are several restoration patterns. The pattern varies according to the action to be taken after the emergency stop.

1) Key point to restoration action after emergency stop

#### When PRM36 is set to 1, 2, or 3

- a) After supplying the reset signal, supply a home positioning instruction signal.
  - → Home positioning follows the direction of rotation specified in PRM 4 (home positioning direction).
- b) After supplying a reset signal, select the new program number and supply the start signal.
  - → The selected program runs from the first step.
- c) After supplying a reset signal, supply the start signal.
  - → If an emergency stop signal is supplied while the equipment is stopped, supply a reset signal followed by a start signal, to move to the stopped position, and issue a positioning completion signal.
  - → If an emergency stop signal is supplied during rotation, supply a reset signal followed by a start signal, to move to the rotation termination position, and issue a positioning completion signal. If the start signal is supplied once more, the NC program is executed from the next block. At this time, the unexecuted NC code in the block having been executed at the time of emergency stop is canceled.

(The action varies according to the description of NC codes.)

#### When PRM36 is set to 4 or 5 (actions performed differ by the parameter set value)

- a) After supplying the reset signal, supply a home positioning instruction signal.
  - → Home positioning follows the direction of rotation specified in PRM 4 (home positioning direction).
- b) After supplying a reset signal, supply the start signal. (If PRM is set at "5")
  - → The selecting program runs from the first step.
- c) After supplying a reset signal, supply the start signal. (If PRM is set at "4")
  - → If an emergency stop signal is supplied while the equipment is stopped, supply a reset signal followed by a start signal, to move to the stopped position, and issue a positioning completion signal.
  - → If an emergency stop signal is supplied during rotation, supply a reset signal followed by a start signal, to move to the rotation termination position, and issue a positioning completion signal.

At this time, the unexecuted NC code in the block having been executed at the time of emergency stop is canceled.

If the start signal is input one more time in addition to the above, the NC program selected by the program selection bit is executed from the top.

The emergency stop input is valid if PRM 23 is set at "1" or "3."

- With restoration action c), travel to the target position before the emergency stop input occurs.
   Therefore if manual rotation is made after the servo is turned off, rotation opposite to the indexing direction or multiple rotations may occur.
   If interference with equipment may occur, use restoration action b).
- If emergency stop is supplied when the brake is applied (with execution of M68), the brake remains applied even after the equipment is reset.
   To supply a start signal without selecting a new program number, reset and issue a brake release input to release the brake before supplying the first start signal.
   (Alarm A lights up if a start signal is supplied with the brake being applied.)
- 2) Timing chart of restoration action after emergency stop (When PRM36 is set to 1, 2 or 3)
  - a) If the travel instruction and M0 (start input wait) are described in separate blocks, after supplying a reset signal, supply a start input three times to restore to the indexing action.

### Program Example 1

| Trogram Example |                                                 |
|-----------------|-------------------------------------------------|
| G11;            | Change the unit of F to the time (seconds).     |
| G101A4;         | Segment a full revolution into four.            |
| G91.1;          | Full revolution incremental                     |
| A0F1;           | Move to the nearest indexing position in 1 sec. |
| M0;             | Start input wait                                |
| N1A1F0.5;       | Block No. 1; index clockwise in 0.5 sec.        |
| MO;             | Start input wait                                |
| J1;             | Jump to "N1" block.                             |
| M30;            | End of program                                  |

Timing chart after emergency stop during rotation (from 0° to 90° position) caused by program example 1

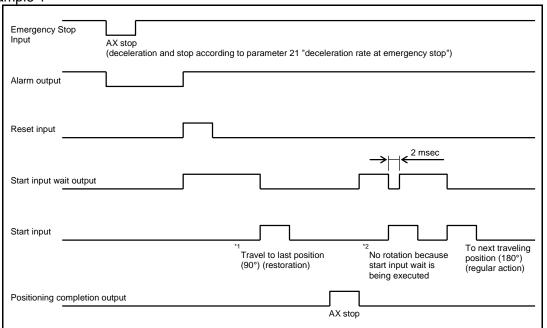

Fig. 5.28 Timing Chart 3

- \*1) The restoration action from the emergency stop position causes an action to the last indexing position in the instruction time valid at the time.
  (In the example, travel occurs from the emergency stop position to the 90° position in 0.5 sec.)
- \*2) Because the M0 command is executed, no rotation occurs.

Timing chart after emergency stop at the 90° position during execution of program example 1

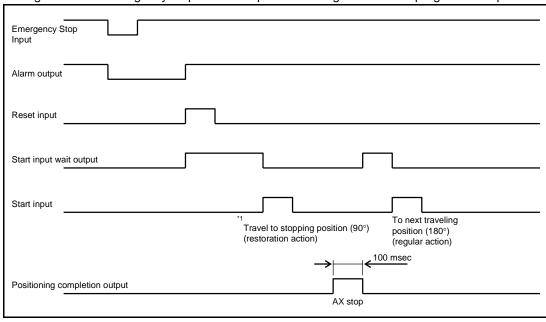

Fig. 5.29 Timing Chart 4

\*1) If the setting of PRM 23 (emergency stop input) is "3" (servo-off after stop), the actuator travels to the stopping position according to the action instruction time specified immediately before the stop. If the setting of PRM 23 (emergency stop input) is "1" (stop in servo-on state after stop), a positioning completion signal is issued immediately after the start signal is supplied.

b) If the travel instruction and M0 (start input wait) are described in the same block \*1 After the reset signal is supplied, the second start input causes restoration to the indexing action.

Program Example 2

| G11;        | Change the unit of F to the time (seconds).                         |  |
|-------------|---------------------------------------------------------------------|--|
| G101A4;     | Segment a full revolution into four.                                |  |
| G91.1;      | Full revolution incremental                                         |  |
| A0F1M0;     | Travel to the nearest indexing position in 1 sec. Start input wait  |  |
| N1A1F0.5M0; | Block No. 1. Travel clockwise to index in 0.5 sec. Start input wait |  |
| J1;         | Jump to "N1" block.                                                 |  |
| M30;        | End of program                                                      |  |

Timing chart after emergency stop during rotation (from 0° to 90° position) caused by program example 2

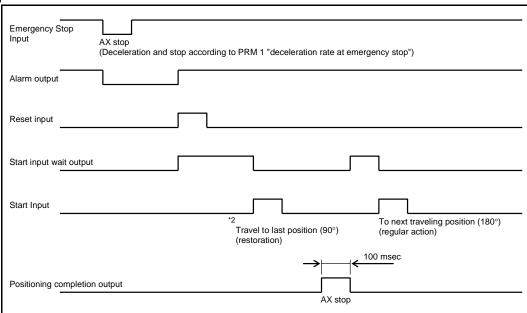

Fig. 5.30 Timing Chart 5

- \*1) If the setting of PRM 23 (emergency stop input) is "3" (servo-off after stop (default value)), and if the output axis is rotated manually with the servo turned off due to the emergency stop in above pattern b), several rotations may occur at the maximum rotation speed according to the amount of rotation.
- \*2) The restoration action from the emergency stop position causes an action to the last indexing position in the instruction time valid at the time.

  (In the example, the actuator travels from the emergency stop position to the 90° position in 0.5 sec.)

### 5.5.4 Main Power Supply Sequence

The main power and control power are separated from each other with this product. When a serious alarm (where both alarm outputs 1 and 2 are issued) occurs, you can use an electromagnetic contactor or the like to shut down only the main power in trouble.

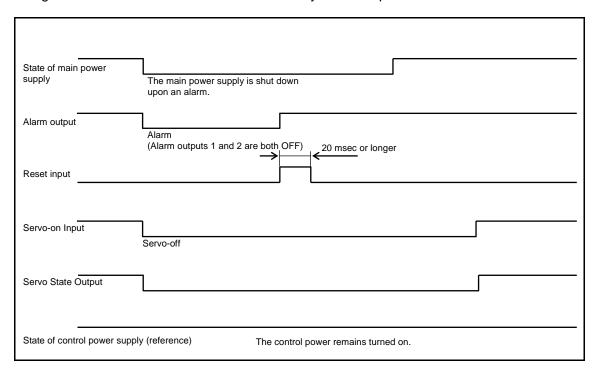

Fig. 5.31 Timing Chart

- If the main power is turned on with the servo-on input being active, the actuator may turn by the position deviation at the time.
  - To avoid this, turn the main power on with the servo state output is in OFF-state (servo-off) if it must be turned on with the control power turned on.
- If the controlled stop function in an alarm is valid, shutdown of the main power in an alarm causes the motor to coast to stop.
- If the main power is turned off under a torque exerted due to gravity or the like, the torque causes
  the actuator to rotate. Operate the actuator in the balanced condition so that rotational force is not
  applied for these operations after all safety aspects are confirmed.

#### 5.5.5 Sequence of Safety Function

The safety function employed in this product, STO: Safe Torque Off, is such that the power that can cause rotation of actuator is not applied.

The above function is activated upon the input contacts of external devices such as the safety relay unit are opened.

The sequence for using the safety function is shown below.

#### <Example>

- 1. After stopping the actuator, set the servo-on input (CN3-14) to OFF.
- 2. Make sure the servo state output (CN3-47) is OFF, and open the contacts on external devices (i.e., request to enable the safety function).
- 3. The safety function is enabled, and the ready output (CN3-48) becomes OFF.
- 4. After any work that requires functional safety is completed, close the contacts on external devices (i.e., disable the STO function).
- 5. With the servo-on input still in OFF-state, set the ready return input (CN3-15) to ON.
- 6. Set the servo-on input to ON and resume normal operation.

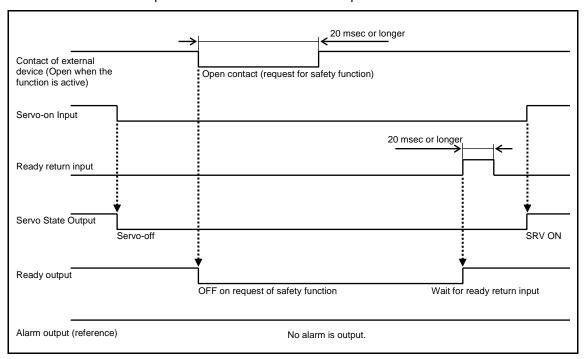

Fig. 5.32 Timing Chart

- If the safety function is operated while the servo state output is OFF.
   To return from the safety function, it is necessary to input the ready return signal while the servo-on input is OFF.
- If the safety function is operated while the servo state output is ON, chattering of the safety relay may generate an alarm or cause the driver to malfunction.
- Allow more than 20 msec between inputs of the safety function (opening and closing of the external contacts).
  - Otherwise, the restoration action will not perform normally.
- The brake outputs (BK+, BK-) do not change when the safety function is in operation.
- For the wiring of the safety function, refer to "3.2.6 Wiring for Safety Function."

TS TH XS

# $oldsymbol{\Lambda}$

## WARNING

- ◆ Before using the safety function, make sure to conduct a comprehensive risk assessment of the final application. System design shall comply with applicable safety standards so that there are no malfunctions.
- ♦ When using the safety function, only equipments that comply with applicable safety standards shall be connected.
- ♦ Short-circuits between the cores/conductor of the cables connecting the safety input device to the safety inputs will not be detected, may lead to the loss of safety function and must be prevented in the final installation. Suitable installation methods are:
  - (a) Physically separate the single core cables of the safety input circuit when routing them
  - (b) Mechanically protect cables of the safety input circuit by e.g. storing them in an electrical enclosure
  - (c) Use of cables whose core is individually shielded with earth connection Refer to EN ISO/ISO 13849-2 for details.
- ◆ The safety function involved is a function that cuts off power supply to the actuator and is not a function to stop it from rotating. If this function is used when there is torque applied on the device due to gravity, torque will cause the actuator to rotate. In addition, using this function when the actuator is still rotating will cause the actuator to rotate through inertia. Operate the actuator in the balanced condition so that rotational force is not applied for these operations after all safety aspects are confirmed.
- ◆ Power module failure may cause the actuator to move in an range equivalent to approximately 18° in output axis.
- Within 5 ms after interrupting the safety circuit, the power to rotate the actuator is removed.
  - Above amount of time must be considered when demonstrating safety in design.
- ◆ The safety function cuts off power to the actuator but does not cut off power to the driver and does not provide electrical insulation. Before performing maintenance on the driver, power to the driver must be cut off in an appropriate manner.
- ◆ Brake outputs (BK+, BK-) and other inputs and outputs (other than TB1) are not safety-related. Do not design a safety system using these functions.
- ♦ While the safety function is in operation, the 7-segment LEDs display "\_\_" (under-scores).

Input to S1 terminal changes the left side 7-segment LED indication, and input to S2 terminal changes the right side 7-segment LED indication. If the 7-segment LED indications do not change even though inputs are made, equipment failure and loose wiring are the possible causes.

Periodically check that the indications are working properly and perform maintenance as necessary.

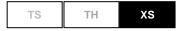

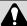

# WARNING

- The safety function of this product has not obtained the certification of safety standards by a third party organization.
- Before using the safety function, make sure to conduct a comprehensive risk assessment of the final application so that there will be no unexpected malfunction etc.

--- MEMO ---

### 6. PROGRAM

### 6.1. General Description

ABSODEX driver with the controller system will enable free setting of actuator rotation angle, moving time, and timer setting. Also M code output enables communication with a programmable logic controller.

### 1) NC Program Capacity

The driver can store up to 256 NC programs, which can be selected through external I/O ports. The capacity of program memory is limited to 16 KB, and a long program may limit the number of programs to be stored.

#### 2) Direction of rotation of actuator

Clockwise rotation when viewed from the top of the output axis is called positive direction (+), and counterclockwise rotation is called reverse direction (-).

- 3) Coordinate System
- a) G92 User Coordinate System

G92 user coordinate system has the range of -9999999 to +9999999 pulses. Positioning is done with this coordinate system.

TS TH: -9,999,999 to +9,999,999 pulses (about ±18 rotations)

XS: -9,999,999 to +9,999,999 pulses (about ±23 rotations)

b) Actuator coordinate

Pulse range of 0 to  $\square$  shows one rotation of the actuator.

TS TH:  $\square$  = Range from 0 to 540,671 pulses

XS:  $\square$  = Range from 0 to 4,194,303 pulses

c) Relationship between G92 User Coordinate and Actuator Coordinate Systems

The position at the distance from the actuator coordinate "0" point only by the angle set by PRM 3 is the home position of G92 user coordinate system.

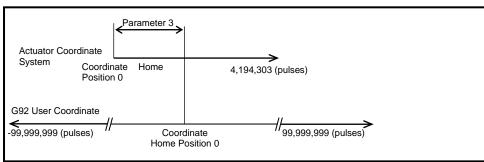

Fig. 6.1 ABSODEX Coordinate System

4) Operation mode can be selected from the six (6) modes of automatic, single block, MDI (manual data input), jog, servo-off, and pulse string input.

Programs and parameters are re-writable up to 100,000 times.

### 6.2. Operation Mode

The ABSODEX driver has the six (6) operation modes listed in the table below.

For use with a PLC, use the driver in the automatic mode.

Under pulse string input mode, the driver can be interfaced with a pulse string output controller.

The automatic mode also enables pulse string inputs using NC code G72.

Communication codes of M1 through M6 enables switching of the operation modes.

For details, refer to "12. COMMUNICATION FUNCTIONS."

Also, operation mode for power-on can be changed by a parameter.

For detail, refer to "7. PARAMETER SETTING."

Table 6.1 Operation Mode

| Operation Mode               | Description                                                                                                    | Communication<br>Codes |
|------------------------------|----------------------------------------------------------------------------------------------------|------------------------|
| Automatic mode *1            | Enables to execute programs continuously.  Default setting is automatic mode for power-on.                                          | M1                     |
| Single block mode *1         | Enables to execute one block of a program to stop for each start input.                                                             | M2                     |
| MDI (Manual data input) mode | Enables to instantaneously execute the input NC codes at the serial input.                                                          | M3                     |
| Jog mode                     | Enables jog motions using communication codes S5, and S6.                                                                           | M4                     |
| Servo-off mode               | Enables to release servo-ON.                                                                                                    | M5                     |
| Pulse string input           | Enables operation with pulse string output controller.  Motions with NC programs and parameters change and so on are not available. | M6                     |

<sup>\*1)</sup> When the ABSODEX driver is used under automatic and single block modes, NC programs should be stored in the driver.

For setting NC programs and parameters, use the AX Tools.

### 6.3. NC Program Format

### 6.3.1 Format

NC program starts with "O" at the head of the program, which is followed by the program number. (In the case of the AX Tools, this block is input automatically.)

N is followed by sequence number, NC code, data and the semi-colon (;) at the last.

The section separated by the semi-colon (;) is called a block, and the sequence number is sometimes called the block number.

| 0□□;                             | (In the case of the AX Tools, it is not necessary to input this block.) |
|----------------------------------|-------------------------------------------------------------------------|
| NOOGOOPOOAOOFOOMOOLO             | □ <b>J</b> □□;                                                          |
| NOOGOOPOOAOOFOOMOOLO             | □ <b>J</b> □□;                                                          |
| •                                |                                                                         |
| •                                |                                                                         |
| •                                |                                                                         |
| N□□M30;                          | (□□ denotes numeral data.)                                              |
| * The TS type driver and TH type | driver can be set with the dialog terminal.                             |

### 6.3.2 Notes

- One block can contain plural G codes or M codes in the different group.
   However, one block cannot contain plural NC codes in the same group.
   Refer to Table 6.3 G Code List and Table 6.4 M Code List for NC code groups.
- 2) When executing M codes in the group D (M20 to M27), CN 3 outputs M code output signals and M code strobe signals in the bit corresponding to the number in the first digit (0 to 7). When plural M codes (maximum 3) are specified in the same block, M code output signals are output simultaneously.

The M code in Group D cannot be used together with that of other group in the same block.

- 3) When plural M codes of a different group (except for the group D) are in one block, M codes will be executed in the order of the entry except for M30, which will be executed last. The segment position output M70 will be in advance output.
- 4) G101 in the group C only cannot be simultaneously used with the G codes in the group A in the same block.
- 5) The end of the program code (M30) is required at the end of the programs.
- 6) Sequence number N□□ is not necessarily required.
   Programs can be executed from the head without relating to the sequence number.
   However, the sequence number is required, when specifying the place to jump to with J code.

7) When A code (movement amount) only is written in one block, F value (moving time or velocity) is the value set in the previous block.

When not set in the previous block, an error will be given for the NC program.

8) Input of Angles

| G105A123   | denotes 123 degrees.   |
|------------|------------------------|
| G105A123.  | denotes 123 degrees.   |
| G105A.123  | denotes 0.123 degrees. |
| G105A0.123 | denotes 0.123 degrees. |

- 9) When the rotation speed that is determined by the moving amount specified by A and moving time specified by F exceed the maximum rotation speed of ABSODEX, moving time will be automatically extended to maintain the speed under the maximum rotation speed.
- 10) When moving and jump commands are in the same block, operation program may not be changed. In such case, the two commands must be placed in the separate blocks.

```
G91A180F0.4J1; → G91A180F0.4;J1;
```

- 11) G92 coordinate system setting and M auxiliary function must be in the separate blocks. If in the same block, M code output signal will not be output.
- 12) The program length that can be entered is 3970 with each of the alphabetic letters, ";" (semi-colon), and numbers are counted as well as the number of entered NC programs.
- <NC program counting example>

| NC Program | Ο | 1 | ; | G | 101 | Α | 7 | ; | G | 91.1 | Α  | 1  | F  | 0.5 | ;  | Μ  | 30 |
|------------|---|---|---|---|-----|---|---|---|---|------|----|----|----|-----|----|----|----|
| Count      | 1 | 2 | 3 | 4 | 5   | 6 | 7 | 8 | 9 | 10   | 11 | 12 | 13 | 14  | 15 | 16 | 17 |

The sum (= 18) of the above count and "1" for the number of programs make the NC program length.

13) If no G code in the C/D/E group is specified in the program, the previously executed G code is valid. If the G code is specified in some programs, specify the G code in each program.

## 6.4. Code List

Table 6.2 NC Code List

| Code | Fu                             | nction                                    | Data                               | Range         | Remarks                                                        |             |             |
|------|--------------------------------|-------------------------------------------|------------------------------------|---------------|----------------------------------------------------------------|-------------|-------------|
| 0    | Prog                           | ram No.                                   | 0 to                               | 999           | 0 to 255 can be selected from I/O. "o" is automatically added. |             |             |
| N    | Sequen                         | ce number                                 | 0 to 999                           |               | Can be omitted.                                                |             |             |
| G    | Preparat                       | tion function                             | 0 to                               | 999           | Refer to "Table 6.3 G Code List."                              |             |             |
|      |                                |                                           | TS TH                              | XS            |                                                                |             |             |
|      |                                |                                           |                                    |               | ±9,999,999                                                     | ±99,999,999 | Unit: pulse |
|      |                                | G90,G91,<br>G91.1                         | ±6,658.380                         | ±8,583.068    | Unit: angle                                                    |             |             |
|      | Instruction                    |                                           | ±4,716                             | ±6,079        | Unit: number of indexes                                        |             |             |
|      | to move coordinate             |                                           | TS TH                              | XS            |                                                                |             |             |
| А    | axis                           |                                           | ±540,672                           | ±4,194,304    | Unit: pulse                                                    |             |             |
|      |                                | G90.1,G9                                  | ±360.000                           | <b>←</b>      | Unit: angle                                                    |             |             |
|      |                                | 0.2,G90.3                                 | 1 to Designated number of segments | <b>←</b>      | Unit: number of indexes                                        |             |             |
|      | Designation of segment numbers |                                           | 1 to 255                           |               |                                                                |             |             |
|      |                                | ous rotation<br>peed                      | ± 80.00 *1                         |               | Unit: rpm                                                      |             |             |
| F    | Designat                       | ion of anod                               | 0.11 to 300.00 *1                  |               | Unit: rpm                                                      |             |             |
|      | Designat                       | ion of speed                              | 0.01 to                            | 100.00        | Unit: sec                                                      |             |             |
| М    | Auxilia                        | ry function                               | 0 to                               | 99            | Refer to "Table 6.4 M Code List."                              |             |             |
|      | С                              | Owell                                     | 0.01 to                            | 99.99         | Unit: sec G4P□□.□□                                             |             |             |
|      |                                | nation of ram number                      | 0 to                               | 999           | Program No. M98P□□□                                            |             |             |
|      | Gain ma                        | agnification                              | 0, 50                              | to 200        | Unit: % G12P□□□ 0% input will set servo-off.                   |             |             |
| Р    | decele                         | ration and<br>eration for<br>ous rotation | 0.01                               | to 50         | Unit: sec G8P□□□<br>G9P□□□                                     |             |             |
|      | Paramete                       | r data setting                            | Range defined                      | by parameters | Unit: the unit defined by each parameter; G79S□□P□□□           |             |             |
| L    | Numbers                        | of repetition                             | 1 to                               | 999           | Repeats the block as specified.                                |             |             |
| J    | J                              | ump                                       | 0 to                               | 999           | "J0" causes a return to the top of the program.                |             |             |
| S    | Paramete                       | r data setting                            | 1 to                               | 99            | Setting parameter No.;                                         |             |             |

<sup>\*1)</sup> The minimum rotation speed of the actuator is 0.11 rpm. The rotation speed can be set in 0.01 rpm, but the actuator rotates in 0.11 rpm increments. The rotation speed varies according to the model. For details, refer to "13. ACTUATOR SPECIFICATIONS."

Table 6.3 G Code List (1/3)

| Group | G Code                    | Function                     | Description                                                                                                    |
|-------|---------------------------|------------------------------|----------------------------------------------------------------------------------------------------|
|       | G1<br>(G01)               | Positioning                  | To position at A with speed F <input method=""/> G1A□□F□□; A□□F□□; G1(G01) can be omitted.                                                                                                    |
| Α     | G7 <sup>*1</sup><br>(G07) | Continuous Rotation          | Under continuous rotation at the speed A.  If a program stop input is supplied during continuous rotation, deceleration and stop are caused, followed by stoppage of program execution.  If a continuous rotation stop input is supplied, deceleration and stop as well as program execution stop are caused. However, if the next NC code is continuous rotation, the next NC program is executed after deceleration and stop. If a start input is supplied, deceleration and stop are caused, followed by execution of the next NC program. However, when the next NC code is for continuous rotation, start input will cause rotation at the newly set speed without stopping.  In this instance, the time for speed change is the time set by G8 (G08).  (DO NOT USE this for reverse rotation.)  The user coordinate after the stop is revised to -180° to <input method=""/> G7A±□□; Unit of A: rpm  "+" indicates clockwise rotation, while "-" indicates counterclockwise rotation.  Acceleration and deceleration times are set by G8 (G08) and G9 (G09).  If omitted, the times previously set are applied. If no previous setting, acceleration and deceleration time will be 1 sec. |
|       | G28 *2                    | Home positioning             | Enable home positioning                                                                                                    |
|       | G72                       | Pulse string input           | Motion with accordance with the pulse string input by CN3. The program stop input or start input will terminate the execution of G72.  Start input will execute the next block without stopping the program.                                                                                                    |
|       | G92                       | Setting of coordinate system | Enables setting or changing coordinate system. Like G92A0, with the code A suffixed to G code, the coordinate system is set so that the current position is the value to follow A. When used with G105, the value of A is interpreted as angle, and with G104 or G106, or G101 as a pulse.                                                                                                    |
|       | G92.1                     | Setting of coordinate system | To set the home position of G92 user coordinate (refer to Fig. 6.1) at power-on is the value which follows A. When used with G105, the value of A is interpreted as angle, and with G104 or G106, or G101 as a pulse.                                                                                                    |

<sup>\*1)</sup> Select less than 80 rpm for G7 (G07) continuous rotation.

After invalidating the emergency stop input or resetting the alarm, if the start input is entered, as is, to begin positioning, Absodex may not position properly.

Always perform one of the following operations after invalidating the emergency stop input or resetting the alarm: home positioning, execution of NC code G92.1A0, or turning the power off and back on again.

<sup>\*2)</sup> Entry of the emergency stop input during home positioning or interruption of home positioning due to an alarm clears the home position offset amount (PRM3) setting.

Table 6.3 G Code List (2/3)

| Group | G Code            | Function                                  | Description                                                                                                    |  |  |  |  |
|-------|-------------------|-------------------------------------------|----------------------------------------------------------------------------------------------------|--|--|--|--|
|       | G4<br>(G04)       | Dwell                                     | Delay to shift to the next block. <input method=""/> G4P□□. □□;                                                                                                    |  |  |  |  |
|       | G8<br>(G08)       | Acceleration time for continuous rotation | Acceleration takes place for the time specified by "P" for continuous rotation. <input method=""/> G8P0.5; acceleration time 0.5 sec.                                                                                  |  |  |  |  |
| В     | G9<br>(G09)       | Deceleration time for continuous rotation | Deceleration takes place for the time specified by "P" for continuous rotation. <input method=""/> G9P0.5; deceleration time 0.5 sec.                                                                                  |  |  |  |  |
|       | G12               | Change of Gain<br>Magnification Rate      | Gain magnification rate determined by Switch Gain 1, 2 <input method=""/> G12P100; 100% G12P0; cause servo-off at 0%. *1 *1                                                                                            |  |  |  |  |
|       | G79* <sup>2</sup> | Parameter data setting                    | Substitute the parameter number with "S" for the value of "P." <input method=""/> G79S1P2; To substitute the PRM 1 for "2." The RAM data is temporarily stored, and turning off the power will erase all the set data. |  |  |  |  |
|       | G101*3            | Designation of Segment<br>Numbers         | One rotation is equally segmented to set "A" unit to index number "G106." <input method=""/> G101A10; One rotation = 10 segments A1F1; Unit of "A" is index number                                                     |  |  |  |  |
| С     | G104              | Designation of pulses                     | Unit of "A" is pulse.                                                                                                    |  |  |  |  |
|       | G1*05             | Designation of angles                     | Unit of "A" is angle.                                                                                                    |  |  |  |  |
|       | G106              | Designation of index                      | Unit of "A" is numbers of index.  If not set by "G101," program error will occur.                                                                                                    |  |  |  |  |

The asterisk (\*) indicates the power-on setting.

<sup>\*1)</sup> If positioning (A□F□), continuous rotation (G7P□) or home positioning (G28) is executed with the servo turned off, alarm 0 is caused.

<sup>\*2)</sup> Some parameters cannot be set using G79 code. Refer to Parameter data setting of G79 in Table 7.1.

<sup>\*3) &</sup>quot;G101" cannot be used simultaneously in the same block with group A.

Table 6.3 G Code List (3/3)

| Group | G Code                                   | Function                           | Description                                                                                                    |
|-------|------------------------------------------|------------------------------------|----------------------------------------------------------------------------------------------------|
| D     | G10 <sup>*1</sup>                        | Designation of rotation number     | Unit of "F" is rpm.  Moving speed is specified by the maximum rotation number.                                                                                                    |
|       | G11                                      | Designation of time                | Unit of "F" is second.  Moving time is specified.                                                                                                    |
|       | G90                                      | Absolute dimension                 | The value of "A" to be made absolute value from the home position of coordinates.                                                                                                    |
|       | G90.1                                    | One rotation absolute<br>dimension | The actuator moves to the nearer direction with the value "A" as the one (1) rotation absolute value from the coordinate home position.  The user coordinate after completion of positioning is adjusted within -180° to 179.999°.  The specified range of "A" is within ±360°.  Specifying 180° will cause the actuator to rotate CCW.                                                        |
|       | G90.2*2                                  | CW direction absolute dimension    | The actuator moves to the CW direction with the value "A" as the one (1) rotation absolute value from the coordinate home position.  The user coordinate after completion of positioning is adjusted within -180° to 179.999°.  The specified range of "A" is within ±360°.  (The actuator motions between 0 to 360° in the CW direction.)                                                     |
| Е     |                                          | CCW direction absolute dimension   | The actuator moves to the CCW direction with the value "A" as the one (1) rotation absolute value from the coordinate home position.  The user coordinate after completion of positioning is adjusted within -180° to 179.999°.  The specified range of "A" is within ±360°.  (The actuator motions between 0 to 360° in the CCW direction.)                                                   |
|       | G91                                      | Incremental dimension              | The value of "A" to be made incremental value from the current position.  Designate the direction of rotation, using the sign attached to the value following "A."  A positive value (without a sign) indicates clockwise rotation, while a negative value (-) indicates counterclockwise rotation.                                                                                            |
|       | G91.1 One rotation incremental dimension |                                    | The value of "A" to be made incremental value from the current position.  Designate the direction of rotation, using the sign attached to the value following "A."  A positive value (without a sign) indicates clockwise rotation, while a negative value (-) indicates counterclockwise rotation.  The user coordinate after completion of positioning is adjusted within -180° to 179.999°. |

The asterisk (\*) indicates the power-on setting.

If this happens, change the setting of PRM 1 (cam curve) to "5" (MC2) to fix the acceleration to the setting of PRM 2 (acceleration/deceleration time of MC2 curve).

For details, refer to "7. PARAMETER SETTING."

As well, if the rotation speed is low and the traveling angle is large and the calculated traveling time exceeds 100sec, alarm 0 (NC program error) is caused.

<sup>\*1)</sup> If the rotation speed is fast and the traveling angle is small, the acceleration may become too large to cause alarm 1 (position deviation over).

<sup>\*2)</sup> Use G90.2 and G90.3 for positioning in the same rotation direction.

1) When an angle is specified with (G105)

The driver will convert the angle to pulse for processing.

When the set angle cannot be accurately converted to pulses, the angle will be converted to the nearest pulse.

Consequently, the program that will specify an angle repeatedly using incremental dimension (G91) will cause cumulative error depending on the set angle.

In such case, use the absolute dimension (G90) or change the program which uses indexing number (G101).

When incremental dimension (G91) using indexing number (G101) will not cause cumulative error, even if the index angle is not correctly converted into pulses.

(One indexing will cause deviation of less than one pulse.)

- 2) When set angle cannot be accurately converted to the pulses for the specified angle and indexing number, coordinate system setting (G92) may cause deviations to be accumulated. Execute "G92" at the position only which enables the accurate angle conversion to the pulse, for example, home position for each rotation, or implement programming (such as one rotation incremental dimension (G91.1)) without using "G92" code.
- 3) When specifying a small amount of movement with rotation designation (G10) of NC code, the specified moving time will be automatically extended to 2 msec, if internal calculation results in less than 2 msec.
- 4) When, for continuous rotation, stop signal is input during acceleration, the acceleration will continue to the specified level before deceleration takes place to stop.
- 5) When segment numbers by (G101) are specified before execution of continuous rotation (G7(G07)), stop signal will enable the stop at the next segment in which deceleration can take place to stop. When the angle unit or the pulse unit is designated, deceleration and stop start after the stop signal is supplied.
- 6) Using segment number designation (G101), the position of indexing numbers can be specified. The following diagram shows the relationship between the position of the specified index number and its angle, when 4 segments are specified.

<For G101A4>

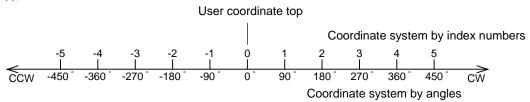

Fig. 6.2 Coordinate System of Segment Number Designation

The following describes the examples of NC codes and transfer motions.

① G90A1: enables transfer to the index 1 (90°) regardless of the current position. (Absolute action instruction)

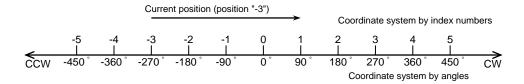

Fig. 6.3 Action Example 1

② G91A1: enables transfer to the index 1 (90°) to the CW (clockwise) direction. (Incremental action instruction)

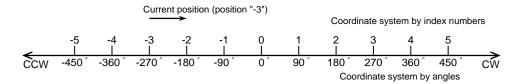

Fig. 6.4 Action Example 2

③G90.1A-3: enables transfer to the index 1H in the shortest route within the half round from the current position.

(Shortest route absolute action instruction)

If "G90.1A-3" is executed, a counterclockwise 3-index (-270°) position is designated in the command, while the actual travel is clockwise 1-index position (90°) rotation.

Angle recognition after the travel is corrected to the range from -180° to +179.999°.

If the travelling amount is 180°, the travel is in the counterclockwise direction.

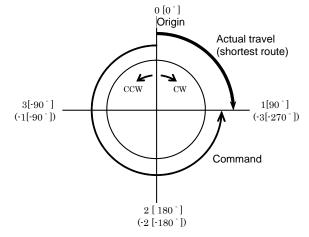

The upper stage indicates the actual travelling angle [indexed count], and the lower stage indicates the designated angle [indexed count] in the command.

Fig. 6.5 Action Example 3

④ G91A0: Travel to the nearest indexing position. (Incremental action instruction)

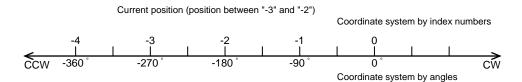

Fig. 6.6 Action Example 4

• If an incremental action instruction ("G91" or "G91.1") is given for the power-on travel or a travel after an emergency stop in the program using equal segment position designation (G101), the action varies according to the settings of PRM 37 and 38.

For details, refer to "7.9 Designation of Equal Segment (G101) and Parameters."

Table 6.4 M Code List

| Group | M Code               | Function                | Description                                                                                                    |
|-------|----------------------|-------------------------|----------------------------------------------------------------------------------------------------|
| А     | M0<br>(M00)          | Program Stop            | After completion of the current block, the program stops. When the start input is turned ON, program execution starts with the next block.                                                                                                    |
|       | M30                  | End of Program          | The program terminates to return the head block of the program.                                                                                                    |
| В     | M98 Sub-program call |                         | Executes sub-program. <input method=""/> M98 P□□□ ←sub-program number Nest is feasible up to four times.                                                                                                    |
|       | M99                  | End of sub-program      | Indicates the end of sub-program. After executing the block containing "M99," the main program is resumed.                                                                                                    |
|       | M68                  | Braking Motion          | Does not make servo system integral control.  Turn off across the BK+ and BK- terminals of the driver.  If there is an optional electromagnetic brake, it will be a brake operation state.                                                        |
| С     | M69                  | Release the brake.      | Makes servo system integral control. Turn on across the BK+ and BK- terminals of the driver (24 VDC). If there is an optional electromagnetic brake, it will be in a brake release state.                                                         |
| D     | M20 to<br>M27        | I/O Output              | M code output (bits 0 to 7) in bit corresponding to the first digit and M code strobe output are output to CN3 simultaneously.  Three (3) M codes can be written in the same block, and can be output simultaneously.                             |
| E     | M70                  | Segment position output | When "G101" is used, the M code output (bits 0 to 7: binary format) corresponding to the indexing position and the segment position strobe output are simultaneously output at CN3.  The segment position for n segmentation is expressed 1 to n. |

### 6.5. ABSODEX Status at Power-on Start

### 1) Program No.

Upon power-on startup, the program number "0" is selected.

For starting other program, the program number selection is required before the start signal input.

### 2) Dimensions

Upon power-on start, the following dimensions are set.

Angle designation (G105)

Time designation (G11)

Absolute (G90)

### 3) Home Position of G92 User Coordinate

The home position is reset at power-on start.

(Resetting will locate the home position at the pulses away specified by PRM 3 from the home point of the actuator.)

### 4) Coordinate Position of Output Axis

The output axis is located within the range of -180,000 to 179,999° in the G92 user coordinate system.

### 5) Operation Mode

PRM 29 (mode upon power-on start) will enable to set either one of automatic operation, single block, and pulse string input mode.

### 6) Braking

PRM 28 (brake initialization) will set brake-on or brake-off.

### 7) I/O Output

After the in-position output is turned on and ABSODEX is ready to receive a start input, the start input wait output is turned on. Turn the servo state output on or off according to the outputting conditions.

Other outputs are turned off.

However, if there is an alarm, an alarm output is turned on.

(Alarm outputs are negative logic.)

Under conditions without alarm, the alarm output turns ON for 0.3 to 0.5 sec upon power-on, and then turns OFF.

Before alarm outputs are turned off, other I/O outputs may become unstable.

Build an AND circuit with alarm outputs or take other measures when necessary.

Turn the ready output on or off according to the outputting conditions after the alarm output is established.

### 8) Driver Panel

Under normal condition without alarm, (r and dot) will light on the 7 segment LED on the

The 7-segment LED on the right side shows the operation mode. In this case, ABSODEX is operable.

For details, refer to "12.2.1 Operation Mode Switching."

# CAUTION

The coordinates of the actuator position are recognized when the power is turned on. Be careful to avoid moving the output axis for several seconds after the power is turned on. If there is an external mechanical retention mechanism such as the brake, stagger the retention mechanism resetting timing from the power-on timing. If the output axis moves when the power is turned on, alarm F may be caused.

## 6.6. NC Program Example

The following explains NC program examples.

Unless otherwise noted, the coordinates have returned to 0° position prior to start of the program.

- 1) Absolute dimension (G90), angle designation (G105) and time designation (G11) Create an indexing program, using angle and time units at the absolute user coordinate position defined with a home position offset amount (PRM 3).
  - <Program>

N1G90G105G11; 1 Absolute, angle, time

N2A180F1.5; ② Travel to the 180° position in 1.5 sec.

N3M30; 3 End of program

- 2) Full revolution absolute dimension (G90.1)

  Do not rotate beyond 180°. (shortest route travel)
  - <Program>

N1G90.1G105G11; Tull revolution absolute, angle, time

N2A90F1.5; ② Travel to the 90° absolute coordinate position

in 1.5 sec. on the shortest route.

N3M30; 3 End of program

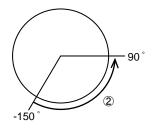

180

0 °

- 3) Full revolution incremental dimension (G91.1) Travel from the current position by an angle.
  - <Program>

N1G91.1G105G11; ① Full revolution incremental, angle, time

N2A90F1; 2 Travel from the current position

clockwise to the 90° position in 1 sec.

N3M30; 3 End of program

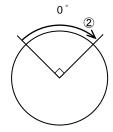

4) Pulse designation (G104)

Designate the traveling amount in pulses.

2 0 1;

2097152 Pulse

(180°)

<Program>

TS TH

- ① N1G90. 1G104G11;
- 2 N2A270336F2;
- ③ N3M30;
- ① Full revolution absolute, pulse designation, time
- ② Travel to the 270336-pulse (180°) position in 2 sec.
- 3 End of Program

XS

- ① N1G90 1G104G11;
- ② N2A2097152F2;
- ③ N3M30;

1) Full revolution absolute, pulse designation, time

- ② Travel to the 2097152-pulse (180°) position in 2 sec.
- 3 End of Program
- The 180° travel with G90.1 (shortest route) causes counterclockwise rotation.
- 5) Continuous rotation (G07), continuous rotation acceleration time (G08), continuous rotation deceleration time (G09)

After supplying a start signal, rotate at the rotation speed specified with G07.

The acceleration/deceleration time at the time follows the settings of G08 and G09.

<Program>

N1G08P1; ① Acceleration in 1 sec. N2G09P0.5; ② Deceleration in 0.5 sec. N3G07A10; ③ Continuous rotation 10 rpm

N4M30; 4 End of program

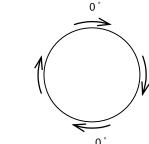

6) Rotation speed designation (G10)

Specify the unit of F at the maximum rotation speed.

<Program>

N1G90G105G10; ① Absolute, angle, rotation speed 271.23

N2A271.23F30; ② Travel to the 271.23° position at 30 rpm.

N3M30; 3 End of program

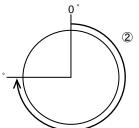

 If the rotation speed is high and the traveling amount is smaller, the acceleration may become too large to cause alarm 1 (position deviation over).

If this happens, use MC2 cam curve.

**3**(4)

After indexing, turn

the servo off

7) Gain multiplication change (G12), dwell (G04)

Use the gain multiplication change function to index and turn the servo off.

<Program>

N1G90.1G105G11; N2A90F1;

- ① Full revolution absolute, angle, time
- ② Travel to the 90° position in 1 sec.
- N3G04P0.2; 3 Dwell 0.2 sec.

0% (servo-off).

N5M30; 5 End of program

- In the program executed after the servo is turned off, a gain multiplication change command such as "G12P100" is necessary before the travel instruction so that servo-off is reset.
- 8) Segment number designation (G101), segment position output (M70), start input wait (M0) and jump (J)

After indexing into equal segments, use a segment position output to output the current position to an external programmable logic controller in a binary format.

<Program>

N4M70:

N1G101A5;

① Segment number designation,

5 segments

N2G11; N3G91A0F1; 2 Time designation

3 Travel to the nearest indexing

position in 1 sec.

4 Segment position output

N6G91.1A1F1; 6 Travel clockwise by a segment in

1 sec.

N8M0; 8 Start input wait

N9J6; 9 Jump to sequence No. 6

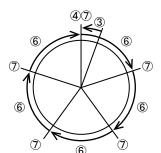

9) Brake application (M68), brake release (M69) and M code output Control the brake of ABSODEX equipped with a brake.

Issue an M code after an action to notify the external programmable logic controller of completion of the action.

<Program>

N1G90.1G105G11;

1 Full revolution absolute, angle, time

N2M69; ②

② Release the brake.

N3A-70F0.5; 3 Travel to the -70° position in 0.5 sec.

N4G04P0.1;

N5M68:

4 Dwell 0.1 sec.

(5) Braking Motion

N6M20; 6 Output M code bit 0.

 angle, time

n in 0.5 sec.

After indexing, apply the brake.

(4)(5)(6)

Release the brake before indexing

• The dwell after the indexing cycle is added to settle at the target position.

The settling time is about 0.05 to 0.2 sec. though it varies according to the operation conditions. When the brake is used, position deviation may result due to a timing issue of brake application. The positioning completion signal is issued after the in-position range and sampling frequency conditions specified in parameters are satisfied.

## 7. PARAMETER SETTING

Various parameters are available for ABSODEX to set motion conditions.

\* Before executing [Parameter Setting], be sure to execute the [Load (ABSODEX)] command to load parameters saved in the driver into the editing work.

## 7.1. Parameters and Contents

Table 7.1 Parameters (1/13)

| PRM No. | Description                                                                                                    |      | Setting Range                                                     | Initial Value        | Unit              | G79<br>Setting  |  |  |  |
|---------|----------------------------------------------------------------------------------------------------|------|-------------------------------------------------------------------|----------------------|-------------------|-----------------|--|--|--|
| 1       | Cam curve                                                                                                    |      | 1 to 5                                                            | 1                    | -                 | Feasible        |  |  |  |
|         | Selects a cam curve. 1 to 5 corresponds to the following curves. 1:MS,2:MC,3:MT,4:TR,5:MC2                                                                                                    | Fo   | r details, refer to "7.3                                          | 3 Types and Char     | acteristics of Ca | m Curve."       |  |  |  |
| 2       | Acceleration and deceleration time of MC 2 curv                                                                                                    | е    | 0.01 to 50.0                                                      | 1.0                  | sec               | Feasible        |  |  |  |
|         | Sets acceleration and deceleration times of MC 2 curve.  Acceleration and deceleration zones will form the characteristics of MS curve.  Acceleration and deceleration times cannot be set separately.  For details, refer to "7.3 Types and Characteristics of Cam Curve." |      |                                                                   |                      |                   |                 |  |  |  |
| 3       | Home position offset amount                                                                                                    | H    | -540,672<br>to 540,671                                            | 0                    | Pulse             | Not<br>feasible |  |  |  |
|         | XS                                                                                                    |      | -2,097,152<br>to 2,097,151                                        | 0                    | Pulse             | Not feasible    |  |  |  |
|         | Shift the user coordinate system home position of After entering, turn the power off then on again of For detail, refer to                                                                                                    | r ex | n the power is turned<br>ecute home position<br>Amount of Home Po | ning to validate the | e setting.        |                 |  |  |  |
| 4 *1    | Home positioning direction                                                                                                    |      | 1 to 3                                                            | 1                    | -                 | Feasible        |  |  |  |
|         | Selects the direction of rotation of the home posi<br>1: CW, 2: CCW, 3: Shortest route                                                                                                    | tion | ing action.                                                       |                      |                   |                 |  |  |  |
| 5       | Home Positioning speed                                                                                                    |      | 1 to 20                                                           | 2.0                  | rpm               | Feasible        |  |  |  |
|         | Sets the maximum home positioning speed. Communication code "S4", home positioning ins                                                                                                    | ruc  | tion input, and NC co                                             | ode "G28" will ena   | able home positi  | oning.          |  |  |  |

\*1) In the parameter mode selected at the Dialogue Terminal or Teaching Note (PC communication software) prior to Version 1.25, it is impossible to enter "3" to PRM4 and a setting larger than 1.0 to PRM6. To do this, select the "terminal mode." For details, refer to "12.1.3. Parameter Setting Method."

Table 7.1 Parameters (2/13)

| PRM No. | Description                                                                                                    |                                | Setting Range                                | Initial Value                | Unit        | G79<br>Setting   |  |  |  |  |  |
|---------|----------------------------------------------------------------------------------------------------|--------------------------------|----------------------------------------------|------------------------------|-------------|------------------|--|--|--|--|--|
| 6*1,*2  | Acceleration and deceleration time for positioning                                                                                                    | home                           | 0.1 to 2.0                                   | 1.0                          | sec         | Feasible         |  |  |  |  |  |
|         | Sets acceleration and deceleration timpositioning. Acceleration and deceleration take plaaccordance with the curve.                                                                         |                                |                                              |                              |             | 1                |  |  |  |  |  |
| 7       | Home return stop                                                                                                    |                                | 1 to 2                                       | 2                            | -           | Feasibl          |  |  |  |  |  |
|         | Determines if the home return is to be 1: Stop, 2: Invalid Select "1: Stop" to stop the action acc continuous rotation stop input signal. 179.999°.  No positioning completion output (CN:  | ording to com<br>The user coor | munication code "S2<br>dinate after the stop |                              |             |                  |  |  |  |  |  |
| 8       | Software limit coordinate A                                                                                                    | TSTH                           | -9,999,998<br>to 9,999,999                   | 9,999,999<br>(6,658.380°)    | Pulse       | Not<br>feasibl   |  |  |  |  |  |
|         | (+ direction)                                                                                                    | XS                             | -99,999,998<br>to 99,999,999                 | 99,999,999<br>(8,583.068°)   | Pulse       | Not<br>feasibl   |  |  |  |  |  |
|         | Sets the motion range in the (+) direct For details, refer to "7.5 Precautions for                                                                                                    |                                | mit."                                        |                              |             | •                |  |  |  |  |  |
| 9       | Software limit coordinate B (-                                                                                                    | TSTH                           | -9,999,999<br>to 9,999,998                   | -9,999,999<br>(-6,658.380°)  | Pulse       | Not<br>feasibl   |  |  |  |  |  |
|         | direction)                                                                                                    | xs                             | -99,999,999<br>to 99,999,998                 | -99,999,999<br>(-8,583.068°) | Pulse       | Not<br>feasibl   |  |  |  |  |  |
|         | Sets the motion range in the (-) direction. For details, refer to "7.5 Precautions for Software Limit."                                                                                     |                                |                                              |                              |             |                  |  |  |  |  |  |
| 10      | Software limit effective or not effective                                                                                                    |                                | 1 to 2                                       | 2                            | -           | Feasibl          |  |  |  |  |  |
|         | 1: Effective, 2: Not effective Even with 2: Not effective, alarm will b (pulse): ±18 revolutions, Range of For details, refer to "7.5 Precautions for                                       | XS (pulse): ±                  | 23 revolutions                               | 9999999 (pulse) is           | exceeded. R | ange of <b>T</b> |  |  |  |  |  |
| 11 *1   | No answer time                                                                                                    |                                | 1 to 100<br>999                              | 999                          | sec         | Feasib           |  |  |  |  |  |
|         | Sets the answer input waiting time. Alarm is given, if there is no answer for the set time. Effective only when PRM 12 and 13 are set to 1: Required. When 999 is set, waiting is infinite. |                                |                                              |                              |             |                  |  |  |  |  |  |
| 12      | M answer setting                                                                                                    |                                | 1 to 2                                       | 2                            | -           | Feasibl          |  |  |  |  |  |
|         | 1: Required: Answer input will turn M of 2: Not Required: M code output is made.                                                                                                    |                                |                                              |                              | ı           |                  |  |  |  |  |  |

\*1) PRM4 = 3, PRM6 > 1.0, and PRM11 = 999 cannot be set in the parameter mode of Dialog Terminal or Teaching Note (PC communication software) prior to Version1.25.

Use the "terminal mode" to set PRM4 = 3, PRM6 > 1.0, and PRM11 = 999.

For details, refer to "12.1.3. Parameter Setting Method."

<sup>\*2)</sup> If parameter settings are edited without loading them, parameter settings are reset to the default values held in the Dialogue Terminal or Teaching Note. Be sure to load parameters before editing parameter settings.

Table 7.1 Parameters (3/13)

| PRM No.          | Description                                                                                                    |                                      | Setting Range                                             | Initial Value      | Unit                                    | G79<br>Setting  |  |  |  |  |
|------------------|----------------------------------------------------------------------------------------------------|--------------------------------------|-----------------------------------------------------------|--------------------|-----------------------------------------|-----------------|--|--|--|--|
| 13               | Answer input for positioning and home poreturn                                                                                                    | sition                               | 1 to 2                                                    | 2                  | -                                       | Feasible        |  |  |  |  |
|                  | 1: Required: Answer input will turn positioning completion output OFF.  2. Not required: Positioning completion output is made at 100 msec.  The output time can be changed with PRM47 (output time of positioning completion signal).                                                                                                    |                                      |                                                           |                    |                                         |                 |  |  |  |  |
| 14               | Jog speed                                                                                                    |                                      | 0.01 to 100                                               | 2.0                | rpm                                     | Not<br>feasible |  |  |  |  |
|                  | Sets the maximum jog motion speed.                                                                                                    |                                      |                                                           |                    |                                         |                 |  |  |  |  |
| 15 <sup>*1</sup> | Jog acceleration and deceleration times                                                                                                    |                                      | 0.1 to 2.0                                                | 1.0                | sec                                     | Not<br>feasible |  |  |  |  |
|                  | Sets acceleration and deceleration times.                                                                                                    |                                      |                                                           |                    |                                         |                 |  |  |  |  |
| 16               |                                                                                                    | TSTH                                 | 1 to 10,000                                               | 2,000<br>(1.332°)  | Pulse                                   | Feasible        |  |  |  |  |
|                  | In-position range                                                                                                    | XS                                   | 1 to 80,000                                               | 15,000<br>(1.287°) | Pulse                                   | Not<br>feasible |  |  |  |  |
|                  | Sets allowable accuracy of positioning. For details, refer to "7.6 Judgment of the set of the set o | of In-position                       | on," "7.7 Judgment c                                      |                    | npletion" and "7<br>correct In-position |                 |  |  |  |  |
| 17               | In-position sampling times                                                                                                    |                                      | 1 to 2,000                                                | 1                  | Time                                    | Feasible        |  |  |  |  |
|                  | Sets numbers of confirmation times when Confirming in-position for specified sampl Whether within the range or not can be confirm is also used to judge positioning composition for details, refer to "7.6 Judgment of the range of the reference of the reference of | ing times vonfirmed at appletion out | vill output positioning<br>every 2msec.<br>tput (CN3-42). | of Positioning Com |                                         | .8 PRM 16       |  |  |  |  |
| 18 *²            | Position deviation amount                                                                                                    |                                      | Setting not feasible                                      | -                  | Pulse                                   | Not feasible    |  |  |  |  |
|                  | Indicates the current position deviation an                                                                                                    | nount.                               |                                                           |                    |                                         |                 |  |  |  |  |
| 19 <sup>*3</sup> |                                                                                                    | TS TH                                | 1 to 540,672                                              | 4,000<br>(2.664°)  | Pulse                                   | Feasible        |  |  |  |  |
|                  | Upper limit for position deviation amount                                                                                                    | XS                                   | 1 to 4,194,304                                            | 30,000<br>(2.575°) | Pulse                                   | Not<br>feasible |  |  |  |  |
|                  | PRM 18 exceeding this value will cause A                                                                                                    | larm 1.                              |                                                           |                    |                                         | •               |  |  |  |  |

\*1) PRM11 = 999 cannot be set in the parameter mode of Dialog Terminal or Teaching Note (PC communication software) prior to Version 1.25. Use the "terminal mode" to set PRM11 = 999. For details, refer to "7.2 Parameter Setting and References."

\*2) For monitoring only. Parameter setting cannot be done.

\*3) If the setting of PRM 19, 20 or 39 is too small, alarm 1 may be caused and the actuator may not be activated.

Table 7.1 Parameters (4/13)

| PRM No.  | Description      |                                                          | Setting Range | Initial Value                     | Unit  | G79<br>Setting  |
|----------|------------------|----------------------------------------------------------|---------------|-----------------------------------|-------|-----------------|
| 20*1,,*2 | Speed over limit | AX2006TS<br>AX2012TS<br>AX2018TS                         | 1 to 5,947    | 5,947 Note)<br>(about 330<br>rpm) |       |                 |
|          |                  | AX1022TS<br>AX1045TS<br>AX4009TS<br>AX4022TS<br>AX4045TS | 1 to 4,866    | 4,866 Note)<br>(about 270<br>rpm) |       |                 |
|          |                  | AX1075TS<br>AX4075TS                                     | 1 to 2,883    | 2,883 Note)<br>(about 160<br>rpm) |       |                 |
|          |                  | AX1150TH<br>AX1210TH                                     | 1 to 2,552    | 2,522 Note)<br>(about 140<br>rpm) | Pulse | Not<br>feasible |
|          |                  | AX4150TH<br>AX4300TH                                     | 1 to 1,982    | 1,982 Note)<br>(about 110 rpm)    |       |                 |
|          |                  | AX4500TH                                                 | 1 to 1,441    | 1,441 Note)<br>(about 80 rpm)     |       |                 |
|          |                  | AX410WTH                                                 | 1 to 630      | 630 Note)<br>(about 35 rpm)       |       |                 |
|          |                  | AX7022XS<br>AX7045XS                                     | 1 to 37,749   | 37,749 Note)<br>(about 270        |       |                 |

TS TH 540,672: 1 full revolution pulse 4,194,304: 1 full revolution pulse

The motion amount [pulse] exceeding the set value for every 2msec will cause Alarm 1. \*1

The rotation speed N [rpm] with the per-2 msec motion amount P [pulses] is:

= Motion amount (pulses) per min / one-revolution pulses

= 30,000 P / 4,194,304

≈ 0.00715 P [rpm].

Note) Initial value for Speed over limit indicates the RAM set value the driver refers to during operation. If the set value stored in the parameter (flash memory) is one of the initial values of the actuators, the initial value of the actuator connected to the driver becomes the RAM set value when the power is turned on. If the driver is initialized after connecting the actuator, the initial value that corresponds to that actuator is stored in the flash memory.

If the set value stored in the parameter (flash memory) is not one of the initial values of the actuators, the driver will operate with the set parameter regardless of the connected actuator. Whenever a different actuator is connected, always initialize the driver.

TS TH \*1)If the setting of PRM 19, 20 or 39 is too small, alarm 1 may be caused and the actuator may not be activated.

\*2) If parameter settings are edited without loading them, parameter settings are reset to the default values held in the AX Tools. Be sure to load parameters before editing parameter settings.

### Table 7.1 Parameters (5/13)

| PRM No. | Description                          |      | Setting Range       | Initial Value | Unit                     | G79<br>Setting |
|---------|--------------------------------------|------|---------------------|---------------|--------------------------|----------------|
| 21*1*2  | Deceleration rate for emergency stop | TSTH | 1 to 180<br>999     | 999           | Pulse/ msec <sup>2</sup> | Feasible       |
|         |                                      | XS   | 1 to 1,396<br>9,999 | 9,999         | Pulse/ msec <sup>2</sup> | Not feasible   |

Speed deceleration will take place for every 1 msec for an emergency stop.

The time t until rotation stops by an emergency stop while rotating at N rpm can be calculated by the following formula:  $t = 1 * 540,672 / 60 / 1000 * N / PRM21 \approx 9.0112 * N / PRM21 [msec].$ 

The inertia torque Ti with inertia moment J[kg·m²] can be calculated by the following formula: Ti =  $2\pi * 10^6$  / 540672 / 1 \* J \* PRM21 ≈ 11.62 \* J \* PRM21 [N·m].

Enter PRM 21 so that Ti does not exceed the maximum torque limit of the actuator.

Speed deceleration will take place for every 1 msec for an emergency stop.

The time t until rotation stops by an emergency stop while rotating at N rpm can be calculated by the following formula: t = 1 \* 4194304 / 60 / 1000 \* N / PRM21 ~ 69.905 \* N / PRM21 [msec].

The inertia torque Ti with inertia moment J[kg·m²] can be calculated by the following formula: Ti =  $2\pi * 10^6$  / 4194304 / 1 \* J \* PRM21 ≈ 1.498 \* J \* PRM21 [N·m].

Enter PRM 21 so that Ti does not exceed the maximum torque limit of the actuator.

If the initial value (999) is used, the actuator decelerates by applying its own maximum torque. To set an arbitrary time for "t" (the time it takes to stop rotating), change this parameter.

- TS TH \*1) PRM21 = 999 cannot be set in the parameter mode of Dialog Terminal or Teaching Note (PC communication software) prior to Version 1.25. Use the "terminal mode" to set PRM21 = 999. For details, refer to "12.1.3. Parameter Setting Method."
  - \*2) If parameter settings are edited without loading them, parameter settings are reset to the default values held in the Dialogue Terminal or Teaching Note. Be sure to load parameters before editing parameter settings.

Table 7.1 Parameters (6/13)

| PRM No.           | Description                                                                           | Setting Range                                                                     | Initial Value    | Unit          | G79<br>Setting  |
|-------------------|---------------------------------------------------------------------------------------|-----------------------------------------------------------------------------------|------------------|---------------|-----------------|
| 22                | Delay time for emergency stop servo-off                                               | 0 to 2,000                                                                        | 1,000            | msec          | Feasible        |
|                   | Sets delay time for servo-off by emergency stop (CN to 3 (servo-off after stop).      | N3-17) input causing                                                              | deceleration and | stop when PRM | 1 23 is set     |
| 23 *1,*3          | Emergency Stop Input                                                                  | 1 to 3                                                                            | 3                | -             | Not feasible    |
|                   | 1: Maintain servo-on state after stop 2: Not effective 3: Servo-off after stop        |                                                                                   |                  |               |                 |
| 24 *2             | Actuator temperature rise                                                             | Setting not feasible                                                              | -                | °C            | Not<br>feasible |
|                   | Temperature rise of the actuator calculated by electr                                 | ronic thermal                                                                     |                  |               |                 |
| 25 *²             | Upper limit of actuator temperature rise                                              | Setting not feasible                                                              | 70               | °C            | Not<br>feasible |
|                   | PRM 24 exceeding the set temperature will cause the                                   | ne alarm 4.                                                                       |                  |               |                 |
| 27 * <sup>3</sup> | Delay time after brake output                                                         | 0 to 1,000                                                                        |                  |               |                 |
|                   | Motion to be delayed when motion instruction after brake release is specified by M69. | AX1000T Series<br>AX2000T Series<br>AX4009T/AX4022T<br>AX4045T<br>AX7022X/AX7045X | 100              | msec          | Feasible        |
|                   |                                                                                       | AX4075T/AX4150T<br>AX4300T<br>AX4500T/AX410WT                                     | 250              |               |                 |
| 28                | Brake initial status                                                                  |                                                                                   |                  |               | •               |
|                   | Sets whether or not the brake is released upon power-on.  1: Brake on, 2: Release     | 1 to 2                                                                            | 2                | -             | Not feasible    |
| 29                | Mode setting for power-on                                                             |                                                                                   |                  |               |                 |
|                   | 1: Auto run 2: Single block 6: Pulse string input 7: Network operation mode *4        | 1,2,6,7                                                                           | 1                | -             | Not<br>feasible |

<sup>\*1)</sup> If the emergency stop button of the Dialogue Terminal is pressed, "servo-on after stop" is selected without relations to the PRM23 setting.

<sup>\*2)</sup> For monitoring only in the parameter mode. Parameter setting cannot be done.

<sup>\*3)</sup> If parameter settings are edited without loading them, parameter settings are reset to the default values held in the Dialogue Terminal or Teaching Note. Be sure to load parameters before editing parameter settings.

<sup>\*4)</sup> Only Serial Interface specification can be used .

### Table 7.1 Parameters (7/13)

| PRM No.          | Description                                                                                                    |                             | Setting Range                        | Initial Value          | Unit              | G79<br>Setting     |
|------------------|----------------------------------------------------------------------------------------------------|-----------------------------|--------------------------------------|------------------------|-------------------|--------------------|
| 33               | Output 1 during indexing                                                                                                    |                             | 0 to 99                              | 0                      | %                 | Feasible           |
|                  | Enables to set the output 1 (CN3-46) to b 0% setting for no output. The output is not issued upon entry of ho                                                                                                    |                             |                                      |                        | sitioning motion. |                    |
| 34               | Output 2 during indexing                                                                                                    |                             | 0 to 99                              | 0                      | %                 | Feasible           |
|                  | Enables to set the output 2 (CN3-47) to b 0% setting for no output. The output is not issued upon entry of ho                                                                                                    |                             |                                      |                        | sitioning motion. |                    |
| 35               | Pulse rate change                                                                                                    |                             | 1 to 5                               | 1                      | -                 | Feasible           |
|                  | Enables to set multiplier of pulses in the 0<br>1: 1 time, 2: 2 times, 3: 4 times, 4: 8 times<br>The setting enables to determine pulses                                                                                                    | s, 5: 16time                | es                                   |                        | input.            |                    |
| 36* <sup>1</sup> | Selection switching of I/O program number                                                                                                    | ers                         | 1 to 5                               | 1                      | -                 | Feasible           |
|                  | Enables to select program numbers:  1: 4 bit 2 times (BCD) *2 (No. range 0 to 99)  2: 4 bit 2 times (Binary) (No. range 0 to 255)  3: 5 bit 1 time (Binary) (No. range 0 to 31)  4: 6 bit Selection with Start (binary, program number is not set after emergency stop)  5: 6 bit Selection with Start (binary, program number is set after emergency stop) (No. range 0 to 63) |                             |                                      |                        |                   | (55)<br>(1)<br>(3) |
| 37               | Segment position range width for equal segment designation                                                                                                    | тѕтн                        | 1 to 270,336                         | 1,500<br>(about 1.0°)  | Pulse             | Feasible           |
|                  |                                                                                                    | XS                          | 1 to 2,097,152                       | 10,000<br>(about 0.9°) | Pulse             | Not feasible       |
|                  | Sets the vicinity of segment position of ec<br>For de                                                                                                    | qual segme<br>etails, refer | ent (G101).<br>to "7.8 Designation o | of Equal Segment       | (G101) and Par    | rameters."         |
| 38               | Rotation direction for equal segment desi                                                                                                    | gnation                     | 1 to 4                               | 3                      | -                 | Feasible           |
|                  | Specifies rotation direction for G91A0F□□ of equal segment designation (G101).  1:CW 2:CCW 3: Nearer head direction, 4: Alarm C outside the vicinity of equal segment position  For details, refer to "7.8 Designation of Equal Segment (G101) and Parameters.                                                                                                    |                             |                                      |                        |                   | rameters."         |
| 39 *3            | Torque limit                                                                                                    |                             | 1 to 100                             | 100                    | %                 | Feasible           |
|                  | Enables to set the upper limit of torque or                                                                                                    | utput by pe                 | rcentage against the                 | maximum torque         | ).                |                    |

<sup>\*1)</sup> PRM36 = 4, 5 cannot be set in the parameter mode of Dialog Terminal or Teaching Note (PC communication software) prior to Version 1.25. Use the "terminal mode" to set PRM36 = 4, 5. For details, refer to "12.1.3. Parameter Setting Method."

<sup>\*2)</sup> When 1: 4 bit BCD (binary coded decimal) is selected, enter a bit signal (0: 0000 to 9: 1001). If a bit signal outside the above range is entered, an unexpected program No. is selected and malfunction may be caused.

<sup>\*3)</sup> If the setting of PRM 19, 20 or 39 is too small, alarm 1 may be caused and the actuator may not be activated.

Table 7.1 Parameters (8/13)

| PRM No.                                                                                                    | Description                                                                                                    |      | Setting Range             | Initial Value       | Unit                           | G79<br>Setting  |
|----------------------------------------------------------------------------------------------------|----------------------------------------------------------------------------------------------------|------|---------------------------|---------------------|--------------------------------|-----------------|
| 42                                                                                                    | Pulse string input                                                                                                    |      | 1 to 4                    | 1                   | -                              | Not<br>feasible |
|                                                                                                    | 1: Pulse/Direction 2: Forward rotation/Reverse rotation 3: A/B phase 4 times 4: A/B phase 2 times                                                                                                    |      |                           |                     |                                |                 |
| 45*1,*2                                                                                                    | Power-on coordinate recognition range                                                                                                    | TSTH | 0 to 540,671              | 270,335             | Pulse                          | Not<br>feasible |
|                                                                                                    | rower-off coordinate recognition range                                                                                                    | XS   | 0 to 4,194,303            | 2,097,151           | Pulse                          | Not<br>feasible |
|                                                                                                    | Specify the power-on coordinate recognit<br>The output axis is supposed to be located<br>4,194,303) when the power is turned on.                                                                                                    |      | on between <b>TS TH</b> " | 'setting - 540,671' | ' and <mark>XS</mark> (settiກຸ | g -             |
| 46 *2                                                                                                    | Home position output range                                                                                                    | TSTH | 0 to 10,000               | 2,000               | Pulse                          | Not<br>feasible |
|                                                                                                    |                                                                                                    | xs   | 0 to 80,000               | 15,000              | Pulse                          | Not<br>feasible |
|                                                                                                    | Enter the output range of the home position output  With default value 2,000, the home position output ±2,000 pulses before and after the user home position remains turned on.  Enter "0" to turn on the home position output at exactly 0 pulse in the user coordinate.  With default value 15,000, the home position output ±15,000 pulses before and after the user home position remains turned on.  Enter "0" to turn on the home position output at exactly 0 pulse in the user coordinate. |      |                           |                     |                                |                 |
| 47 *²                                                                                                    | Positioning completion output time                                                                                                    |      | 0 to 1,000                | 100                 | msec                           | Not feasible    |
|                                                                                                    | Specify the interval in which the positioning completion output is issued.                                                                                                    |      |                           |                     |                                |                 |
| 48*2                                                                                                    | Controlled stop upon alarm                                                                                                    |      | 1 to 2                    | 2                   | -                              | Not feasible    |
| Select whether the controlled stop function is validated or invalidated upon an alarm.  1: Effective, 2: Not effective |                                                                                                    |      |                           |                     |                                | •               |

<sup>\*1)</sup> Avoid using the parameter together with G07, G90.1, G90.2, G90.3, G91.1, G92, G92.1 or other codes that resets the coordinate system.

For details, refer to Chapter 8. "APPLICATION EXAMPLES."

\*2) Cannot be entered or monitored in the parameter mode of Dialog Terminal or Teaching Note (PC communication software).

Use the "terminal mode" to enter or monitor this parameter.

For details, refer to "12.1.3. Parameter Setting Method."

Table 7.1 Parameters (9/13)

| PRM No.          | Description                                                                                                    |      | Setting Range                                                       | Initial Value | Unit            | G79<br>Setting  |
|------------------|----------------------------------------------------------------------------------------------------|------|---------------------------------------------------------------------|---------------|-----------------|-----------------|
| 50 <sup>*1</sup> |                                                                                                    | TSTH | 0 to 8,448<br>16,896<br>33,792<br>67,584                            | 33,792        | pulse/rev       | Not<br>feasible |
|                  | Encoder output resolution                                                                                                    | XS   | 0 to 32,768<br>65,536<br>131,072<br>262,144<br>524,288<br>1,048,576 | 32,768        | pulse/rev       | Not<br>feasible |
|                  | Specify the resolution of encoder output.  Enter the number of output pulses of the pulse string output signal.  The A-/B-phase output pulse of the driver counted in four multiples is 4 to 270,336 pulses/rev.  If PRM50 = 67584, the maximum rotation speed is limited at 50 rpm.  The A-/B-phase output pulse of the driver counted in four multiples is 4 to 4,194,304 pulses/rev.  If PRM50 = 65,536 or more, the maximum rotation speed is limited.  After entering, turn the power off then on again to validate the setting.  For details, refer to "5.4. Encoder Output Function." |      |                                                                     |               |                 |                 |
| 51*1             | In-position signal output mode 0 to 1 0 -                                                                                                    |      |                                                                     |               | Not<br>feasible |                 |
|                  | Select the in-position signal output mode.  0: Output even during rotation (Output if the position deviation is within the in-position range.)  1: Do not output during rotation (Output if the position deviation is within the in-position range and if the position command is "0.")  After entering, turn the power off then on again to validate the setting.                                                                                                    |      |                                                                     |               |                 |                 |

<sup>\*1)</sup> Avoid using the parameter together with G07, G90.1, G90.2, G90.3, G91.1, G92, G92.1 or other codes that resets the coordinate system.

For details, refer to Chapter 8. "APPLICATION EXAMPLES."

Table 7.1 Parameters (10/13)

| PRM No.          | Description                                                                                                    | Setting Range | Initial Value | Unit | G79<br>Setting  |  |  |
|------------------|----------------------------------------------------------------------------------------------------|---------------|---------------|------|-----------------|--|--|
| 52*1             | Function selection of I/O input signal CN3-14 (bit 9)                                                                                  | 0 to 1        | 0             | -    | Not<br>feasible |  |  |
|                  | DI_9 0: Servo-on input 1: Program stop input (Disable Servo-on After entering, turn the power off then on again to validate the        |               |               |      |                 |  |  |
| 53*1             | Function selection of I/O input signal CN3-15 (bit 10)                                                                                 | 0 to 1        | 0             | -    | Not<br>feasible |  |  |
|                  | DI_10 0: Ready return input 1: Continuous rotation stop input After entering, turn the power off then on again to validate the         | he setting.   |               |      |                 |  |  |
| 54 <sup>*1</sup> | Function selection of I/O input signal CN3-16 (bit 11)                                                                                 | 0 to 1        | 0             | -    | Not<br>feasible |  |  |
|                  | DO_11 0: Answer input<br>1: Position deviation counter reset input<br>After entering, turn the power off then on again to validate the | he setting.   |               |      |                 |  |  |
| 56 <sup>*1</sup> | Function selection of I/O input signal CN3-46 (bit 13)                                                                                 | 0 to 1        | 0             | -    | Not<br>feasible |  |  |
|                  | DO_13 0: Output during indexing 1<br>1: Home position output<br>After entering, turn the power off then on again to validate the       | he setting.   |               |      |                 |  |  |
| 57 <sup>*1</sup> | Function selection of I/O input signal CN3-47 (bit 14)                                                                                 | 0 to 1        | 0             | -    | Not<br>feasible |  |  |
|                  | DO_14 0: Output during indexing 2 1: Servo state output After entering, turn the power off then on again to validate the setting.      |               |               |      |                 |  |  |

\*1) Cannot be entered or monitored in the parameter mode of Dialog Terminal or Teaching Note (PC communication software) prior to Version 1.25. Use the "terminal mode" to enter or monitor this parameter.

For details, refer to "12.1.3. Parameter Setting Method."

## 7. PARAMETER SETTING

Table 7.1 Parameters (11/13)

| PRM No.  | Description                                                                                                    |             | Setting Range                                                                     | Initial Value   | Unit             | G79<br>Setting |  |
|----------|----------------------------------------------------------------------------------------------------|-------------|-----------------------------------------------------------------------------------|-----------------|------------------|----------------|--|
| 61       | Communication speed, station number setting                                                                                                    |             |                                                                                   |                 |                  |                |  |
|          | TS TH -U2, U3, U4, U5, U6 only<br>For details, refer to the supplementary de                                                                                                    | escription. |                                                                                   |                 |                  | I              |  |
| 62*1     | Cut-off frequency for low pass filter 1                                                                                                    |             | 10 to 1,000                                                                       |                 |                  |                |  |
|          |                                                                                                    |             | AX1000T Series<br>AX2000T Series<br>AX4009T/AX4022T<br>AX4045T<br>AX7022X/AX7045X | 200             | Hz               | Feasible       |  |
|          |                                                                                                    |             | AX4075T/AX4150T<br>AX4300T<br>AX4500T/AX410WT                                     | 100             |                  |                |  |
| 63 *1    | Cut-off frequency for low pass filter 2                                                                                                    |             | 10 to 1,000                                                                       | 500             | Hz               | Feasible       |  |
| 64 *1    | Cut-off frequency for notch filter 1                                                                                                    |             | 10 to 1,000                                                                       | 500             | Hz               | Feasible       |  |
| 65 *1    | Cut-off frequency for notch filter 2                                                                                                    |             | 10 to 1,000                                                                       | 500             | Hz               | Feasible       |  |
| 66 *1    | Filter Switch                                                                                                    |             | 0 to 15                                                                           | 1               | -                | Feasible       |  |
|          | Switches to determine if filters are used.                                                                                                    |             |                                                                                   | For details, re | fer to "7.10 Usi | ng Filters."   |  |
| 67       |                                                                                                    | TSTH        | 1 to 540,672                                                                      | 100,000         | Pulse            | Feasible       |  |
| Integral | Integral Limiter                                                                                                    | XS          | 1 to 4,194,304                                                                    | 770,000         | Pulse            | Not feasible   |  |
|          | Integral limiter in the controller. A smaller value reduces the overshoot immediately before stoppage and improves stability of a system with a large inertia moment load. The best integration limiter setting varies according to gain adjustment.  For details, refer to "7.11 Integral Limiter. |             |                                                                                   |                 |                  |                |  |

<sup>\*1)</sup> Cannot be set in the parameter mode of the AX Tools.

Use the "anti-vibration filter adjustment function" to enter this parameter.

Table 7.1 Parameters (12/13)

| PRM No.           | Description                                                                                                    | Setting Range                                                                             | Initial Value | Unit | G79<br>Setting  |
|-------------------|----------------------------------------------------------------------------------------------------|-------------------------------------------------------------------------------------------|---------------|------|-----------------|
| 70 *1*3           | Q value of notch filter 1                                                                                                    | 0.1 to 9.9                                                                                | 1             | -    | Feasible        |
|                   | Sets the band width of notch filter 1.                                                                                                    |                                                                                           |               |      |                 |
| 71 * <sup>3</sup> | Q value of notch filter 2                                                                                                    | 0.1 to 9.9                                                                                | 1             | -    | Feasible        |
|                   | Sets the band width of notch filter 2.                                                                                                    |                                                                                           |               |      |                 |
| 72 *²             | Multiplier for Integral Gain                                                                                                    | 0.1 to 10.0                                                                               |               |      |                 |
|                   |                                                                                                    | AX1000T Series<br>AX2000T Series<br>AX4009T/AX4022T<br>AX4045T/AX4075T<br>AX7022X/AX7045X | 1.0           | -    | Not<br>feasible |
|                   |                                                                                                    | AX4150T/AX4300T<br>AX4500T/AX410WT                                                        | 0.3           |      |                 |
|                   | The multiplier of the integral gain can be changed. A smaller value improves stability for large inertia loads and/or less rigid loads. A larger value shortens the convergence time, and it deteriorates the stability of the control system. The default value does not support large-inertia loads with AX4000TS Series.  For details, refer to "7.11 Multiplier of Integral Gain. |                                                                                           |               |      |                 |

\*1) Cannot be entered or monitored in the parameter mode of Teaching Note (PC communication software).

Use the "terminal mode" to enter or monitor this parameter.

For details, refer to "12.1.3. Parameter Setting Method."

\*2) Cannot be entered or monitored in the parameter mode of Dialog Terminal or Teaching Note (PC communication software). Use the "terminal mode" to enter or monitor this parameter. For details, refer to "12.1.3. Parameter Setting Method."

\*3) Cannot be set in the parameter mode of the AX Tools.

Use the "anti-vibration filter adjustment function" to enter or monitor this parameter.

Table 7.1 Parameters (13/13)

| PRM No.             | Description                                                                                                    |                | Setting Range      | Initial Value           | Unit        | G79<br>Setting  |
|---------------------|----------------------------------------------------------------------------------------------------|----------------|--------------------|-------------------------|-------------|-----------------|
| 80 *1 *3            | Integral gain                                                                                                    |                | 0.0 to 32.0        | 0.0                     | -           | Not<br>feasible |
|                     | The integral gain of the result of auto tu                                                                                                    | ning is store  | d.                 |                         |             |                 |
| 81 *1 *3            | Proportional gain                                                                                                    |                | 0.0 to 512.0       | 0.0                     | -           | Not<br>feasible |
|                     | The proportional gain of the result of au                                                                                                    | to tuning is s | stored.            |                         |             |                 |
| 82 *1*3             | Differential gain                                                                                                    |                | 0.0 to 2,048.0     | 0.0                     | -           | Not<br>feasible |
|                     | The differential gain of the result of auto                                                                                                    | tuning is sto  | ored.              |                         |             |                 |
| 83*1,*2*3           | Auto tuning command                                                                                                    |                | 1 to 32            | 0                       | -           | Not<br>feasible |
|                     | In the servo-off mode, write a number b<br>Write "10" in regular cases.<br>Default value "0" indicates no execution                                                                                                    |                |                    | neter to execute a      | uto tuning. |                 |
| 87*1,*2*3           | Auto tuning torque                                                                                                    | TSTH           | 0 to 8,192         | 500,1,000               | -           | Not<br>feasible |
|                     |                                                                                                    | XS             | 0 to 8,192         | 1,000                   | -           | Not<br>feasible |
|                     | Designate the torque of auto tuning actilif the friction load is too large to cause a                                                                                                    |                | ease the parameter | in 100 increments       |             |                 |
| 88*1,*2*3           | Auto tuning measurement starting                                                                                                    | TSTH           | 0 to 1,000         | 100<br>(About 11 rpm)   | Pulse/msec  | Not<br>feasible |
|                     | speed                                                                                                    | XS             | 0 to 8,000         | 800<br>(About 11 rpm)   | Pulse/msec  | Not<br>feasible |
|                     | Auto tuning data collection starting speed. Do not change the setting in regular cases.                                                                                                    |                |                    |                         |             |                 |
| 89 <sup>*1,*2</sup> | Auto tuning measurement termination                                                                                                    | TSTH           | 0 to 1,000         | 700<br>(about 80 rpm)   | Pulse/msec  | Not<br>feasible |
|                     | speed                                                                                                    | XS             | 0 to 8,000         | 5,500<br>(about 80 rpm) | Pulse/msec  | Not<br>feasible |
|                     | Auto tuning data collection termination of Do not change the setting in regular cast TS Do not enter 200 or a smaller setting Do not enter 1,600 or a smaller setting Do not enter 1,600 or a smaller setting Do not enter 2,600 or a smaller setting Do not enter 2,600 or a smaller 2,600 or a smaller 2,600 | ses.<br>ng.    |                    |                         |             |                 |

<sup>\*1)</sup> Cannot be entered or monitored in the parameter mode of Dialog Terminal or Teaching Note (PC communication software).

Use the "terminal mode" to enter or monitor this parameter.

Record PRM 80 to 82 because they may become necessary if the equipment is assembled but auto tuning fails due to interference of jigs or presence of a stopper. They are helpful if parameters are lost due to an error in the NC program or initialization of parameters.

Before writing PRM 80 to 82, turn the servo off (M5).

<sup>\*2)</sup> Cannot be used with the TH type driver. For details, refer to "12.1.3. Parameter Setting Method."

<sup>\*3)</sup> Cannot be set in the parameter mode of the AX Tools.

Use the "gain adjustment function" to enter or monitor this parameter.

## 7.2. Types and Characteristics of Cam Curve

With ABSODEX, an arbitrary cam curve can be selected with the setting of PRM 1.

Table 7.2 Cam Curve List

| Name | Explanation                                                                                                    | Acceleration and speed curves |
|------|----------------------------------------------------------------------------------------------------|-------------------------------|
| MS   | Modified sine curve (MS)  The modified sine curve is a cycloid curve (sine curve) with the acceleration peak shifted forth or back (modified). It is widely used because each motion characteristic is relatively small and it is well balanced.  We use this curve as a standard curve.                                                                                                    | Speed                         |
| МС   | Modified constant velocity curve (MC)  The modified constant velocity curve has a constant speed part in the middle of the travel.  While the motion characteristic is inferior to that of the MS curve, this curve is frequently used to transfer the workpiece in the middle of a travel or if a constant-velocity travel of the workpiece is needed.  We call this curve "MC curve" while it is generally called MCV50 curve.  The number ("50") in "MCV50" indicates the ratio of the time of travel of the output axis at the constant speed, and "MCV50" indicates that 50 percent of the total traveling time is the constant velocity movement. | Acceleration                  |
| МТ   | Modified trapezoid curve (MT) The modified trapezoid curve has a smaller maximum acceleration and it is suitable for high speeds. However, characteristics values other than the acceleration are not good, and the balance of the curve is inferior to that of the MC curve in total view, so that the MT curve is hardly used unless for special purposes.                                                                                                    | Speed                         |
| TR   | Trapecloid curve (TR) This curve is used to reduce the remaining vibration in the settling cycle. Though vibration is small enough with other curves, vibration may become a large problem at high speeds or under severe conditions. In such a case, this curve can suppress the remaining vibration because the vibration absorbing force is large. However, the acceleration is larger and a larger torque becomes necessary.                                                                                                    | Speed                         |
| MC2  | Modified constant velocity 2 (MC2) With this curve, the acceleration/deceleration of the MC curve can be arbitrarily entered.                                                                                                    | Speed                         |

While various other cam curves have been considered, the MS curve is most widely used now.

This is because the requirement for general purpose indexing applications is a well-balanced curve in the first place because it is used for every purpose.

Accordingly the MS curve, which features a good balance, is adopted as a standard curve by most indexing unit manufacturers.

For this reason, the standard MS curve is expected to cause the least problem in most cases when a cam curve is selected.

Speed pattern of cam curve MC2
 If the rotation speed is designated as a unit of "F" in the NC program, using G10, the speed pattern changes according to the angle of travel as shown below.

If the traveling time determined by the angle of travel and designated speed is longer than the sum of the acceleration time and deceleration time, a constant velocity interval is added in the speed pattern.

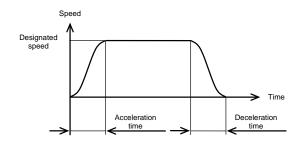

If the traveling time determined by the angle of travel and designated speed is equal to the sum of the acceleration time and deceleration time, the constant velocity interval is eliminated.

This curve is equivalent to the MS curve where the designated speed is the maximum speed.

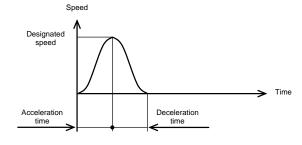

Further, if the traveling time is shorter than the sum of the acceleration time and deceleration time, the traveling time is corrected to the sum of the acceleration time and deceleration time, and the maximum speed is reduced.

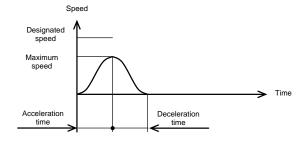

The acceleration time and deceleration time are specified in PRM 2.

Fig. 7.1 Speed Pattern of MC2

### 7.3. Amount of Home Position Offset and Home Positioning Motion

ABSODEX with an absolute type position detector has one home position in one rotation, which is called an actuator home position. The home position of the coordinate system which NC programs refers to is called the user coordinate system home position.

The amount of shifts to the user coordinate system from the actuator home position home position is PRM 3 (home position offset amount).

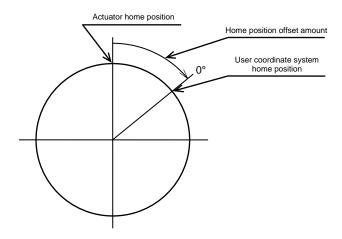

Fig. 7.2 Amount of Home Position Offset & Coordinate System Home Position

Executing NC code like G92 enables to move the home position of the user coordinate system. For home positioning, the actuator rotates to the point (actuator home position + home position offset amount) in one direction to stop clearing the home position of the user coordinate system.

(The point after home positioning is home position of the user coordinate system.)

Home positioning can be done by either one of the following three methods, which all moves in the same manner:

- 2 Instruction through S4 RS-232C port
- ③ Instruction during G28 NC programming
- (4) I/O port (CN3-12) Instruction from a Programmable logic controller

### 7.4. Precautions for Software Limit

Using PRM 8 (software limit coordinate A), PRM 9 (software limit coordinate B), and PRM 10 (software limit effective/not effective), software limit can be set.

The following precautions should be taken for using software limit.

1) The home positioning explained in 7.4 Amount of Home Position Offset and Home Positioning Motion is made without referring to software limit.

Consequently, even if the software limit specifies the motion banned zone, home positioning may be made through the banned zone.

If software limit is to be set, when there is an obstruction within one rotation range, move the actuator directly by executing the program without giving home positioning command.

<Example>

O1G90A0F1M0; moves to the home position in the coordinate system

N1A30F0.5M0; moves to 30° position in 0.5 seconds N2A-60F1M0; moves to -60° position in 1 second

:

J1; jumps No.1 block of sequence number.

M30; End of Program

 Upon power-on, ABSODEX assumes that the output axis is located in the range of -180.000° to +179.999°. (when power is turned on again at the position of 190°, the output axis is assumed to be at -170°)

Consequently, when there is an obstruction within one rotation range, set the software limit so that the 180° position is included in the motion banned zone.

(the user coordinate system of G92 can be changed by the PRM 3)

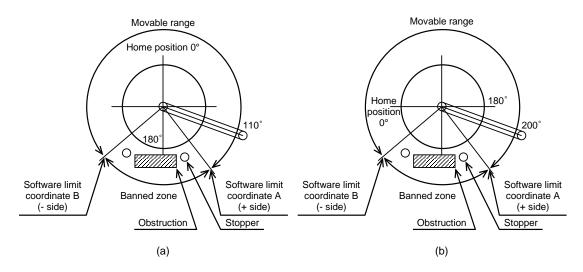

Fig. 7.3 Home Position & Software Limit

The current position is recognized as at 110° upon re-power-on for Fig. 7.3 (a), and as at -160° for Fig. 7.3 (b). The motion to 0° in case of Fig. 7.3 (a) causes counterclockwise rotation in home positioning, and the clockwise rotation passing the software limit banned zone and colliding with an obstruction in case of Fig. 7.3 (b).

- 3) Alarm will not occur even if the output axis angle of the ABSODEX is within the motion banned range at the time of power-on start. If the first motion instruction in such condition is to the permitted range, ABSODEX will operate normally. For Fig. 7.3 (a), if the power is turned on at the position where the arm is at the stopper, the first program to be executed, for example motion of "0" degrees, will allow the driver to operate the actuator without an alarm.
- 4) Software limit is the coordinate of the G92 user coordinate system. Resetting the coordinate system with G92, software limit becomes effective to cause the absolute position in the motion banned range to be relocated.

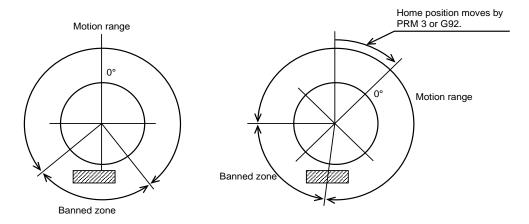

Fig. 7.4 G92 & Software Limit

If G90.1, G90.2 or G90.3 is used, the software limit becomes invalid.

## 7.5. Judgment of In-position

When position deviation within ± in-position range is continuously confirmed after the specified number of sampling times, in-position output signal is output.

Judgment and output will be made during both moving and stop.

The signal may be always issued in some cases.

The following example is for the PRM 17 (number of sampling times for in-position) = 3.

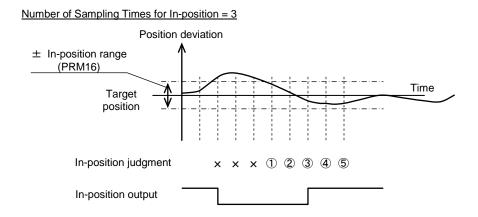

Fig. 7.5 In-position Output

### 7.6. Judgment of Positioning Completion

This function enables judgment similar to that for in-position judgment, but only when the motion is completed.

Once motion is judged to be completed, judgment will not be made until the next motion instruction is completed.

The following example is for the PRM 17 = 3.

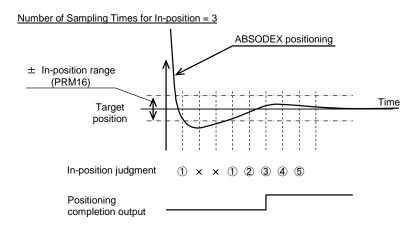

Fig. 7.6 Position Completion Output

When the PRM 13 is set to 1, (Required: Answer input for positioning and home positioning completion), the output will be continued until answer signal (CN3-16) is input.

The default setting for the PRM 16 (in-position range) is **TS TH** 2,000 (pulses), **XS** 15,000 (pulses). Change this setting as required.

## 7.7. Correct Setting of PRM 16 (In-Position Range)

The correct in-position range varies according to the positioning accuracy requirement. The method for calculating the correct range is described below.

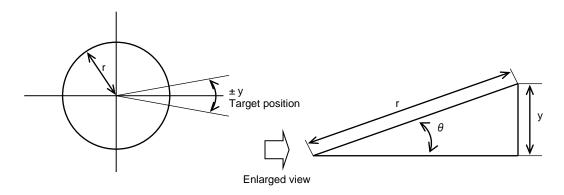

Fig. 7.7 Correct In-position Range

1) If a table having radius r is installed on the output axis of ABSODEX, the setting of in-position range P (pulses) for issuing the positioning completion signal in the ± y (mm) range to the target position on the circumference is:

## TS TH

```
\begin{array}{l} \theta\colon \text{angle (rad). If the resolution of ABSODEX is } 540,672\\ \text{(pulses), arc y is small enough to be considered to be a line;} \\ \text{therefore, } \sin\theta = y \, / \, r \, \cdots \, \textcircled{1}\\ \text{Because } \theta \text{ is very small, the following equation is assumed:} \\ \sin\theta \approx \theta. \quad \cdots \, \textcircled{2}\\ \text{(1)} \quad \text{From } \textcircled{1}, \, \theta = y \, / \, r \, \qquad \textcircled{3}\\ \text{Conversion of } \theta \text{ into pulse P leads to:} \\ P = 540,672\theta/2\pi\cdots \, \textcircled{4}\\ \text{From } \textcircled{3} \text{ and } \textcircled{4}, \, P = 54,0672\,\, y \, / \, 2\pi r \, \qquad \cdots \, \textcircled{5}\\ = 270,336\,\, y \, / \, \pi r \, \qquad \approx 8,6051\,\, y \, / \, r \end{array}
```

## XS

```
\theta: angle (rad). If the resolution of ABSODEX is 4,194,304 (pulses), arc y is small enough to be considered to be a line; therefore, \sin\theta = y \ / \ r \cdots \ 1

Because \theta is very small, the following equation is assumed: \sin\theta \approx \theta. ... ②

From ① and ②, \theta = y \ / \ r ... ③

Conversion of θ into pulse P leads to: P = 4,194,304\theta/2\pi ... ④

From ③ and ④, P = 4,194,304 \ y \ / \ 2\pi r ... ⑤
= 2,097,152 \ y \ / \ \pi r
\approx 667,544 \ y \ / \ r
```

Hence, as shown in equation (5), deviation  $\pm y$  (mm) on the circumference ( $2\pi r$ ) is almost equal to deviation  $\pm P$  (pulses) with ABSODEX.

- 2) PRM 17 (in-position sampling frequency) should be generally "3" at the most if the in-position range is set at TS TH 200 to 300 and XS 1,500 to 2,000.
  - Because a sampling cycle is 2msec, too many counts will cause a delay in the issuance of the positioning completion signal.
- 3) Conversion between angle  $\alpha$  (°) and pulse

## TS TH

- a) To convert P (pulses) into  $\alpha$  (°),  $\alpha$  = 360P / 540,672
- b) To convert  $\alpha$  (°) into P (pulses), P = 540.672 $\alpha$  / 360

### XS

- a) To convert P (pulses) into  $\alpha$  (°),  $\alpha$  = 360P / 4,194,304
- b) To convert  $\alpha$  (°) into P (pulses), P = 4,194,304 $\alpha$  / 360

### 7.8. G101 (Equal Segment Designation) and Parameter

Setting PRM 37 (segment position range width for designation of equal segment) and PRM 38 (rotation direction for designation of equal segment) for the equal segment designation (G101) program allows to specify rotation direction of the actuator at power-on start and motions after emergency stop. The following is the motion example for four segments (G101A4).

- 7.8.1 Motion of G91A0F□□ (in Case of A0 for Incremental Instruction)
  - 1) PRM 38 = 1 (CW direction)

When within ① range for (a), Fig. 7.8 (a), executing G101A4;G91A0F $\square\square$ will cause the actuator to move to 1H position.

- (□□ is any value for specifying motion time or speed.)
- 2) PRM 38 = 2 (CCW direction)

When within ② range for (a), Fig. 7.8 (a), executing G101A4;G91A0F□□ will cause the actuator to move to 1H position.

3) PRM 38 = 3 (Nearer direction)

When within ③ range for (b), Fig. 7.8 (b), executing G101A4;G91A0F□□ will cause the actuator to move to 1H position (nearest position). PRM 37 will not influence motions.

4) If PRM 38 = 4 (alarm C is caused outside the vicinity of segment position)

If G101A4;G91A0F□□ is executed in the range specified ④ in Fig. 7.8 (a), a travel to position 3H occurs.

If the command is executed in range ⑤, alarm C is caused when G101A4 is executed.

#### 7.8.2 Motion of G91A-1F□□ and G91A1F□□

#### 1) PRM 38 = 1 (CW direction), or 2 (CCW direction)

When within ① range for Fig. 7.8 (a), executing G101A4;G91A-1F $\square$  will cause the actuator to move to 4H position.

When within ② range, executing G101A4;G91A1F□□ will cause the actuator to move to 2H position.

#### 2) PRM 38 = 3 (Nearer direction)

In this case, the actuator moves based upon the nearest indexing position from the current position. When within 3 range for Fig. 7.8 (b), executing G101A4;G91A1F $\square\square$  will cause the actuator to move to 2H position and G101A4;G91A-1F $\square\square$  will cause the actuator to move to 4H position.

#### 3) If PRM 38 = 4 (alarm C is caused outside the vicinity of segment position)

If G101A4;G91A-1F□□ is executed in the range specified ④ in Fig. 7.8 (a), a travel to position 2H occurs.

If G101A4;G91A1F□□ is executed in range ④, a travel to position 4H occurs.

If the command is executed in range ⑤, alarm C is caused when G101A4 is executed.

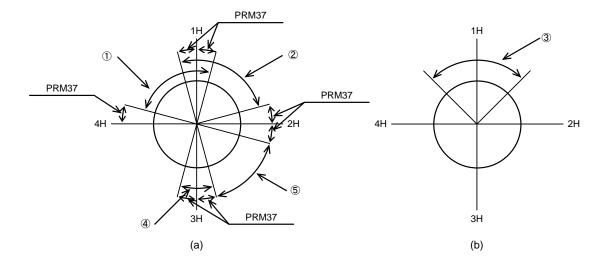

Fig. 7.8 Equal Segment Designation (G101) & Parameter

#### 7.8.3 Motion of M 70

- 1) PRM 38 = 1 (CW direction), or 2 (CCW direction) Within the range ④ in the Fig. 7.8 (a), executing G101A4;M70; will cause CN3 M code to output the current segment position (segment position 3 .. bit 0 and 1 in the Figure). Outside the range (range ⑤) of the PRM 37, one previous segment position (segment position 2 .. bit 1 in the Figure) is output and in-position output turns off while this signal is output. Segment positions are determined with the first head at the coordinate home position to CW direction followed by 2, 3, 4....
- PRM 38 = 3 (Nearer direction)
   Executing G101A4;M70; will cause CN3 M code to output the nearest head segment position from the current position.
   Within the range ③ in the Fig. 7.8 (b), segment position 1 (bit 0) is output.
- 3) If PRM 38 = 4 (alarm C is caused outside the vicinity of segment position)
  If G101A4;M70; is executed in the range specified ④ in Fig. 7.8 (a), the current segment position (segment position 3 in the figure ... bit 0 and bit 1) is issued from the M code output pins of CN3.
  If the command is outside the PRM 37 range (in range ⑤), alarm C is caused when G101A4 is executed.

The in-position output remains turned on.

• For the timing of the segment position output, refer to "5.2.10 Segment Position Output Timing."

M Code Output (bit) In-position 6 5 4 3 2 0 Binary Display 1 Segment Position output 1H (in PRM37 setting range) B'00000001 (=D'01) 0 0 0 0 0 0 0 • 0 0 2H (in PRM37 setting range) 0 0 0 0 0 B'00000010 (=D'02) • • 3H (in PRM37 setting range) 0 0 0 0 0 B'00000011 (=D'03) 0 • • 4H (in PRM37 setting range) 0 0 0 0 B'00000100 (=D'04) 0 0 0 5H (in PRM37 setting range) B'00000101 (=D'05) 0 0 0 0 0 0 • B'00000110 (=D'06) 6H (in PRM37 setting range) 0 0 0 0 • ÷

Table 7.3 M code output and in-position output upon execution of M70

| Between 2H and 3H<br>Range ⑤ in Fig. 7.8 (a)<br>(When PRM38 is 1) | 0 | 0 | 0 | 0 | 0 | 0 | • | 0 | B'00000010 (=D'02) | 0 |
|-------------------------------------------------------------------|---|---|---|---|---|---|---|---|--------------------|---|
| 1H<br>Range ③ in Fig. 7.8 (b)<br>(When PRM38 is 3)                | 0 | 0 | 0 | 0 | 0 | 0 | 0 | • | B'00000001 (=D'01) | • |

# 7.9. Using Filters

ABSODEX fitted to a low rigidity load equipment may resonate with the equipment.

For such application, the built-in digital filters (low pass and notch filters) will help reduce resonance to some extent.

PRM 62 to 66, 70, 71 are for filters.

For detail, refer to Table 7.1 Parameters.

#### 7.9.1 Filter Characteristics

The low pass filter helps attenuate signals in high frequency band, while notch filter helps attenuate signals in a specific frequency.

Using these characteristics enables to attenuate signals of a specific frequency to control resonance. The diagram in the following figure illustrates the frequency characteristics.

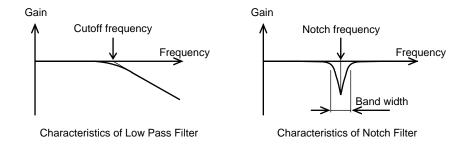

Fig. 7.9 Filter Characteristics

#### 7.9.2 Filter Switch

PRM 66 (filter switch) is used to set whether or not the four filters take effect.

Each bit of the switches corresponds to respective filters, and the bit value "1" is for "effective" and "0" for "not effective".

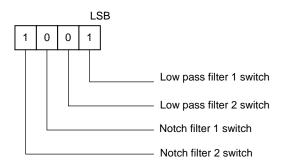

Fig. 7.10 Filter Switch

< Switch Setting Example >

PRM 66 = 9 (= 1001): To use both low pass filter 1 and notch filter 2

PRM 66 = 3 (= 0011): To use both low pass filters 1 and 2

• Filters should be limited to three (3), if they are used simultaneously.

#### 7.9.3 Q Value of Notch Filter

The band width "Q" of notch filter can be set using PRM 70 and 71. The larger the Q value is, the narrower the band width is.

On the contrary, the smaller the Q value is, the larger the band width is.

Default value is Q = 1.

In most cases, there is no need to change "Q" value.

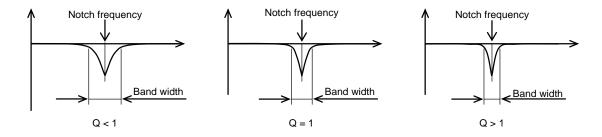

Fig. 7.11 Q Value of Notch Filter and Band Width

#### 7.9.4 Example of Filter Setting Using Communication Codes

First, set the low pass filter 1 to 100 Hz and the notch filter 1 to 200 Hz.

Communication code (\_denotes space.)

L7\_62\_100 Set PRM 62 to 100. L7\_64\_200 Set PRM 64 to 200. L7\_66\_5 Set PRM 66 to 5 (B'0101)

Use the communication code L9 to confirm if the written data is correct or not.

For details, refer to "12. COMMUNICATION FUNCTIONS."

#### 7.9.5 Precaution for Use

When ABSODEX resonates with a load equipment, installation of a dummy inertia plate and mechanical measures are fundamentally required to increase rigidity of the equipment.

Then, the use of filters should be considered.

The setting range of frequencies is from 10 to 500 Hz. Setting a smaller value will not assure stable motions.

It is recommended that frequencies be set above 80 Hz (desirably over 100 Hz).

#### 7.10. Integral Limiter

The integral limiter is related to integral control of the control system inside the controller and it can be entered with PRM 67 (integral limiter).

If a load causing to exceed the allowable moment of inertia of the actuator with a larger margin is installed, the control system sometimes becomes unstable to disable setting.

In such a case, reduce this value to a setting that does not cause position deviation in the stopping cycle, to suppress stopping overshoot and improve stability of loads having a large moment of inertia. The correct value changes through gain adjustment, too.

If the integral limiter setting is too small, sufficient torque is not output in the constant state, possibly causing remaining deviation in the stopping cycle.

If the indexing accuracy is required, do not change the integral limiter setting from the default value.

#### 7.11. Multiplier for Integral Gain

A multiplier for integral gain in the control system of the driver can be set to PRM 72 (integral gain multiplier).

A smaller value serves similar to PRM 67 (integral limiter).

A larger value makes the convergence time shorter while the stability of the control system may become less stable.

The factory default values of the AX4000TS series do not support the large-inertia loads specified in parentheses in Table 13.3. To use a large-inertia load, change PRM72 (integral gain factor) to 0.3 (approximate value).

If a large-inertia load is driven with AX4000TS Series and default parameter settings, vibration and oscillation may be caused.

TO AVOID DANGER, gradually change the setting from the factory setting while observing the result.

If the large-inertia load is to be used, do not use the continuous rotation function and the auto tuning function.

Doing so may trigger an alarm or damage the driver.

#### 7.12. Positioning Completion Signal Outputting Time

You can enter the positioning completion output outputting time to PRM47 (positioning completion signal outputting time). With this function, the outputting time can be specified between "0 and 1,000 msec."

If PRM47 = 0, no positioning completion output is issued.

If PRM47 = 0, no positioning completion output is issued and answer input is unnecessary even if PRM13 (answer input at positioning or home return completion) is set at "1: Required."

# 7.13. Controlled Stop upon Alarm Valid/Invalid

Controlled stop is conducted upon an alarm during rotation to avoid coasting to stop, similarly to emergency stop.

Change PRM48 to "1" to validate this function.

#### 1) Applicable alarms

Alarms related to this function are listed below.

Table 7.4 Alarms Applicable to Controlled Stop upon Alarm

| Alarm No. | Name of Alarm                                                           |
|-----------|-------------------------------------------------------------------------|
| 1         | Position deviation over, speed over, encoder output max. frequency over |
| 2         | Overheated regenerative resistor                                        |
| 4         | Overloaded actuator (Alarm 4.3. is excluded)                            |

### 2) Operation at alarm

Deceleration is made according to PRM21 (emergency stop deceleration rate), similarly to emergency stop.

However, if the original command time would be exceeded with the current deceleration rate, the deceleration rate automatically changes so as to make the load stop at or before the target position.

The servo is turned off to coast to a stop if the rotation speed is reduced to within 1 rpm.

If the speed command at the time of occurrence of an alarm is higher than the actual speed, the speed command is substituted with the actual speed before deceleration begins.

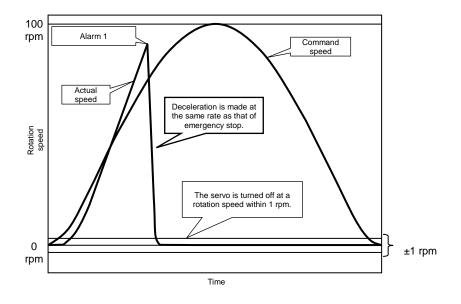

Fig. 7.12 Example of Speed Curve at Alarm

#### 7.14. In-position Signal Output Mode

This function turns the in-position output off while ABSODEX rotates.

The in-position output is turned on if the position is within the setting of PRM16 (in-position range) after the operation is finished.

Enter "1" to PRM51 to turn in-position output during rotation off.

This function can be used in all operation modes except for the servo-off mode (M5).

After entering the value, turn the power off then on again to validate the parameter setting. This is for prevention of malfunction.

The in-position output may be issued at low speeds even if this function is valid. If this happens, follow the procedures below to set stricter in-position judgment conditions.

- ① Enter a smaller setting to PRM16 (in-position range).
- 2 Enter a larger setting to PRM17 (in-position sampling frequency).

By performing the above etc., set the in-position judgment conditions strict.

#### 7.15. Mode Selection of I/O Signal

Change parameters to switch functions of some I/Os.

For the applicable I/O signals and settings, refer to PRM52 to PRM57 in "Table 7.1 Parameters."

Function switching is valid after the power is turned off then on again; this is for prevention of malfunction.

# 8. APPLICATION EXAMPLES

Table 8.1 List of Application Examples

| Item                                | Action Specification                                         | Point                                                                                                    |
|-------------------------------------|--------------------------------------------------------------|----------------------------------------------------------------------------------------------------|
| 8.1 Product Type<br>Change          | Workpiece change without setup change                        | Change the program according to the workpiece type.                                                                                                    |
| 8.2 Shortest Route Indexing         | Random indexing                                              | Change the program according to the stopping position. Shortest route is used for the direction of rotation.                                                                             |
| 8.3 Crimping                        | Crimping process at stop                                     | Program for mechanically restricting the output axis in the stopping cycle like a crimping process or a positioning pin insertion process.  The brake command is used.                   |
| 8.4 Pick-and-place<br>(Oscillation) | 180° oscillation<br>(Do not turn beyond a full<br>turn.)     | Be careful of the direction of rotation so that the pipe or cable installed on the actuator will not twist.  Coordinate system determination method                                      |
| 8.5 Indexing Table                  | Continuation of previous day work from intermediate position | Even if the table is moved after the power is shut off to cause the table to be shifted from the power-off position, work can be continued from the power-off position.  Use the M code. |
| 8.6 Continuous rotation             | After continuous rotation, stop at the designated position.  | During continuous rotation, issue a stop input to stop at the designated position.  Use NC code "G101 (segment number designation)."                                                     |

# 8.1. Product Type Change

# 1) Application

Indexing action requiring product type change

#### 2) Application example

Perform four-segment indexing.

Jigs for workpieces A and B are placed at 45° intervals as shown in the figure below. When workpiece A is supplied, stop the turntable in the position shown in the figure and, when workpiece B is supplied, stop the turntable at a position shifted by 45°.

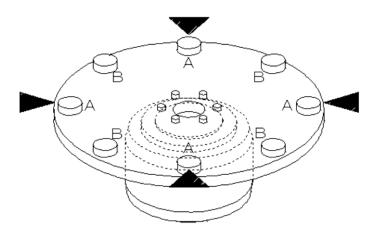

Fig. 8.1 Product Type Change

#### 3)Program key point (Creation example of AX Tools)

Program No. 0, for workpiece A

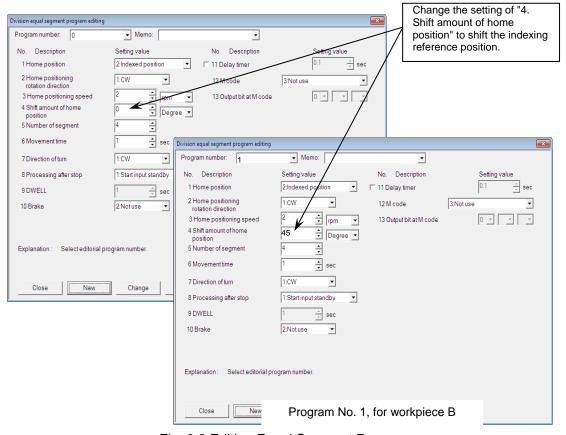

Fig. 8.2 Editing Equal Segment Program

When using an NC program together, be careful of the shift amount of home position.

The entered shift amount remains valid even after the program is changed if an instruction to reset the shift amount of home position to zero is missing.

After a home positioning instruction input signal is supplied or NC code G28 (home positioning) is executed, a travel to the home position specified with PRM 3 (home position offset amount) occurs without relations to "4 Shift amount of home position" shown in the above figure.

With the program shown in the above figure, positioning to either one of the four stock positions occurs in a clockwise rotation upon the first start input since power-on.

The stop position before the start input decides it to position to either the nearest stock position or the next stock position.

For details of the action, refer to Section 7.9.2 2) PRM 38 = 3 (Shortest Route).

The action is the same as running "G101A4; G91A1F□□;" as referred.

# 8.2. Shortest Route Indexing

# Application Workpiece stocker

#### 2) Application example

Designate from a programmable logic controller one of four stocker positions to position there. Rotation follows the shortest route.

(Rotation at larger than 180° does not occur.)

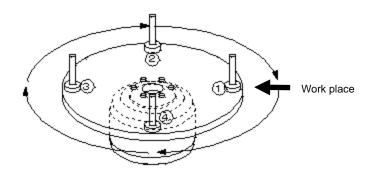

Fig. 8.3 Workpiece Stocker

#### 3) Program key point

Retrieve the workpiece on the shortest route.

 $\rightarrow$  Use G90.1.

Index 1 to 4 randomly.

→Prepare four programs. From the programmable logic controller, select the program randomly to control the motion.

#### <Program example 1> Designation of segment position

### Program Example 1

| G11;         | Change the unit of F to the time (sec)                                           |  |
|--------------|----------------------------------------------------------------------------------|--|
| G101A4;      | Segment the full revolution into four.                                           |  |
| G90.1A0F0.5; | Shortest route in absolute, stocker (1) travels to the work position in 0.5 sec. |  |
| M30;         | End of Program                                                                   |  |

#### Program Example 2

| G11;         | Change the unit of F to the time (sec)                               |  |
|--------------|----------------------------------------------------------------------|--|
| G101A4;      | Segment the full revolution into four.                               |  |
| G90.1A1F0.5; | Shortest route absolute, stocker (2) travel to workplace in 0.5 sec. |  |
| M30;         | End of Program                                                       |  |

#### Program No. 3

| Ť            |                                                                      |  |
|--------------|----------------------------------------------------------------------|--|
| G11;         | Change the unit of F to the time (sec)                               |  |
| G101A4;      | Segment the full revolution into four.                               |  |
| G90.1A2F0.5; | Shortest route absolute, stocker (3) travel to workplace in 0.5 sec. |  |
| M30;         | End of Program                                                       |  |

#### Program No. 4

| Ÿ            |                                                                      |  |
|--------------|----------------------------------------------------------------------|--|
| G11;         | Change the unit of F to the time (sec)                               |  |
| G101A4;      | Segment the full revolution into four.                               |  |
| G90.1A3F0.5; | Shortest route absolute, stocker (4) travel to workplace in 0.5 sec. |  |
| M30;         | End of Program                                                       |  |

"G101" equal segment designation segments in reference to the home position (0°).

If a full revolution is segmented into four as shown above, the home position becomes the "position at segment 0" and the clockwise 90° position from the home position is the "position at segment 1."

The above description assumes that the home position means the position where "stocker (1)" is located at the work place.

In the above programs, time designation "G11" is used. The traveling time remains the same even if the traveling angle changes.

Accordingly, the rotation speed with a short traveling angle is low and that with a long traveling angle is high, possibly causing problems in the appearance (too fast rotation is dangerous) or torque shortage.

If this is the case, change the cam curve to "MC2" and use the rotation speed instruction ("G10").

Because G90.1 is used in the above programs, the shortest route (with indexing angle within 180°) is used during operation. Use G90.2 (clockwise direction) or G90.3 (counterclockwise direction) to designate the direction of rotation.

# <Program example 2> In case of angle designation

# Program Example 1

| G105G11;     | Change the unit of A to the angle (°) and unit of F to the time (sec). |  |
|--------------|------------------------------------------------------------------------|--|
| G90.1A0F0.5; | Shortest route absolute, stocker (1) travels to 0° in 0.5 sec.         |  |
| M30;         | End of program                                                         |  |

# Program Example 2

| G105G11;      | Change the unit of A to the angle (°) and unit of F to the time (sec). |  |
|---------------|------------------------------------------------------------------------|--|
| G90.1A90F0.5; | Shortest route absolute, stocker (2) travels to 90° in 0.5 sec.        |  |
| M30;          | End of program                                                         |  |

# Program No. 3

| G105G11;       | Change the unit of A to the angle (°) and unit of F to the time (sec). |
|----------------|------------------------------------------------------------------------|
| G90.1A180F0.5; | Shortest route absolute, stocker (3) travels to 180° in 0.5 sec.       |
| M30;           | End of program                                                         |

# Program No. 4

| · <u> </u>     |                                                                        |
|----------------|------------------------------------------------------------------------|
| G105G11;       | Change the unit of A to the angle (°) and unit of F to the time (sec). |
| G90.1A270F0.5; | Shortest route absolute, stocker (4) travels to 270° in 0.5 sec.       |
| M30;           | End of program                                                         |

#### 8.3. Crimping

#### 1) Application

Indexing table having a crimping process (or positioning pin insertion mechanism)

#### 2) Application example

Eight-segment indexing table including the crimping process.

The crimping process restricts the output axis.

(The output axis is restricted, too, when the positioning pin is inserted.)

The ABSODEX used here is the type equipped with no brake.

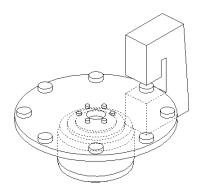

Fig. 8.4 Crimping Process

#### 3) Program key point

#### ① Use of brake command "M68"

If the output axis of ABSODEX is restricted by a press or the like, an overload alarm (alarm 4) may be caused.

To avoid this, use brake command "M68" together.

For the operation method, refer to <Program example 3>.

#### (2) Brake command

If an optional electromagnetic brake is attached, brake command "M68" has a function not only to set a brake operation state but also to stop the integral calculation of the servo system.

With the models without a brake, it activates only the function to stop the integral calculation of the control system, resulting in the overload alarm being suppressed when the output axis is constrained with an external force.

IT DOES NOT generate a braking force in ABSODEX to constrain the output axis.

"M68" activates and "M69" deactivates the brake.

For details, refer to Table 6.4 "M Code List".

#### 3 Dwell setting

If a brake is used, and if the friction force is large or rotation is slow, there may be position deviation.

Braking may start before full settlement is obtained.

In this case, use a dwell instruction (G4P $\square$ ) to add a delay before the brake is applied, reduce the setting of PRM 16 (in-position range), or take other measures.

If the dwell instruction is used, prepare a program using NC codes.

Insert "G4P□" between the "travel instruction" block and "brake action" block.

#### 4 State at emergency stop

If an emergency stop is supplied when the brake is applied, the brake remains applied even after the equipment is reset.

To supply a start signal without selecting a new program number, reset and supply a "brake release input" signal to release the brake, then supply the first start signal.

Because the "brake release input" is a level judgment signal, turn it off after positioning completion output is issued.

#### (5) About G91.1

"G91.1" is incremental rotation dimension designation.

It automatically corrects the user coordinate to a position between -180.000° and 179.999° after a positioning completion action.

#### 6 Designation of direction of rotation

In the incremental instruction, a positive value following "A" indicates clockwise rotation, and a negative value indicates counterclockwise rotation.

#### 7 SERVO-OFF

Use of "G12" to turn the servo off and suppress an overload alarm is also effective instead of the brake command. (Replace "M68" with "G12P0" and "M69" with "G12P100" respectively in Program example 3.)

"G12" changes the gain multiplication power.

"G12P0" turns the servo off and "G12P100" turns the servo on.

(For details, refer to Table 6.3 "G Code List (2/3)".)

#### <Program example 3>

| G11;    | Change the unit of F to the time (sec)                       |  |
|---------|--------------------------------------------------------------|--|
| G101A8; | Segment the full revolution into eight.                      |  |
| G91.1;  | Full revolution incremental                                  |  |
| M69;    | Release the brake.                                           |  |
| A0F0.5; | Travel to the nearest station in 0.5 sec.                    |  |
| N1M68;  | Block No. 1, apply brake.                                    |  |
| M0;     | Start input wait                                             |  |
| M69;    | Release the brake.                                           |  |
| A1F0.5; | Travel by an indexing segment in 0.5 sec (rotate clockwise). |  |
| J1;     | Jump to block No. 1.                                         |  |
| M30;    | End of program                                               |  |

### 8.4. Pick and Place (Oscillation)

#### 1) Application

Pick-and-place unit where each rotation is within a full revolution.

#### 2) Application example

180° oscillation

To avoid the twist in the piping or wiring, rotation must be within a full revolution.

A mechanical stopper is provided to stop moving beyond the operation range.

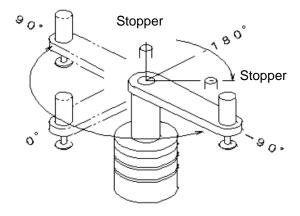

Fig. 8.5 Pick-and-place

#### 3) Program key point

#### ① Consider the coordinate system.

Determine the origin of the coordinate system so that the 180° position is in the banned zone. Though the 0° position shown in the figure is not a stopping position, the 180° position is between stoppers.

(The oscillation operation is from 90° to -90°.)

#### <Program example 4-1>

| G105G11; | Change the unit of A into the angle and the unit of F into the second. |
|----------|------------------------------------------------------------------------|
| G90;     | Absolute                                                               |
| N1A90F1; | Block No. 1; travel to the 90-degree position in 1 sec.                |
| M0;      | Start input wait                                                       |
| A-90F1;  | Travel to the -90-degree position in 1 sec.                            |
| M0;      | Start input wait                                                       |
| J1;      | Jump to block No. 1.                                                   |
| M30;     | End of program                                                         |

To perform a home positioning, do not use the home positioning instruction having a fixed direction of rotation, but build a program using the absolute coordinate system (G90).

After the power is turned on, ABSODEX assumes that the output axis is in a position between -180.000° and +179.999°. (If the power is supplied in the 190° position, the -170° position is recognized.)

Accordingly define the 180° position in the banned zone if there is interfering matters in the full revolution.

(The coordinate mentioned here is in the G92 user coordinate system; it can be changed, using PRM 3 (home position offset amount).

Refer to "7. PARAMETER SETTING."

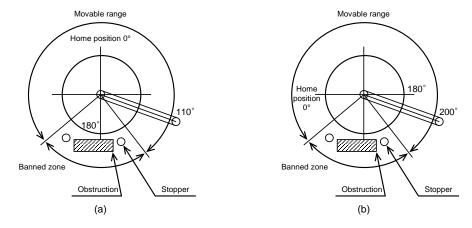

Fig. 8.6 Coordinate System Setting

The current position is recognized as at 110° upon re-power-on for Fig. 8.6 (a), and as at -160° for Fig. 8.6 (b).

If a travel to the 0° position is caused in this state, the case in Fig. 8.6 (a) causes counterclockwise rotation up to the home position while the case in Fig. 8.6 (b) causes clockwise rotation, resulting in intrusion of the banned zone.

#### 2 Use PRM 45 (power-on coordinate recognition range).

In the default parameter state, the power-on coordinate system is between -180.000° and 179.999° as mentioned in ①. You can change PRM45 to change the power-on coordinate system arbitrarily. If this function is used to place the border of the coordinate system in the banned zone, there is no need to determine the home position so that the 180° position is in the banned zone.

<Program example 4-2>

| G105G11; | Change the unit of A into the angle and the unit of F into the second. |
|----------|------------------------------------------------------------------------|
| G90;     | Absolute                                                               |
| N1A0F1;  | Block No. 1; travel to the 0-degree position in 1 sec.                 |
| MO;      | Start input wait                                                       |
| A180F1;  | Travel to the 180-degree position in 1 sec.                            |
| M0;      | Start input wait                                                       |
| J1;      | Jump to block No. 1.                                                   |
| M30;     | End of program                                                         |

To perform a home positioning, do not use the home positioning instruction having a fixed direction of rotation, but build a program using the absolute coordinate system (G90).

Change PRM45 so that the power-on coordinate system is set between -90.000° and 269.999°.

# TS TH

PRM45

Default value: 270,335 Setting range: 0 to 540,671

Unit: pulse

Effect: The power-on coordinate system is between (setting - 540,671) and setting.

<Example>

To prohibit entry into the banned zone shown in Fig. 8.6 (b), determine the coordinate system

between -90.000° and 269.999° positions.

Convert 269.999° into pulses. 269.999 / 360 x 540,672 = 405,502

Hence write "405,502" in PRM45.

# XS

PRM45

Default value: 2,097,151 Setting range: 0 to 4,194,303

Unit: pulse

Effect: The power-on coordinate system is between (setting - 4,194,303) and setting.

#### <Example>

To prohibit entry into the banned zone shown in Fig. 8.6 (b), determine the coordinate system between -90.000° and 269.999° positions.

Convert 269.999° into pulses.  $269.999 / 360 \times 4,194,304 = 3,145,716$ 

Hence write "3,145,716" in PRM45.

→ After this setting is entered, the 200° position shown in Fig. 8.6 (b) is recognized to be the 200° position after the power is turned on.

This function becomes valid when it is used together with the oscillation action using G90 and G91.

Do not use this function with G90.1, G90.2, G90.3, G91.1, G92, G92.1 or other codes causing determination of the coordinate system.

#### 8.5. Indexing Table

#### 1) Application

Return to the power-off indexing position and start to index.

#### 2) Application example

Use a four-segment indexing table and rotate clockwise.

When work is started, return to the last indexing position of the previous day.

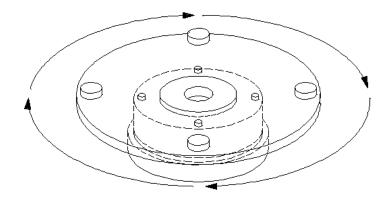

Fig. 8.7 Indexing Table

#### 3) Program key point

- ① Use the memory of the programmable logic controller.
  - → From ABSODEX, issue an M code equal to the program number and save it in the programmable logic controller.
- ② When the power is turned on, execute the program having the same number as the M code saved last.
- 3 At the programmable logic controller, select programs 1 to 4 in the indexing order and execute them.
- 4 Use segment position output "M70".
  - Use "M70" together with "G101" to output the number (binary format) corresponding to the indexing position, from the "M code output" pins of CN3 to the programmable logic controller.  $(A0\rightarrow1,\ A1\rightarrow2,\ \bullet\bullet\bullet\ A3\rightarrow4\ output)$

#### (5) Direction of rotation

"G90.1" causes the shortest route travel. After the power is turned on, a travel occurs to the designated indexing position on the shortest route even if the table has been manually moved.

Execution of the number immediately after the saved one causes indexing to the position following the one indexed last time.

If "G90.1" in the program is replaced with "G90.2", clockwise rotation is caused. If it is replaced with "G90.3", counterclockwise rotation is caused.

#### <Program example 5>

#### Program Example 1

| G11;         | Change the unit of F to the time (sec)                                             |
|--------------|------------------------------------------------------------------------------------|
| G101A4;      | Segment the full revolution into four.                                             |
| G90.1A0F0.5; | Shortest route absolute; travel to indexing position 0 (home position) in 0.5 sec. |
| M70;         | Segment position output ("1" is output.)                                           |
| M30;         | End of program                                                                     |

#### Program Example 2

| '            |                                                                    |
|--------------|--------------------------------------------------------------------|
| G11;         | Change the unit of F to the time (sec)                             |
| G101A4;      | Segment the full revolution into four.                             |
| G90.1A1F0.5; | Shortest route absolute; travel to indexing position 1 in 0.5 sec. |
| M70;         | Segment position output ("2" is output.)                           |
| M30;         | End of program                                                     |

#### Program No. 3

| G11;         | Change the unit of F to the time (sec)                             |  |  |  |  |  |
|--------------|--------------------------------------------------------------------|--|--|--|--|--|
| G101A4;      | Segment the full revolution into four.                             |  |  |  |  |  |
| G90.1A2F0.5; | Shortest route absolute; travel to indexing position 2 in 0.5 sec. |  |  |  |  |  |
| M70;         | Segment position output ("3" is output.)                           |  |  |  |  |  |
| M30;         | End of program                                                     |  |  |  |  |  |

#### Program No. 4

| G11;         | Change the unit of F to the time (sec)                             |
|--------------|--------------------------------------------------------------------|
| G101A4;      | Segment the full revolution into four.                             |
| G90.1A3F0.5; | Shortest route absolute; travel to indexing position 3 in 0.5 sec. |
| M70;         | Segment position output ("4" is output.)                           |
| M30;         | End of program                                                     |

#### 8.6. Continuous Rotation

#### 1) Application

Stop the shaft, which keeps rotating during regular operation, at the designated position upon a stop input.

# 2) Application example Roll feeder

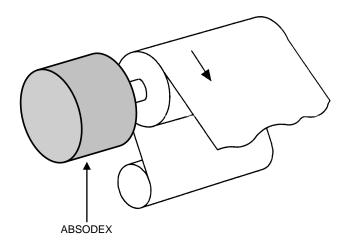

Fig. 8.8 Roll Feeder

#### 3) Program key point

#### 1 Continuous rotation "G07"

Add a hyphen "-" before the rotation speed value for counterclockwise rotation like "G07A-10". Enter the G08 (acceleration time of continuous rotation) and G09 (deceleration time of continuous rotation) settings.

The default value of the both settings is 1 sec.

For details, refer to Table 6.3 "G Code List."

#### ② Equal segment designation "G101"

If the segment number is designated with "G101" before continuous rotation "G07" is executed, the position stopping upon a "program stop input", "continuous rotation stop input" or "start input" becomes an indexing position.

For example, if "G101A36" is executed, a full revolution is equally segmented into 36.

The stopping position is one of the 36 positions.

For details, refer to Table 6.3 "G Code List."

#### 3 After stop input

After the stop input is issued, deceleration occurs according to the "G09" setting, followed by stoppage at the next indexing position.

According to some timing of the stop input and the rotation speed and deceleration time, the stopping position may be a farther indexing position.

#### <Program example 6>

#### Program Example 1

| G11;     | Change the unit of F to the time (sec)                                        |
|----------|-------------------------------------------------------------------------------|
| G101A36; | Segment the full revolution into 36.                                          |
| G08P0.5; | Set the continuous rotation acceleration time at 0.5 sec.                     |
| G09P0.5; | Set the continuous rotation deceleration time at 0.5 sec.                     |
| G07A-20; | Set the continuous rotation speed at 20rpm and the counterclockwise rotation. |
| M30;     | End of program                                                                |

If the equipment configuration is the one shown in Fig. 8.8, deviation of alignment between the equipment and actuator will cause an alarm or breakage of the actuator.

In addition, shaft extension causes deterioration in the rigidity of the machine and resonance. Install a dummy inertia at a position nearest to the actuator.

If a work torque (force that rotates the output axis) always acts on the output axis of the actuator, use a model equipped with a brake.

If "G101A36;" is omitted in the above program, deceleration begins immediately after the stop input is supplied, to stop after 0.5 sec.

To stop continuous rotation, supply one of the "program stop input", "continuous rotation stop input" and "start input."

The action varies according to the supplied signal.

For details, refer to Table 6.3 "G Code List (1/3)".

#### 9. GAIN ADJUSTMENT

#### 9.1. What is Gain Adjustment?

Gain adjustment indicates adjustment of the servo gain suitable for the installed load to achieve operation of the ABSODEX at the best performance.

Gain adjustments are made by the DIP switches, G1 and G2 on the front panel.

ABSODEX uses PID servo system, which provides three gain parameters, P (proportional), I (integration), and D (differentiation).

Gain should be adjusted by determining the combinations of the three gains setting the G1 and G2 DIP switches rather than by adjusting them individually.

Each element of P, I and D has the following characteristics.

P (proportional): The torque proportional to the deviation between the target position and current position is controlled and output.

This coefficient functions to reduce deviation.

I (integration): The torque is controlled and output so that it is the time integral of the deviation between the target position and current position.

This coefficient functions to eliminate the deviation quickly.

D (differentiation): The torque is controlled and output according to the time differentiation of the target or current position.

This coefficient controls and outputs the torque instantaneously in response to the time variation caused by instructions or external disturbance.

#### 1) G1 (Gain 1)

Gain 1 adjusts convergence time.

Larger the setting becomes, greater the gain becomes while I (integration gain) increases and D (differentiation gain) decreases.

An increase in G1 reduces the convergence time, while the stability of the control system becomes less stable and may allow oscillation to occur more likely.

When the load equipment does not have sufficient rigidity, adjust G1 in lower range.

#### 2) G2 (Gain 2)

Gain 2 is adjusted in accordance with the load on the actuator.

The larger the setting becomes, the greater the P (proportional gain), I (integration gain) and D (differentiation gain) becomes.

An increase in G2 reduces the overshoot in the positioning cycles.

For a larger load, increase the setting value.

#### 3) Preparation for Gain Adjustments

Before starting the gain adjustments, ABSODEX unit must be firmly fixed to the machine, and have a load installed such as a table to the output axis.

Make sure that there is no interference to the rotating part.

Gain adjustments require a personal computer which has an RS-232C port.

For communication using a personal computer, refer to "12. COMMUNICATION FUNCTIONS."

The TS driver and TH driver can be set with the dialog terminal.

# WARNING

- KEEP HANDS OFF from the rotating part as sudden motion may take place during gain adjustments.
  - Make sure of the safety for the full revolution of the actuator before turning it on.
- Make sure that the safety is assured to operate the actuator in case the unit is operated from the place unable to confirm the motion.
- DIP switches G1 and G2 should be positively switched step by step with a minus (-) screw driver while the actuator is not in motion.
  - DO NOT switch  $0 \rightarrow F$ , or  $F \rightarrow 0$ .
  - (DO NOT switch the DIP switches while the actuator is in motion.)
- Unless the actuator or load table is fixed firmly, fierce vibration may occur. Make sure these are firmly fixed, and make adjustments with the actual using load condition or very close to such condition.

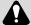

# CAUTION

If the load is changed, the gain must be adjusted again.

#### 9.2. Gain Adjustment Method

There are two methods for gain adjustment of the TS type driver and XS type driver: auto tuning and manual tuning.

The TH type driver allows manual tuning only. Auto tuning is not supported.

#### 9.2.1 Auto Tuning Function

While oscillating with the load installed, and the P, I and D gain parameters are automatically obtained through calculation of the load according to the acceleration and output torque at the time.

#### 1) Preparation before auto tuning

Set DIP switches G1 and G2 on the front panel at "0-0."

After "0-0" is set, auto tuning is ready.

#### 2) Auto tuning parameters

Auto tuning of ABSODEX is related with various parameters for defining the operation conditions and other features.

For details, refer to "7. PARAMETER SETTING."

PRM 80: Integral gain

PRM 81: Proportional gain

PRM 82: Differential gain

PRM 83: Auto tuning command

PRM 87: Auto tuning torque

PRM 88: Auto tuning measurement starting speed

PRM 89: Auto tuning measurement termination speed

After initialization of the NC program and parameters (send "L17\_12345"), the results of auto tuning are lost, and gain adjustment becomes necessary.

To prepare for the failure for auto tuning after the equipment is assembled (due to interference of jigs or stopper), record the PRM 80 to 82 settings.

To write PRM 80 to 82, turn the servo mode off ("M5").

If the combination of the actuator is changed after values are written in PRM 80 to 82, the action refers to preset gains, possibly causing vibration.

If this happens, set DIP switches G1 and G2 at "0-1" and execute auto tuning, then set them back at "0-0."

After conducting auto tuning, change the DIP switch setting back to "0-0" to continue operation.

By using the AX Tools, the auto tuning function can be used more easily.

In the case of the AX Tools, the AI gain adjustment function can be used.

For details, refer to the "AX Tools instruction manual."

If large-inertia loads as described in Section 7.12 "Multiplier for Integral Gain," are used with AX4000T series, do not use auto tuning.

Doing so may trigger an alarm or damage the driver.

3) Adjustment of the result of auto tuning (semi-auto tuning function)

After conducting auto tuning, calculate and enter PID gain parameters without swinging.

To adjust the response (rigidity) of ABSODEX after auto tuning, change 10 of L7\_83\_10 of the auto tuning command.

Change the setting from 1 to 10 to 32 to increase the rigidity.

When auto-tuning is conducted, depending on the equipment, ABSODEX can cause oscillation or cause "alarm 1" and rotate in a free-run state.

If L7\_83 $\square$  is sent in the servo-off mode (M5 mode), swinging starts to calculate the load size again.

Gain setting is not given even if semi-auto tuning is executed without executing auto tuning.

By using the AX Tools, the semi auto tuning function can be used more easily. For details, refer to the "AX Tools instruction manual."

#### 4) Auto Tuning Procedures

The flowchart of auto tuning is shown below.

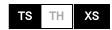

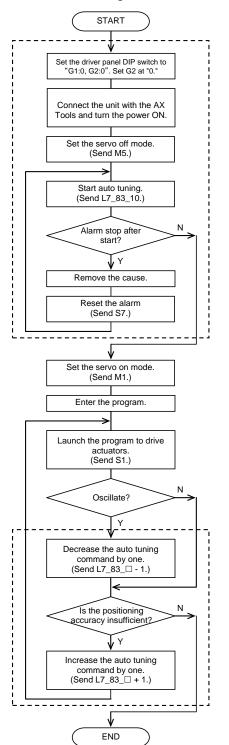

#### **Auto Tuning**

If L7\_83\_ $\square\square$  is sent in the servo-off state, swinging begins and normal auto tuning is conducted.

The TS type driver can be set with the dialog terminal.

#### Semi-auto tuning

If L7\_83\_□□ is sent in the servo-on state, swinging does not begin and semi-auto tuning is conducted.

Fig. 9.1 Auto Tuning Flowchart

- 5) Auto tuning with limitation in the rotation range of ABSODEX (such as a stopper or piping or wiring in the hollow shaft)
- ① According to the auto tuning procedure document, turn the ABSODEX servo off.
- ② Oscillation of the auto tuning action begins at clockwise rotation. Turn the output axis of the actuator counterclockwise by hand.
- If ABSODEX interferes with a stopper or rotation is blocked by piping or wiring in the middle of auto tuning to cause "alarm U," reduce the setting of "PRM 89" in 100 increments.
  Do not reduce the PRM 89 setting down below 200.
  - If ABSODEX interferes with a stopper or rotation is blocked by piping or wiring in the middle of auto tuning to cause "alarm U," reduce the setting of "PRM 89" in 500 increments.

Do not reduce the PRM 89 setting down below 1,600.

Refer to Table 7.1 Parameter (11/13).

- 4 Is If auto tuning fails during operation described in ③, an excessive friction load is probable. Increase the auto tuning torque (PRM 87) in 100 increments.
  - If auto tuning fails during operation described in ③, an excessive friction load is probable. Increase the auto tuning torque (PRM 87) in 500 increments.

In this case, note that the force exerted on the stopper, piping and wiring increases.

(5) If auto tuning fails in operation (4), perform manual adjustment. For details, refer to "9.2.2 Manual Adjustment."

- 6) Conversion from auto tuning to manual setting How to replace the result of auto tuning with manual setting (DIP switches G1 and G2 on driver panel) is described here.
  - ① The setting ("1" to "32") in the auto tuning command corresponds to the manual setting (at DIP switch "G1") as shown in the table below.

Table 9.1 Correspondence between Auto Tuning Command and DIP Switch G1

| •                   |    |        | _      | _      | _      | _      | _      |        | _      | _      | _      | _      | _      | _      |        |    |    |
|---------------------|----|--------|--------|--------|--------|--------|--------|--------|--------|--------|--------|--------|--------|--------|--------|----|----|
| Auto tuning command | 1  | 2      | 3      | 4      | 5      | 6      | 7      | 8      | 9      | 10     | 11     | 12     | 13     | 14     | 15     |    |    |
| DIP switch G1       |    | 1      |        | 2      |        | 3      |        | 4      |        | 5      |        | 6      |        | 7      |        |    |    |
|                     |    | i<br>I | i<br>I | i<br>I | i<br>I | i<br>I | i<br>I | i<br>I | i<br>I | i<br>I | i<br>I | '<br>I | '<br>I | i<br>I | i<br>I | Ī  | 1  |
| Auto tuning command | 16 | 17     | 18     | 19     | 20     | 21     | 22     | 23     | 24     | 25     | 26     | 27     | 28     | 29     | 30     | 31 | 32 |
| DIP switch G1       | 8  |        | 9      |        | Α      |        | В      |        | С      |        | D      |        | Е      |        | F      |    |    |

- 2 Enter the value corresponding to the auto tuning command setting, to DIP switch "G1."
- ③ Read the differential gain (PRM 82) of the result of auto tuning.
  Let the readout value in response to communications code "L9 82" be "X."
- ④ Read the differential gain setting of the manual gain.
  Let the readout value in response to communications code "L9M\_82" be "Y."
- ⑤ While increasing the setting of DIP switch "G2" in "1" increments, read the differential gain setting of the manual gain, using the communications code specified in paragraph (4).
- ⑥ The setting of DIP switch "G2" with which "X" and "Y" is the most similar is the manual setting of DIP switch "G2."

Enter the setting of DIP switch "G1" at paragraph ②. before reading the differential gain.

#### 9.2.2 Manual Tuning (Common in TS Type Driver/TH Type Driver/XS Type Driver)

TS TH XS

The manual gain adjustment flowchart is shown below.

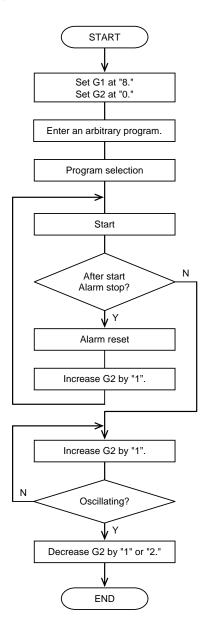

Change the dip switch on the driver panel with a flat head (-) screwdriver.

The shipment settings are "8" (G1) and "0" (G2).

For the entry, selection and starting procedures of the program, refer to "AX Tools Instruction Manual." (4. Test Operation)

Fig. 9.2 Flowchart of Gain Adjustment

Repeat similar adjustment while changing the G1 setting, to adjust the gain more accurately. If the rigidity of the equipment is sufficiently high, increase the G1 setting even with a smaller G2 setting after the above adjustment to improve the action state further.

For G1 and G2, refer to Section 9.1 "What is Gain Adjustment?"

If the G1 or G2 setting is changed, the G1 setting and G2 setting are displayed on the left and right side 7-segment LEDs for about two seconds.

#### 9.2.3 Parameter Setting and References

Setting of parameters and references is done by communication codes using a personal computer.

1) Parameter reference and setting by start-up adjustment supporting tool "AX Tools"

Select "Edit > Load > Program and parameter" to load the parameter set value of the ABSODEX driver into the AX Tools.

There are limitations in the entry of some parameters.

To enter or monitor these parameters, select the "terminal mode."

Before executing "Parameter Setting", be sure to execute the Load (ABSODEX) command to load parameters saved in the driver into the editing work.

Select "Edit > Parameter setting" and open the parameter setting dialog box to monitor parameter settings of the ABSODEX driver.

To change the parameter setting, select the desired parameter setting and enter the new setting, or, use the arrow key to move the value up or down and press the [Finish] button located at the bottom of the dialog box to finish editing work.

After editing, select "Edit > Storage > Program and Parameter" to save the new parameter settings to the ABSODEX driver.

2) Monitoring or entering the parameter with communication code

The set values of parameters can be referred to and edited using communication codes.

In the case of a change by communication codes, parameter items not displayed in the parameter setting mode can be edited.

If using communication codes, use the terminal mode of the start-up adjustment supporting tool "AX Tools" or RS-232C communication software "Hyper Terminal" etc.

The TS type driver and TH type driver can be set with the terminal mode of the dialog terminal.

# --- MEMO ---

# 10. ALARMS

An error to ABSODEX will display an alarm number in the 7-segment LED on the front of the driver. The alarm number and details of the alarm are displayed on the left and right side 7-segment LEDs. At the same time, alarm outputs of I/O (CN3-44 and 45) will also be ON. (Alarm outputs are negative logic.)

# 10.1. Alarm Display and Description

The table below lists alarm displays and their description. For alarms, refer to "11. MAINTENANCE AND TROUBLESHOOTING."

Table 10.1. Alarm (1/4)

| Alarm<br>No. | Description                        | Alarm<br>output    | 7-segment<br>LED      | Remarks                                                                                       |                                                                           |  |  |  |
|--------------|------------------------------------|--------------------|-----------------------|-----------------------------------------------------------------------------------------------|---------------------------------------------------------------------------|--|--|--|
|              |                                    |                    | 8.8.                  | Program data error (M1 mode)                                                                  |                                                                           |  |  |  |
|              |                                    |                    | 8.8.                  | Program selection error                                                                       |                                                                           |  |  |  |
|              |                                    |                    | <i>B. B.</i>          | Program data error (M3 mode)                                                                  |                                                                           |  |  |  |
|              | NC program error                   | Alarm 1            | <b>B</b> . <b>B</b> . | S4 is input when the program cannot be executed.                                              |                                                                           |  |  |  |
| 0            | NC program error                   | Alarm 1            | 8.8.                  | Answer input command S10 is executed while no answer is waited for.                           |                                                                           |  |  |  |
|              |                                    |                    |                       | 8.8.                                                                                          | Travel instruction exceeds 100 seconds.                                   |  |  |  |
|              |                                    |                    | 8.8.                  | Other program errors                                                                          |                                                                           |  |  |  |
|              |                                    |                    | 8.8.                  | Other program errors                                                                          |                                                                           |  |  |  |
|              | Position deviation over            | Alarm 1<br>Alarm 2 |                       | 8.8.                                                                                          | Setting of PRM 19 (upper limit of position deviation amount) is exceeded. |  |  |  |
| 1            | Speed limit over                   |                    |                       |                                                                                               |                                                                           |  |  |  |
|              | Encoder output max. frequency over |                    | <i>B. B.</i>          | The maximum encoder output frequency is exceeded.                                             |                                                                           |  |  |  |
| 2            | Overheated regenerative            | Alarm 1            | 8.8.                  | The power is turned on in a regenerative resistor overheat error.                             |                                                                           |  |  |  |
|              | resistor                           | Alarm 2            | 8.8.                  | A regenerative resistor overheat error is caused during operation.                            |                                                                           |  |  |  |
|              | Actuator/Driver combination        |                    | 8.8.                  | An actuator different from the previous one is connected (model error).                       |                                                                           |  |  |  |
| 3            | abnormal                           | Alarm 1            | 8.8.                  | An actuator different from the previous one is connected (serial number error in same model). |                                                                           |  |  |  |

Table 10.1 Alarm (2/4)

| Alarm<br>No. | Description           | Alarm<br>output    | 7-segment<br>LED | Remarks                                                                                                    |                                                                               |  |      |
|--------------|-----------------------|--------------------|------------------|----------------------------------------------------------------------------------------------------|-------------------------------------------------------------------------------|--|------|
|              | Overloaded actuator   | Alarm 1<br>Alarm 2 | 8.8.             | Error caused by electronic thermal overload calculation                                                    |                                                                               |  |      |
| 4            |                       |                    | 8.8.             | Error caused by electronic thermal overload calculation (The electronic thermal value is 110°C or over.)   |                                                                               |  |      |
|              |                       |                    | 8.8.             | The power module protective function is activated.                                                         |                                                                               |  |      |
| 5            | Power module abnormal | Alarm 1            | <i>8.8.</i>      | The power is turned on in the presence of an over-current or a fault signal sent from the power module.    |                                                                               |  |      |
|              |                       | Alarm 2            | 8.8.             | An over-current or a fault signal from the power module is sent during operation.                          |                                                                               |  |      |
|              | 6 Main power abnormal | Alarm 1<br>Alarm 2 | <i>8.8.</i>      | A travel command is generated in the low-voltage error state. A low-voltage error is caused during travel. |                                                                               |  |      |
| 6            |                       |                    | 8.8.             | The power is turned on in a state with an overvoltage error.                                               |                                                                               |  |      |
|              |                       |                    | 8.8.             | An over-voltage error is caused during operation.                                                          |                                                                               |  |      |
|              |                       | Alarm 1            | <i>B. B.</i>     | A Character string other than the communication code was sent.                                             |                                                                               |  |      |
|              |                       |                    | <i>B. B.</i>     | Data input error                                                                                           |                                                                               |  |      |
|              |                       |                    | Alarm 1          |                                                                                                    |                                                                               |  | 8.8. |
| 7            | Communication error   |                    |                  | 8.8.                                                                                                    | An M-code is sent during operation.                                           |  |      |
|              |                       |                    |                  | 8.8.                                                                                                    | The parameter number is not specified in the parameter loading/writing cycle. |  |      |
|              |                       |                    | <i>B. S.</i>     | Other communication errors                                                                                 |                                                                               |  |      |
|              |                       |                    | <i>B. 8.</i>     | Salai sommunistation situis                                                                                |                                                                               |  |      |
| 8            | Control PCB abnormal  | (Indefinite)       | 8. B.            | Hardware of CPU in the driver may be faulty.                                                               |                                                                               |  |      |

Table 10.1 Alarm (3/4)

| Alarm<br>No. | Description                       | Alarm<br>output    | 7-segment<br>LED | Remarks                                                                                                    |                                                                                                    |                                                                   |
|--------------|-----------------------------------|--------------------|------------------|----------------------------------------------------------------------------------------------------|----------------------------------------------------------------------------------------------------|-------------------------------------------------------------------|
|              |                                   | Alarm 2            | 8.8.             | An emergency stop input has been supplied when the servo-on-after-stop parameter (PRM23) is set at "1."                                                                                                    |                                                                                                    |                                                                   |
| 9            | An emergency stop input           |                    |                  | An emergency stop input is supplied when the servo-on-after-stop parameter (PRM23) is set at "1."                                                                                                    |                                                                                                    |                                                                   |
|              | has been made.                    |                    | 8.8.             | An emergency stop input has been supplied when the servo-off-after-stop parameter (PRM23) is set at "3."                                                                                                    |                                                                                                    |                                                                   |
|              |                                   |                    | <b></b>          | An emergency stop input is supplied when the servo-off-after-stop parameter (PRM23) is set at "3."                                                                                                    |                                                                                                    |                                                                   |
| Δ.           | Draka ahnarmal                    | Alarm 2            | <i>8.8.</i>      | A travel command is generated after a brake command (M68) is executed.                                                                                                    |                                                                                                    |                                                                   |
| A            | Brake abnormal                    | Alarm 2            | 8.8.             | A travel command is generated under brake application with the I/O brake release input turned off.                                                                                                    |                                                                                                    |                                                                   |
| С            | Software limit over               | Alarm 2            | 8.8.             | PRM10 = 2: If the software limit is not effective, the user coordinate exceeds the PRM8 set range upper limit value or PRM9 set range lower limit value.  PRM10 = 1: If the software limit is effective, the user coordinate exceeds PRM8 or PRM9 set value. |                                                                                                    |                                                                   |
|              |                                   |                    | 8.8.             | Segment range error with PRM38 (direction of rotation at equal segment designation) being "4"                                                                                                    |                                                                                                    |                                                                   |
| Е            | Emergency stop by dialog terminal | Alarm 2            | <i>8.8.</i>      | An emergency stop is supplied from the dialogue terminal.                                                                                                    |                                                                                                    |                                                                   |
|              |                                   |                    |                  |                                                                                                    | 8.8.                                                                                                    | The position data has suddenly changed during indexing operation. |
|              |                                   |                    | 8.8.             | The position data has suddenly changed during other than above operation (such as during continuous rotation and while inputting pulse).                                                                                                    |                                                                                                    |                                                                   |
|              |                                   |                    | 8.8.             | An error generates in the electric angle during indexing operation.                                                                                                    |                                                                                                    |                                                                   |
|              |                                   |                    |                  | <i>8.8.</i>                                                                                                    | An error generates during other than above operation (such as during continuous rotation and while inputting pulse). |                                                                   |
| F            | Position detector abnormal        | Alarm 1<br>Alarm 2 | <i>8.8.</i>      | Signals from two position detectors (resolvers) are not consistent with each other (TS TH).                                                                                                    |                                                                                                    |                                                                   |
|              |                                   |                    | <i>8.8.</i>      | When the power is turned on or mode is changed, the position data are not stabilized.                                                                                                    |                                                                                                    |                                                                   |
|              |                                   |                    | <i>8.8.</i>      | The position detector is abnormal.                                                                                                    |                                                                                                    |                                                                   |
|              |                                   |                    | 8.8.             | The position detectors (resolvers) are                                                                                                    |                                                                                                    |                                                                   |
|              |                                   |                    | 8.8.             | abnormal(TS TH).                                                                                                    |                                                                                                    |                                                                   |

Table 10.1 Alarm (4/4)

| Alarm<br>No.           | Description                     | Alarm<br>output    | 7-segment<br>LED | Remarks                                                                                 |     |                                                             |
|------------------------|---------------------------------|--------------------|------------------|-----------------------------------------------------------------------------------------|-----|-------------------------------------------------------------|
|                        |                                 |                    | 8.8.             | The no-answer time after an M-code output exceeds the PRM11 setting.                    |     |                                                             |
|                        |                                 |                    | 8.8.             | The no-answer time at positioning completion output exceeds the PRM11 setting.          |     |                                                             |
| Н                      | No answer error                 | Alarm 2            | 8.8.             | A start input is supplied while an answer is waited for.                                |     |                                                             |
|                        |                                 |                    | 8.8.             | A home return input is supplied while an answer is waited for.                          |     |                                                             |
|                        |                                 |                    | <i>B. B.</i>     | Actuator data reception error                                                           |     |                                                             |
|                        | Actuator communication abnormal | Alarm 1<br>Alarm 2 | 8.8.             | Connection of inapplicable actuator (error in connection between small and large types) |     |                                                             |
| L                      |                                 |                    | <b>B.B.</b>      | Actuator data reception error (Abnormality is detected on the actuator side.) (XS)      |     |                                                             |
|                        |                                 |                    | 8.8.             | Actuator data reception error (position detector data reception error) (XS)             |     |                                                             |
|                        | Drive PCB abnormal              |                    | 8.8.             | A hardware failure in the drive PCB is probable.                                        |     |                                                             |
| Р                      | Memory abnormal                 | Alarm 2            | 8.8.             | Data writing error to internal memory                                                   |     |                                                             |
|                        |                                 | Alarm 1<br>Alarm 2 |                  |                                                                                         | 8.8 | Acceleration is impossible up to the auto tuning end speed. |
| U                      | Auto tuning abnormal            |                    | 8.8.             | An error generates in auto tuning operation.                                            |     |                                                             |
|                        |                                 |                    | <b>.</b>         | An electronic thermal error generates in auto tuning.                                   |     |                                                             |
| -<br>(Hyphen)          |                                 |                    |                  | Wait for ready return input after activation of safety function                         |     |                                                             |
| —<br>(Under-<br>score) | Activation of safety function   |                    | 8.8.             | During activation of safety function                                                    |     |                                                             |

The 7-segment LED on the left side shows (an r and a dot) without an alarm. The 7-segment LED on the right side shows the operation mode.

For servo off (M5 executed), (dot only) will be displayed.

For reduced wiring specification (TS TH :option -U2, -U3, -U4, -U5, or -U6 XS :option -U2, or -U4), a serial communication station number (a 2-digit number without dots) is displayed instead of the operation mode in the 7-segment LED.

#### Alarm 3

Alarm 3 is displayed when the power is turned on with a wrong combination between the actuator and driver to urge the operator to check the connection.

Alarm 3 is temporarily removed upon resetting, but it is displayed again after the power is turned off then on again.

Check that the actuator connected with the driver is correct, enter the program or parameters and reset so that alarm 3 is not caused upon power-on.

#### <Supplementary description>

After the driver is connected with the actuator and the program or parameters are entered, the data about the connected actuator is stored in the driver and the combination between the driver and actuator is determined. If an actuator different from the one stored in the driver is connected, alarm 3 is caused. After the above operation, the data about the actuator stored in the driver is updated. Combination can be changed arbitrarily.

The data about the actuator stored in the driver is initialized and alarm 3 is not caused with any combination in the following cases.

- ① Shipment state
- ② After initialization
- 3 If a program or parameter is entered without an actuator

#### Alarm 6

Low-voltage error alarm 6 is caused only if there is a travel command to be executed in the low main power supply voltage state. Alarm 6 does not notify of a low main power supply voltage directly.

# $\mathbf{A}$

# **CAUTION**

- ◆ Even if alarm 3 is caused, program execution can be made. However, to avoid unexpected operation caused by wrong combination, check the program and parameters without fail before executing the program.
- ◆ DO NOT restart the actuator until it cools down if alarm 4 (overloaded actuator: electronic thermal) is caused.

The following may be causes for alarm 4. Remove the causes before restarting operation.

- 1. Resonance or vibration → Secure sufficient rigidity for the installation.
- 2. Cycle time or speed  $\rightarrow$  Elongate the traveling time and stopping time.
- ◆ Structured to constrain the output axis → Add M68 and M69 command. (Refer to Section 8.3 Crimping.)

#### 10.2. Servo Status for Alarms

Alarm: 1, 2, 4, 5, 6, 9 (PRM 23 = 3), A, F and L  $\rightarrow$  Servo OFF Alarm: 0, 3, 7, 9 (PRM 23 = 1), C, E, H, P and U  $\rightarrow$  Servo ON

When an alarm occurs while an NC program is executed, the program execution will be terminated to turn into the servo conditions as described above.

However, for the alarm 7 (communication error) or alarm 3 (combination error), the program execution will be continued with alarm output and displayed.

Reset signal input after eliminating the cause of alarms will cause the servo-off alarm to turn to servo-on. Alarms 9 (PRM 23 = 1) and E will cause the servo-off and then servo-on.

For the safety function restoration process, refer to 5.5.5 Sequence of Safety Function.

# **A** CAUTION

• For an alarm, make sure that the cause of the alarm is eliminated prior to resetting. For alarms, refer to "11. MAINTENANCE AND TROUBLESHOOTING."

## 11. MAINTENANCE AND TROUBLESHOOTING

## 11.1. Maintenance Inspection

#### 1) Periodical Inspection

For using ABSODEX a long time, make a periodical inspection (once or twice a year). Turn off power for inspection except for the items 3 and 5 which require to be inspected with power ON.

Table 11.1. Periodical Inspection

| Inspection Item                                           | Inspection Method                                   | Countermeasures                                                                   |
|-----------------------------------------------------------|-----------------------------------------------------|-----------------------------------------------------------------------------------|
| External Appearance     (Any dust or dirt on the surface) | Inspect visually.                                   | Remove any dust or dirt found.                                                    |
| Loose screw and connectors                                | Check that the screws and connectors are not loose. | Re-tighten screws and connectors.                                                 |
| <ol><li>Abnormal noise from<br/>actuator.</li></ol>       | Confirm by hearing.                                 | Request CKD to repair.                                                            |
| 4. Cuts and crack in cable.                               | Inspect visually.                                   | Replace faulty cable.                                                             |
| 5. Power voltage                                          | Confirm the supply voltage with a tester.           | Check the power supply system to supply power within the specified voltage range. |

<sup>\*</sup> The product may not be accepted for repair depending on its condition.

#### 2) Electrolytic capacitors inside the driver

The capacitors used for the driver are an electrolysis type, which deteriorates with time. Deterioration speed depends on the ambient temperature and using condition. If the product is used in an ordinary room that is air conditioned, replace the driver after 10 years (operated 8 hours per day) of use.

When solution leak or open pressure relief valve are found, replace the driver immediately.

<sup>\*</sup> Do not disassemble or modify the product, as this can result in product failure or malfunction.

# 11.2. Troubleshooting

Table 11.2 Troubleshooting (1/4)

| Symptom                                                         | Probable Cause                                                                                                    | Countermeasures                                                                                                    |
|-----------------------------------------------------------------|----------------------------------------------------------------------------------------------------|----------------------------------------------------------------------------------------------------|
| Power does not turn on.                                         | <ul> <li>Voltage is not measured (confirmed by a tester).</li> <li>Fuse inside the driver is blown.</li> </ul>                                                                                                    | <ul><li>→ Check the power system.</li><li>→ Replace or repair the driver.</li></ul>                                                                                                    |
| Output axis rotates when power is turned ON.                    | <ul> <li>◆ Gain adjustments are not made.</li> <li>◆ Cable between the actuator and driver is broken or the connectors are loose.</li> <li>◆ Wrong UVW connection</li> <li>◆ The main power is turned on when there is position deviation.</li> </ul> | <ul> <li>→ Adjust gain (Refer to Chapter 9).</li> <li>→ Check the cable connector.</li> <li>→ Change the wring connection of the cable.</li> </ul>                                                                                                    |
|                                                                 |                                                                                                    | → Turn the main power on in the servo-off state.                                                                                                    |
| Alarm F will light when power is turned on.                     | ◆ The resolver cable or encoder cable<br>between the actuator and driver may<br>be broken or the connectors may be<br>loose.                                                                                                    | → Check the cable connector.                                                                                                    |
|                                                                 | <ul> <li>Excessive moment and lateral loads are applied to the actuator.</li> <li>When the power is turned on, abnormal coordinate recognition occurs.</li> </ul>                                                                                     | <ul> <li>→ Check the equipment alignment.</li> <li>→ Remove excessive load.</li> <li>→ Check that the output axis does not rotate during power-on.</li> </ul>                                                                                                    |
| No communication with a personal computer or a dialog terminal. | <ul> <li>Communication cable is broken or connectors are loose.</li> <li>Baud rate of a personal computer does not match that of the driver.</li> <li>Communication cable wiring is not correct.</li> </ul>                                           | <ul> <li>→ Check the cable connector.</li> <li>→ Confirm communication specifications such as baud rate and parity.</li> <li>→ Change the wring connection of the cable.</li> </ul>                                                                                                    |
| 5. Load table vibrates.                                         | <ul> <li>◆ Gain adjustments are not sufficient.</li> <li>◆ Load is not fixed tight.</li> <li>◆ Load does not have enough rigidity.</li> <li>◆ Friction load is large.</li> <li>◆ Loose connection of actuator</li> </ul>                              | <ul> <li>→ Adjust gain (Refer to Chapter 9).</li> <li>→ Tighten bolts.</li> <li>→ Increase load rigidity by reinforcement and to adjust gain smaller.</li> <li>→ Install dummy inertia.</li> <li>→ Use anti-vibration filter.</li> <li>→ Reduce friction load.</li> <li>→ Tighten bolts.</li> </ul> |
| Not positioned to target position (position deviation occurs)   | ◆ Gain adjustments are not sufficient.                                                                                                    | → Adjust gain (Refer to Chapter 9).                                                                                                    |
| 7. The 7-segment LED shows "-" (hyphen) or "_" (underscore).    | ◆ The safety function is activated.                                                                                                    | → While referring to 3.2.7, check the wiring for the safety function.                                                                                                    |
| 8. Alarm 0 turns on.                                            | <ul> <li>NC program error</li> <li>Program number setting input has been made while writing a program.</li> <li>An unknown program number is selected and started.</li> <li>Started in servo-off mode (G12P0)</li> </ul>                              | <ul> <li>→ Review the NC program.</li> <li>→ DO NOT turn on number setting while writing a program.</li> <li>→ Change the program number. Or enter the program.</li> <li>→ Turn the servo on (G12P100) before a rotation code.</li> </ul>                                                           |

# 11. MAINTENANCE AND TROUBLESHOOTING

Table 11.2 Troubleshooting (2/4)

| Symptom             | Probable Cause                                                                                                    | Countermeasures                                                                                                    |
|---------------------|----------------------------------------------------------------------------------------------------|----------------------------------------------------------------------------------------------------|
| 9. Alarm 1 lights.  | <ul> <li>The actuator is loosely tightened.</li> <li>Load is excessive.</li> <li>Connection of the drive to actuator is not right.</li> <li>Output axis is restricted by machine clamp mechanism.</li> <li>Load is not fixed tight.</li> <li>Gain adjustment has not been performed at G1:0 and G2:0.</li> <li>Gain adjustments are not sufficient.</li> <li>DC power (24V) is not supplied for brake built-in series.</li> </ul>                                                                                            | <ul> <li>→ Tighten bolts.         Retighten without fail.</li> <li>→ Reduce speed.</li> <li>→ Check the cable connectors.         (Refer to Fig. 3-1.)</li> <li>→ Apply or release the brake in the program (Refer to 8.3).</li> <li>→ Tighten bolts.</li> <li>→ Adjust gain (Refer to Chapter 9).</li> <li>→ Adjust gain (Refer to Chapter 9).</li> <li>→ Supply 24 VDC (Refer to 3.2.4).</li> </ul>                                                                                                    |
| 10. Alarm 2 lights. | <ul> <li>Acceleration/deceleration cycles are<br/>large.</li> </ul>                                                                                                    | → Set stop time longer (Take time for heat reduction to re-start).                                                                                                    |
| 11. Alarm 4 lights. | <ul> <li>Acceleration/deceleration cycles are large.</li> <li>Moving time is short.</li> <li>Load equipment resonates.</li> <li>Output axis is restricted by machine clamp mechanism.</li> <li>Rotation and friction torque of load equipment is large.</li> </ul>                                                                                                    | <ul> <li>→ Set stop time longer (Take time for heat reduction to re-start).</li> <li>→ Revise the program.</li> <li>→ Install dummy inertia (Refer to 2.1).</li> <li>→ Use anti-vibration filter (Refer to 7.10).</li> <li>→ Apply or release the brake in the program (Refer to 8.3).</li> <li>→ Reduce the load. Increase the size of ABSODEX.</li> </ul>                                                                                                    |
| 12. Alarm 5 lights. | <ul> <li>Failure or faulty insulation of actuator Check of connector damage and deformation, foreign matter (metal chips, chips, dust, etc.) catching and entrance</li> <li>Faulty insulation of motor cable Motor cable breakage and damage and core short circuit and disconnection check</li> <li>Driver failure and insulation defect Foreign matter (metal chips, chips, dust, etc.) entrance</li> <li>Others         Noise filter selection mistake     </li> <li>Wrong wiring and installation environment</li> </ul> | <ul> <li>→ Foreign matter removal</li> <li>→ Actuator repair and replacement</li> <li>→ Check around wiring</li> <li>→ Replacement of cable</li> <li>→ Foreign matter removal</li> <li>→ Driver repair and replacement</li> <li>→ Connect the ferrite core to the motor cable (the noise filter for power supply 3SUP-EF10-ER-6 cannot be used).</li> <li>→ Check the cable connectors, and installed environment.</li> <li>→ Cable connection check</li> <li>→ Decrease the ambient temperature.</li> </ul> |

Table 11.2 Troubleshooting (3/4)

| Symptom             | Probable Cause                                                                                                    | Countermeasures                                                                                                    |
|---------------------|----------------------------------------------------------------------------------------------------|----------------------------------------------------------------------------------------------------|
| 13. Alarm 6 lights. | <ul> <li>Power voltage is low.</li> <li>Instantaneous power failure has occurred.</li> <li>Power resumed immediately after power off.</li> </ul>                                                                                                    | <ul> <li>→ Check the power system.</li> <li>→ Check the power system.</li> <li>→ Turn off power, and turn it on after a few seconds.</li> <li>→ Reduce the traveling speed.</li> </ul> |
|                     | <ul> <li>The regenerative energy caused an over-voltage error.</li> </ul>                                                                                                    |                                                                                                    |
| 14. Alarm 9 lights. | <ul><li>Emergency stop is input.</li><li>24VDC is not supplied.</li></ul>                                                                                                    | <ul> <li>→ Check I/O signal.</li> <li>Confirm the PRM 23.</li> <li>→ Supply 24VDC.</li> </ul>                                                                                          |
| 15. Alarm A lights. | <ul> <li>An attempt was made to rotate with brake-on. The brake is applied in a travel.</li> <li>PRM 28 is set for motion.</li> </ul>                                                                                                    | <ul> <li>→ Review the program.</li> <li>→ Parameter correction<br/>Review the program.</li> </ul>                                                                                      |
| 16. Alarm H lights. | <ul> <li>Answer input is not made for M code, and positioning completion.</li> <li>No answer input is supplied.</li> <li>Parameter was changed by mistake.</li> <li>A start input or home positioning input is supplied in the state waiting for an answer input.</li> </ul> | → Check I/O signal. Confirm the PRM 11,12 and 13. → Confirm program and timing of programmable logic controller. → Confirm the PRM 12 and 13. → Check I/O signal.                      |
| 17. Alarm C lights. | <ul> <li>Internal coordinate system has overflowed (G92 user coordinate system).</li> <li>Parameter was changed by mistake.</li> </ul>                                                                                                    | <ul> <li>→ Review the program (reset the G92 coordinate system).</li> <li>→ Revise the PRM 8, 9 and 10.</li> </ul>                                                                     |
| 18. Alarm E lights. | <ul> <li>Dialog terminal is faulty.</li> <li>RS-232C cable is short circuited.</li> </ul>                                                                                                    | <ul> <li>→ Replace or repair the terminal.</li> <li>→ Check the cable.</li> </ul>                                                                                                    |
| 19. Alarm F lights. | ◆ There is a fault in power-on coordinate recognition.                                                                                                    | → Check the resolver cable and<br>encoder cable wiring.                                                                                                    |
|                     | <ul> <li>The actuator vibrates during<br/>operation, causing an error in<br/>coordinate recognition.</li> </ul>                                                                                                    | <ul> <li>→ Check if the output axis rotates<br/>during power-on.</li> <li>→ Refer to Trouble 5 (Load table<br/>vibrates.).</li> </ul>                                                  |
| 20. Alarm P lights. | ◆ The driver is faulty.                                                                                                    | → Replace or repair the driver.                                                                                                    |
| 21. Alarm L lights. | <ul> <li>There is a communication error between the actuator and driver.</li> <li>The communication board is not provided.</li> <li>Mismatch between actuator and driver</li> </ul>                                                                                          | <ul> <li>→ Check the cable wiring.</li> <li>→ Check the communication board.</li> <li>→ Check the combination between the actuator and driver.</li> </ul>                              |
| 22. Alarm 3 lights. | ◆ There is a combination error.                                                                                                    | <ul> <li>→ Check the combination between the actuator and driver.</li> <li>→ Enter the program and parameters again.</li> </ul>                                                        |

# 11. MAINTENANCE AND TROUBLESHOOTING

Table 11.2 Troubleshooting (4/4)

| Symptom                                                                                     | Probable Cause                                                                                                    | Countermeasures                                                                                                    |
|---------------------------------------------------------------------------------------------|----------------------------------------------------------------------------------------------------|----------------------------------------------------------------------------------------------------|
| 23. When the program is stored, alarm 7 lights up and the program is not stored.            | <ul> <li>The program area is full.</li> <li>Program data is broken.</li> <li>Write protection state</li> </ul> The program being executed is not completed.                                                                                                    | <ul> <li>→ Delete unnecessary programs.</li> <li>→ Clear the program memory area and enter again. (L17_9999)</li> <li>→ Check the start input wait output. The program can be stored during start input wait output state.</li> <li>→ Change the pulse string input mode to the automatic operation mode.</li> <li>→ Check of I/O signal (start input wait</li> </ul> |
|                                                                                             | ompletou.                                                                                                    | output and answer output) Adjust gain (Refer to Chapter 9).                                                                                                    |
| 24. Start signal input will not cause motion to be made.                                    | <ul> <li>◆ Program is not input.</li> <li>◆ Brake is applied.</li> <li>◆ 24VDC I/O power is not supplied.</li> <li>◆ Input signal is shorter than 20m sec.</li> <li>◆ No automatic operation.</li> <li>◆ The servo-on input is not supplied.</li> <li>◆ The safety function is activated.</li> <li>◆ The program being executed is not completed.</li> </ul> | → Input motion programs.  → Release the brake.  → Check the power supply. (Refer to 3.2.4).  → Set longer input signal time (Refer to 5.2).  → Set to auto mode.  Confirm the PRM 29.  → Supply the servo-on input.  → Change PRM52 to "1" and do not use the servo-on input.  → While referring to 3.2.7, check the wiring for the safety function.                  |
|                                                                                             | completed.                                                                                                    | → Adjust gain (Refer to Chapter 9).                                                                                                    |
| 25. The start signal supplied after recovery from an emergency stop does not cause a start. | ◆ Position in the program where start input wait (M0) is written                                                                                                    | → Change the position of "M0".                                                                                                    |
| 26. The electromagnetic brake does not release.                                             | <ul> <li>24VDC I/O power is not supplied.</li> <li>24VDC is not supplied to the electromagnetic brake.</li> </ul>                                                                                                    | <ul> <li>→ Check the power supply and wiring.<br/>(Refer to 3.2.4).</li> <li>→ Check the power supply, wiring and relay. (Refer to 3.2.4).</li> </ul>                                                                                                    |
| 27. Repetitive five-segment (72-degree) indexing operations cause deviation.                | ◆ Accumulated error due to incremental dimension                                                                                                    | → Use the equal segment program<br>(G101).                                                                                                    |
| 28. Parameters are not stored.                                                              | <ul> <li>Pulse string input (M6) operation mode</li> <li>The program being executed is not completed.</li> </ul>                                                                                                    | <ul> <li>→ Change to the automatic operation (M1) or single block (M2) operation mode and store.</li> <li>→ Check of I/O signal (start input wait output and answer output)</li> <li>→ Adjust gain (Refer to Chapter 9).</li> </ul>                                                                                                    |
| 29. Alarm U lights up.                                                                      | <ul> <li>Friction load is large.</li> <li>Brake is applied.</li> <li>Interference of rotating parts with jigs or equipment</li> </ul>                                                                                                    | <ul> <li>→ Increase PRM 87 setting.</li> <li>→ Release the brake.</li> <li>→ Remove peripheral devices.</li> </ul>                                                                                                    |
| 30. Oscillation after auto tuning                                                           | <ul> <li>No gain adjustment at panel</li> <li>The rigidity of the equipment is too small.</li> </ul>                                                                                                    | <ul> <li>→ Change DIP switches on the panel to G1:0 and G2:0.</li> <li>→ Install a dummy inertia and perform auto tuning.</li> <li>→ Adjust the gain manually. (Refer to 9.)</li> </ul>                                                                                                    |

When the output axis of the actuator is manually rotated without power-on with the driver and actuator connected, torque pulsation may be felt, but this is not abnormal condition.

When the above countermeasures will not help troubleshooting, contact CKD.

The product may not be accepted for repair depending on its condition.

Do not disassemble or modify the product, as this can result in product failure or malfunction.

## 11.3. System Initializing

System initializing means to clear all NC programs, and set parameters to the default values. For this, dialog terminal or a personal computer is required.

## <Procedure>

- ① Connect the dialog terminal to CN1.
- ② Select terminal mode on the dialog terminal, and input L17\_12345 4.
- 3 Turn off power, and turn it on again.

For system software version-up, make sure system initializing is done.

The above procedure will erase all the programs and parameters in the driver. Make sure backup of these are made before starting the procedure.

The result of auto tuning is also deleted.

After initializing the system, execute auto tuning again.

## 12. COMMUNICATION FUNCTIONS

Through RS-232C port (CN1), operation mode switching and data setting can be done with a personal computer etc.

#### 12.1. Communication Codes

#### 12.1.1 Kinds of Code

Communication codes are classified into three code groups starting with M, S, and L, each having the functions as described below.

Table 12.1. Kinds of Communication Codes and Return Value

| Code Group          | Function                 | Function Return Value (Normal)             |        |
|---------------------|--------------------------|--------------------------------------------|--------|
| M1 to M6            | Operation Mode Switching | 0                                          | *(2AH) |
| S1 to S7<br>S10,S20 | Motion Instructions      | 0                                          | *(2AH) |
| L1 to L21           | Data I/O                 | Value defined by each code<br>(Table 12.4) | *(2AH) |

#### 12.1.2 Communication Codes and Data

Communication codes are sequentially transmitted in ASCII codes, and with CR (carriage return code 0DH) added at the end.

When data are required for communication code (L7, and L9), insert space (20H) between a code and data, or between data.

The driver after having received the communication code will return the following return value, listed in the above table, and CR, and LF (line feed code 0AH).

#### <Example 1>

Parameter setting.....to set 3 for PRM 1

Data sent to the driver Data returned by the driver (return value)

L7 1 3 CR 0 CR LF

(\_ denotes space.)

#### <Example 2>

To switch to MDI (manual data input) mode.

Data sent to the driver Data returned by the driver

M3 CR 0 CR LF

Return values for non-defined code or data is \* (2AH), which causes alarm 7.

## 12.1.3 Parameter Setting Method

To enter a parameter, use communication code "L7" (parameter data input) and key-in "L7\_parameter number\_setting ⟨⟨. ("\_" indicates a space and ⟨⟨ indicates a Enter key.)

When the unit of set value is a pulse, the prefix of "A" to the setting value enables setting with an angle unit.

Like "L 7M \_ Parameter Number \_ Set Value4", the suffix "M" to L7 enables to overwrite only temporary data in RAM.

(The driver refers to the data stored in RAM to operate.)

#### <Example>

For setting 3 for PRM 1 ...  $L7_1_34$ For setting 135, 168 pulses for PRM 8 ...  $L7_8_1351684$ For setting 90° for PRM 8 ...  $L7_8_4904$ 

(The value to be actually set is the one converted to the pulses from 90°.) For changing the data on RAM on PRM 8 to  $90^\circ$  ... L7M\_8\_A90 $^\downarrow$ 

(The data stored in RAM is lost when the power is turned off.)

To refer to a parameter, use communication code "L9" (parameter data output) and key-in "L9\_parameter number ←. This will normally enable to read the contents of EEPROM.

When the unit of set value is pulse, suffix "A" to the parameter number enables reading with the angle unit.

Like "L9M \_ Parameter Number, in the suffix "M" to L9 enables to load temporary data in RAM.

## <Example>

To read PRM 8 ... L9\_84
To read PRM 8 in angle unit ... L9\_8A4
To read the data on RAM of PRM 8 in angle unit... L9M\_8A4

Programs and parameters are re-writable up to 100,000 times.

## 12.1.4 NC Program Input (L11) and its Return Value

Inputting NC program to the ABSODEX driver will send out NC program following L11. The return value is "0" for normal, and if there is a problem with the sent NC program, the block number in question and the error content number are returned.

#### Return value

### [Block Number] \_ [Error Number] CR LF

Block number is assigned serially with 1 for the head block.

Error Number: 0 Not defined

- 1 No program number or M30
- 2 The codes of the same group that cannot be written together exist in the same block.
- 3 Out of data setting range or the program memory is full.
- 4 Speed designation has not be made.
- 5 Non-defined code
- 6 Program number already registered has been specified.
- 7 O code is duplicated in the same program number.
- 8 Incorrect use of P code
- 9 No data to follow the code or data only without code

Programs and parameters can be re-written 100,000 times.

#### 12.2. Communication Code List

#### 12.2.1 Operation Mode Switching

Table 12.2. Operation Mode Switching Code

| Code | Description                     | Input Data Type | Remarks                                                                                                    |
|------|---------------------------------|-----------------|----------------------------------------------------------------------------------------------------|
| M1   | Automatic mode                  | M1[CR]          | Mode setting for power-on *1 Enables to execute programs continuously.                                                                                                    |
| M2   | Single block mode               | M2[CR]          | Mode in which programs are executed block by block.                                                                                                    |
| М3   | MDI (Manual Data Input)<br>mode | M3[CR]          | Mode in which NC code input through RS232C port is instantaneously executed.                                                                                                    |
| M4   | Jog mode                        | M4[CR]          | Communication codes S5 and S6 enable job motion.                                                                                                    |
| M5   | Servo-off mode                  | M5[CR]          | Selecting M1 to M4 and M6 will turn the servo ON.                                                                                                    |
| M6   | Pulse string input              | M6[CR]          | In this mode, operation proceeds according to pulse string input signals. Motions with NC programs and parameters change and so on are not available.  To change, switch to M1 to M5. |

<sup>\*1)</sup> Change PRM 29 (power-on mode) to change the power-on operation mode to M2 or M6.

Under servo-off status, output axis can be manually rotated as the actuator loses its restriction torque. Under these conditions, communications enable to refer to the current position helping find machine standard reference position. (For brake built-in models, brake releasing is required.)

When switching the operation mode, do not rotate the output axis.

It cannot be changed to other modes when an emergency stop input or alarm occurs in the pulse string input mode.

To mechanically hold the output axis in the servo-off mode (after M5 is executed), do not execute mode switching between the servo-off (M5) and automatic operation (M1) modes, and output axis retention resetting simultaneously, but stagger between the two timings.

Switching servo-off mode to other operation modes (M1 to M4) will cause an alarm to be ON, and then the alarm will be cleared, if there is no abnormality.

Use under MDI mode will not permit an input, unless the program capacity is less than 95%. If this 95% is exceeded, delete a part of NC program.

Under servo-off status, LED (dot) is displayed on the driver panel.

<sup>&</sup>quot;CR" denotes carriage return code (0DH).

# 12.2.2 Motion Instruction

Table 12.3 Motion Instruction Codes

| Code | Description              | Input Data Type                                             | Remarks                                                                                             |
|------|--------------------------|-------------------------------------------------------------|----------------------------------------------------------------------------------------------------|
| S1   | Start                    | S1[CR]                                                      | Same function as CN3 program start input (Auto run, single block)                                   |
| S2   | Program stop             | S2[CR]                                                      | Same function as CN3 program stop input                                                             |
| S3   | MDI & execution          | S3_[NC data][CR]<br><example><br/>S3_A100F0.5[CR]</example> | One block of NC code is input and executed.                                                         |
| S4   | Home positioning         | S4[CR]                                                      | Same function as home return instruction input                                                      |
| S5   | Jog (CW)                 | S5[CR]                                                      | Rotation continues in accordance with PRM 14 and 15 until CN3 program stop input or                 |
| S6   | Jog (CCW)                | S6[CR]                                                      | continuous rotation stop or S2 and S20 communication code is input.                                 |
| S7   | Alarm reset              | S7[CR]                                                      | Effective only for alarm Same function as CN3 reset input                                           |
| S10  | Answer response          | S10[CR]                                                     | Valid only when an answer is waited for. Same function as that of CN3 answer input                  |
| S20  | Continuous rotation stop | S20[CR]                                                     | Continuous rotation G7 jog operation stop<br>Same function as CN3 continuous rotation<br>stop input |

<sup>&</sup>quot;CR" denotes carriage return code (0DH), and "\_" denotes blank space code (20H).

For MDI data, motion instruction value "A" must be input together with Speed Instruction Value "F".

## 12.2.3 Data Input and Output

Table 12.4. Data Input and Output Code (1/3)

| Code | Description                                                                   | Input Data Type                                                    | Output Data Type                                                                                                    |
|------|-------------------------------------------------------------------------------|--------------------------------------------------------------------|----------------------------------------------------------------------------------------------------|
| L1   | Alarm Number Output                                                           | L1 [CR]                                                            | [Alarm Number] [CR] [LF]<br><example><br/>ALM1_ALM2 ··· [CR] [LF]<br/>NO ALARM [CR] [LF]</example>                                                               |
| L2   | Not to be used                                                                |                                                                    |                                                                                                    |
| L3   | Current Position Output<br>Unit: pulse<br>Coordinate: Actuator<br>coordinate  | L3[CR]                                                             | [Position Data] [CR] [LF]  TS TH 6 digit maximum (0 to 540671)  XS 7 digit maximum (0 to 4,194,303) <example> 1234[CR] [LF]</example>                            |
| L4   | Current Position Output<br>Unit: Degree<br>Coordinate: Actuator<br>coordinate | L4[CR]                                                             | [Position Data] [CR] [LF] 7 digit maximum(0 to 359.999) <example> 180.001[CR] [LF]</example>                                                                     |
| L5   | Current Position Output<br>Unit: pulse<br>Coordinate: G92<br>coordinate       | L5[CR]                                                             | [Position Data] [CR] [LF]  TS TH  8 digit maximum (-9,999,999 to +9,999,999)  XS  9 digit maximum (-99,999,999 to +99,999,999) <example> 4321[CR] [LF]</example> |
| L6   | Current Position Output<br>Unit: Degree<br>Coordinate: G92<br>coordinate      | L6[CR]                                                             | [Position Data] [CR] [LF]  15 14 9 digit maximum (-6,658.380 to +6,658.380)  XS 9 digit maximum (-8,583.068 to +8,583.068)                                       |
| L7   | Parameter Data Input                                                          | L7_[Parameter Number]_[Data] [CR] < Example > Set L7_1_3[CR] to 3. | 0[CR] [LF]                                                                                                    |
| L8   | Not to be used                                                                |                                                                    |                                                                                                    |
| L9   | Parameter Data Output                                                         | L9_[Parameter Number][CR]<br><example> L9_1[CR]</example>          | [Data] [CR] [LF]<br><example> 3[CR] [LF]</example>                                                                                                    |
| L10  | Program Number Output                                                         | L10[CR]                                                            | [Currently set program number] [CR] [LF]                                                                                                    |

<sup>&</sup>quot;CR" denotes carriage return code (0DH), "LF" denotes line feed code (0AH) and "\_" denotes blank space code (20H).

Use parameter data input (L7) only in the automatic operation or single block mode during program stop.

DO NOT turn off the Main power for 2 seconds after setting the data.

Table 12.4. Data Input and Output Code (2/3)

| Code | Description                                        | Input Data Type                                                                                                    | Output Data Type                                                                                       |
|------|----------------------------------------------------|----------------------------------------------------------------------------------------------------|----------------------------------------------------------------------------------------------------|
| L11  | NC Program Input                                   | L11_[NC Program][CR]<br><example><br/>L11_o100N1A90F1;N2G91A45;<br/>N3G90A45;N4J1;M30; [CR]</example>                                                                                                    | 0 [CR] [LF]                                                                                            |
| L12  | NC Program Output                                  | L12_[NC Program Number] [CR]<br><example><br/>L12_200[CR]</example>                                                                                                    | [NC Data] [CR] [LF]<br><example><br/>o200N1G90A0F2M1;M30; [CR][LF]</example>                           |
| L13  | NC program number and directory output             | L13[CR]                                                                                                    | [Using Memory Capacity] [NC Program Number] [CR] [LF] <example> 2 [%] 1 2 5 10 ··· [CR] [LF]</example> |
| L14  | Not to be used                                     |                                                                                                    |                                                                                                    |
| L15  | Not to be used                                     |                                                                                                    |                                                                                                    |
| L16  | Designation of Program<br>Number                   | L16_[program Number] [CR]<br><example><br/>L16_100[CR]</example>                                                                                                    | 0[CR] [LF]                                                                                             |
| L17  | Delete of Program<br>Number                        | L17_[Program Number] [CR] Setting program number to "9999" will delete all programs. Program number "12345" will initialize the system. If an initialize command is sent, leave at least two seconds, and then turn the power off then on again. | 0[CR] [LF]                                                                                             |
| L18  | Change of Program<br>Number                        | L18_[Current Program Number]_[New Program Number] [CR] <example> L18_100_200[CR] O100 changed to O200.</example>                                                                                                    | 0[CR] [LF]                                                                                             |
| L19  | Output of the Next Block of Program to be Executed | L19[CR]                                                                                                    | [NC Program] [CR] [LF]                                                                                 |
| L20  | Not to be used                                     |                                                                                                    |                                                                                                    |

<sup>&</sup>quot;CR" denotes carriage return code (0DH), "LF" denotes line feed code (0AH) and "\_" denotes blank space code (20H).

Use the communication codes, L11, L17 and L18 only when the program is not executed in Automatic mode or Single block mode.

DO NOT turn off the Main power for 2 seconds after setting the data.

Table 12.4 Data Input and Output Code (3/3)

| Code             | Description                   | Input Data Type | Output Data Type                                                           |
|------------------|-------------------------------|-----------------|----------------------------------------------------------------------------|
| L21              | Mode Output                   | L21[CR]         | [Mode] [CR] [LF]<br><example><br/>M1 [CR] [LF]</example>                   |
| L22<br>to<br>L88 | Not to be used                |                 |                                                                            |
| L89              | Serial actuator number output | L89[CR]         | [Serial number] [CR] [LF]<br><example><br/>Ser.1234567 [CR] [LF]</example> |

The L89 communication code will not function with AX Tools that has a function to automatically display the serial number.

The L89 communication code cannot be used without connection with the actuator.

#### 12.3. Baud Rate

Baud rate is fixed to 9,600. It can't be changed.

(The baud rate of Dialog Terminal is set at 9,600 baud.)

For details of communication specifications, refer to "14. DRIVER SPECIFICATIONS."

#### 12.4. Communication Methods

Writing data into and reading from ABSODEX driver using communication codes requires a personal computer etc.

### 12.4.1 Communication Examples

The following are the examples of control method of ABSODEX using the communications. Connect a PC and communicate.

```
( _ denotes space, and ← denotes the Enter key.)
```

1) MDI (manual data input) mode ... Execution immediately after data input.

```
<Key in> < Description> M3 <sup>4</sup> Mode setting
```

S3\_A90F1 <sup>→</sup> Motion instruction (90°, 1 second)

S3 and motion data are sent in the same manner.

#### 2) Auto Run Mode

```
<Key in>< Description>M1 \stackrel{\downarrow}{\cdot}Mode settingL11_O100N1G91A90F1;J1; \stackrel{\downarrow}{\cdot}Program inputL16_100 \stackrel{\downarrow}{\cdot}Program No. selection functionS1 \stackrel{\downarrow}{\cdot}StartS2 \stackrel{\downarrow}{\cdot}Stop
```

When making a communication program on a PC, make sure that return values processing for the communication codes are made.

#### 12.4.2 RS-232C Interface Cable Connection Diagram

#### PC side D-sub 9-pin

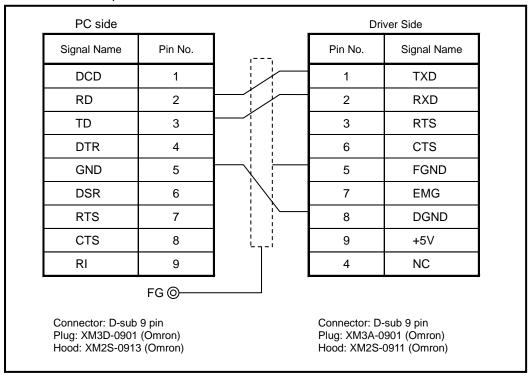

Fig. 12.1 RS-232C Cable Connection Diagram Our product model: AX-RS232C-9P

# **A** CAUTION

- ◆ Do not use the general-purpose cross or straight type RS-232C cable. The internal connection is different.
- No. 7 and 9 pins of CN1 are designed for use with a dedicated dialog terminal. When connecting other than this to CN1, do not connect to No. 7 and 9 pins so that the driver will not be damaged by incorrect wiring.
- ◆ For D-sub 9 pins on the PC side, the fitting screw may vary depending on the PC makers. Make sure of the screw type with the PC makers.

The hood model numbers are different depending on the size of the screws;

M2.6 (Metric)

Hood: XM2S-□□11 (Omron)

M3 (Metric):

Hood: XM2S-□□12 (Omron)

#4-40UNC (Inch):

Hood: XM2S-□□13 (Omron)

( $\square\square$  denotes 25 or 09.)

# 13. ACTUATOR SPECIFICATIONS

# 13.1. AX1000T Series

Table 13.1 Actuator Specifications

| Item                            |         | AX1022T                                          | AX1045T         | AX1075T              | AX1150T        | AX1210T         |  |
|---------------------------------|---------|--------------------------------------------------|-----------------|----------------------|----------------|-----------------|--|
| Maximum Output Torque           | N∙m     | 22                                               | 45              | 75                   | 150            | 210             |  |
| 2. Continuous Output Torque     | N∙m     | 7                                                | 15              | 25                   | 50             | 70              |  |
| 3. Maximum Rotation Speed       | rpm     | 24                                               | 0 <sup>*1</sup> | 140 *1               | 12             | ) <sup>*1</sup> |  |
| 4. Allowable Axial Load         | N       | 60                                               | 600 2200        |                      |                |                 |  |
| 5. Allowable Moment Load        | N∙m     | 19                                               | 38              | 70                   | 140            | 170             |  |
| 6. Allowable Radial Load        | N       | 10                                               | 000             |                      | 4000           |                 |  |
| 7. Output Axis Inertia Moment   | kg∙m²   | 0.00505                                          | 0.00790         | 0.03660              | 0.05820        | 0.09280         |  |
| 8. Allowable Load Inertia Momer | ntkg·m² | 0.6                                              | 0.9             | 4.0                  | 6.0            | 10.0            |  |
| 9. Indexing Accuracy            | sec     | ± 15                                             |                 |                      |                |                 |  |
| 10. Repeating Accuracy          | sec     | ± 5                                              |                 |                      |                |                 |  |
| 11. Output Axis Friction Torque | N∙m     | 2                                                | .0              |                      | 8.0            |                 |  |
| 12. Resolution                  | P/rev   | 540672                                           |                 |                      |                |                 |  |
| 13. Motor Insulation Class      |         | F                                                |                 |                      |                |                 |  |
| 14. Dielectric Strength         |         |                                                  | 1500            | O VAC for 1 mi       | inute          |                 |  |
| 15. Motor Insulation Resistance |         |                                                  | 10 MΩ           | ninimum, 50 minimum, | 0 VDC          |                 |  |
| 16. Operating Ambient Tempera   | ture    |                                                  |                 | 0 to 45°C            |                |                 |  |
| 17. Operating Ambient Humidity  |         |                                                  | 20 to 85%RH     | No condens           | sation allowed |                 |  |
| 18. Storage Ambient Temperatu   | re      |                                                  |                 | -20 to 80°C          |                |                 |  |
| 19. Storage Ambient Humidity    |         |                                                  | 20 to 90%RH     | No condens           | sation allowed |                 |  |
| 20. Atmosphere                  |         | Free from corrosive and explosive gases and dust |                 |                      | dust           |                 |  |
| 21. Mass                        | kg      | 8.9                                              | 12.0            | 23.0                 | 32.0           | 44.0            |  |
| 22. Output Axis Run-out         | mm      | 0.01                                             |                 |                      |                |                 |  |
| 23. Output Axis Side Run-out    | mm      | 0.01                                             |                 |                      |                |                 |  |
| 24. Protection                  |         |                                                  |                 | IP20                 |                |                 |  |

<sup>\*1)</sup> Operate at 80 rpm or smaller speeds during continuous rotation operation.

<sup>•</sup> If using as a UL-compliant product, check "15. Support for UL Standard" and if using as an EN-compliant product, check "16. Support for European Standards".

# 13.2. AX2000T Series

Table 13.2. Actuator Specifications

| Item                            |                                     | AX2006T                                          | AX2012T           | AX2018T |  |
|---------------------------------|-------------------------------------|--------------------------------------------------|-------------------|---------|--|
| 1. Maximum Output Torque        | N∙m                                 | 6.0                                              | 12.0              | 18.0    |  |
| 2. Continuous Output Torque     | N∙m                                 | 2.0                                              | 4.0               | 6.0     |  |
| 3. Maximum Rotation Speed       | rpm                                 |                                                  | 300 <sup>*1</sup> |         |  |
| 4. Allowable Axial Load         | Ν                                   |                                                  | 1000              |         |  |
| 5. Allowable Moment Load        | N∙m                                 |                                                  | 40                |         |  |
| 6. Output Axis Inertia Moment   | kg∙m²                               | 0.00575                                          | 0.00695           | 0.00910 |  |
| 7. Allowable Load Inertia Momen | ntkg·m²                             | 0.3                                              | 0.4               | 0.5     |  |
| 8. Indexing Accuracy            | sec                                 |                                                  | ± 30              |         |  |
| 9. Repeating Accuracy           | sec                                 |                                                  | ± 5               |         |  |
| 10. Output Axis Friction Torque | 10. Output Axis Friction Torque N⋅m |                                                  | .6                | 0.7     |  |
| 11. Resolution P/rev            |                                     | 540672                                           |                   |         |  |
| 12. Motor Insulation Class      |                                     | F                                                |                   |         |  |
| 13. Dielectric Strength         |                                     | 1500 VAC for 1 minute                            |                   |         |  |
| 14. Motor Insulation Resistance |                                     | 10MΩ minimum, 500 VDC                            |                   |         |  |
| 15. Operating Ambient Tempera   | 15. Operating Ambient Temperature   |                                                  | 0 to 45°C         |         |  |
| 16. Operating Ambient Humidity  |                                     | 20 to 85%RH No condensation allowed              |                   |         |  |
| 17. Storage Ambient Temperatu   | re                                  | -20 to 80°C                                      |                   |         |  |
| 18. Storage Ambient Humidity    |                                     | 20 to 90%RH No condensation allowed              |                   |         |  |
| 19. Atmosphere                  |                                     | Free from corrosive and explosive gases and dust |                   |         |  |
| 20. Mass                        | kg                                  | 4.7                                              | 5.8               | 7.5     |  |
| 21. Output Axis Run-out         | mm                                  | 0.03                                             |                   |         |  |
| 22. Output Axis Side Run-out    | mm                                  | 0.03                                             |                   |         |  |
| 23. Protection                  |                                     | IP20                                             |                   |         |  |

<sup>\*1)</sup> Operate at 80 rpm or smaller speeds during continuous rotation operation.

• If using as a UL-compliant product, check "15. Support for UL Standard" and if using as an EN-compliant product, check "16. Support for European Standards".

## 13.3. AX4000T Series

Table 13.3. Actuator Specifications

| Item                              |                            | AX4009T                             | AX4022T                                          | AX4045T     | AX4075T      |  |
|-----------------------------------|----------------------------|-------------------------------------|--------------------------------------------------|-------------|--------------|--|
| 1. Maximum Output Torque          | N∙m                        | 9                                   | 22                                               | 45          | 75           |  |
| 2. Continuous Output Torque       | N∙m                        | 3                                   | 7                                                | 15          | 25           |  |
| 3. Maximum Rotation Speed         | rpm                        |                                     | 240 *1                                           |             | 140 *1       |  |
| 4. Allowable Axial Load           | N                          | 800                                 | 37                                               | 00          | 20000        |  |
| 5. Allowable Moment Load          | N∙m                        | 40                                  | 60                                               | 80          | 200          |  |
| 6. Output Axis Inertia Moment     | kg∙m²                      | 0.009                               | 0.0206                                           | 0.0268      | 0.1490       |  |
| 7. Allowable Load Inertia Momer   | ntkg·m²                    | 0.35(1.75)*2                        | 0.6(3.00)*2                                      | 0.9(5.00)*2 | 5.0(25.00)*2 |  |
| 8. Indexing Accuracy              | sec                        |                                     | ±                                                | 30          |              |  |
| 9. Repeating Accuracy             | sec                        |                                     | <u>+</u>                                         | :5          |              |  |
| 10. Output Axis Friction Torque   | N∙m                        | 0.8                                 | 3                                                | .5          | 10.0         |  |
| 11. Resolution P/rev              |                            | 540672                              |                                                  |             |              |  |
| 12. Motor Insulation Class        |                            | F                                   |                                                  |             |              |  |
| 13. Dielectric Strength           |                            | 1500 VAC for 1 minute               |                                                  |             |              |  |
| 14. Motor Insulation Resistance   |                            | 10MΩ minimum, 500 VDC               |                                                  |             |              |  |
| 15. Operating Ambient Temperature |                            | 0 to 45°C                           |                                                  |             |              |  |
| 16. Operating Ambient Humidity    |                            | 20 to 85%RH No condensation allowed |                                                  |             |              |  |
| 17. Storage Ambient Temperatur    | re                         | -20 to 80°C                         |                                                  |             |              |  |
| 18. Storage Ambient Humidity      |                            | 20 to 90%RH No condensation allowed |                                                  |             |              |  |
| 19. Atmosphere                    | 19. Atmosphere             |                                     | Free from corrosive and explosive gases and dust |             | and dust     |  |
| 20. Mass                          | kg                         | 5.5                                 | 12.3                                             | 15.0        | 36.0         |  |
| 21. Total Mass Including Brake    | kg                         | -                                   | 16.4                                             | 19.3        | 54.0         |  |
| 22. Output Axis Run-out           | 22. Output Axis Run-out mm |                                     | 0.03                                             |             |              |  |
| 23. Output Axis Side Run-out      | mm                         | 0.05                                |                                                  |             |              |  |
| 24. Protection                    |                            | IP20                                |                                                  |             |              |  |

<sup>\*1)</sup> Operate at 80 rpm or smaller speeds during continuous rotation operation.

<sup>\*2)</sup> To operate at load conditions specified in parentheses ( ), enter "0.3" (approximate value) to parameter 72 (integral gain factor).

<sup>•</sup> If using as a UL-compliant product, check "15. Support for UL Standard" and if using as an EN-compliant product, check "16. Support for European Standards".

Table 13.4. Actuator Specifications

| Item                              |         | AX4150T                                          | AX4300T  | AX4500T  | AX410WT |
|-----------------------------------|---------|--------------------------------------------------|----------|----------|---------|
| 1. Maximum Output Torque          | N∙m     | 150                                              | 300      | 500      | 1000    |
| 2. Continuous Output Torque       | N∙m     | 50                                               | 100      | 160      | 330     |
| 3. Maximum Rotation Speed         | rpm     | 10                                               | 0 *1     | 70       | 30      |
| 4. Allowable Axial Load           | N       |                                                  | 20       | 000      |         |
| 5. Allowable Moment Load          | N∙m     | 300                                              | 400      | 500      | 400     |
| 6. Output Axis Inertia Moment     | kg·m²   | 0.2120                                           | 0.3260   | 0.7210   | 2.72    |
| 7. Allowable Load Inertia Momer   | ntkg·m² | 7.500 *2                                         | 18.00 *2 | 30.00 *2 | 600     |
| 8. Indexing Accuracy              | sec     |                                                  | ±        | 30       |         |
| 9. Repeating Accuracy             | sec     |                                                  | <u> </u> | :5       |         |
| 10. Output Axis Friction Torque   | N∙m     | 10                                               | 0.0      | 15.0     | 20.0    |
| 11. Resolution P/rev              |         | 540672                                           |          |          |         |
| 12. Motor Insulation Class        |         | F                                                |          |          |         |
| 13. Dielectric Strength           |         | 1500 VAC for 1 minute                            |          |          |         |
| 14. Motor Insulation Resistance   |         | 10MΩ minimum, 500 VDC                            |          |          |         |
| 15. Operating Ambient Temperature |         | 0 to 45°C                                        |          |          |         |
| 16. Operating Ambient Humidity    |         | 20 to 85%RH No condensation allowed              |          |          |         |
| 17. Storage Ambient Temperatur    | re      | -20 to 80°C                                      |          |          |         |
| 18. Storage Ambient Humidity      |         | 20 to 90%RH No condensation allowed              |          |          | wed     |
| 19. Atmosphere                    |         | Free from corrosive and explosive gases and dust |          | and dust |         |
| 20. Mass                          | kg      | 44.0                                             | 66.0     | 115.0    | 198.0   |
| 21. Total Mass Including Brake    | kg      | 63.0                                             | 86.0     | -        | -       |
| 22. Output Axis Run-out           | mm      | 0.03                                             |          |          |         |
| 23. Output Axis Side Run-out      | mm      | 0.05 0.08                                        |          |          | 0.08    |
| 24. Protection                    |         |                                                  | IP       | 20       |         |

<sup>\*1)</sup> Operate at 80 rpm or smaller speeds during continuous rotation operation.

<sup>\*2)</sup> The shipment setting is for the large moment of inertia.

<sup>•</sup> If using as products supporting for the UL Standard, check "15. Support for UL Standard" and if using as products supporting for the European Standards, check "16. Support for European Standards".

Table 13.5 Specifications of Electromagnetic Brake (option)

| Applicable Model                        |            | AX4022T<br>AX4045T    | AX4075T<br>AX4150T<br>AX4300T |
|-----------------------------------------|------------|-----------------------|-------------------------------|
| 1. Type                                 |            | Non-backlash          | dry off-brake                 |
| 2. Rated voltage                        | V          | 24 \                  | /DC                           |
| 3. Power supply capacity                | W          | 30                    | 55                            |
| 4. Rated current                        | Α          | 1.25                  | 2.30                          |
| 5. Static friction torque               | N∙m        | 35                    | 200                           |
| 6. Armature release time (brake-on)     | msec       | 50 (Refere            | ence value)                   |
| 7. Armature attraction time (brake-off) | msec       | 150 (Reference value) | 250 (Reference value)         |
| 8. Retention accuracy                   | min.       | 45 (Refere            | nce value)                    |
| 9. Max. operating frequency             | times/min. | 60                    | 40                            |

# **CAUTION**

- The optional electromagnetic brake is provided to increase the rigidity to hold the stopped output axis.
  - Do not use it to decelerate or stop a rotating output axis.
- Friction noise may generate during rotation of the output axis between the disk of the electromagnetic brake and the fixed part.
- The delay time parameter must be changed according to the above armature attraction time for the travel occurring after the brake is released.
- Though the brake is of a non-backlash type, the position may deviate if a load is added in the circumferential direction.
- The armature makes contact with the fixed part of the electromagnetic brake during operation of the electromagnetic brake, causing noise to be generated.
- Tighten screws at manual release taps (at three positions) alternately to manually release.

# 13.4. AX7000X Series

Table 13.6. Actuator Specifications

| Item                            |                                   | AX7022X                                          | AX7045X     |  |
|---------------------------------|-----------------------------------|--------------------------------------------------|-------------|--|
| 1. Maximum Output Torque        | N∙m                               | 22                                               | 45          |  |
| 2. Continuous Output Torque     | N∙m                               | 7                                                | 15          |  |
| 3. Maximum Rotation Speed       | rpm                               | 240 *1                                           |             |  |
| 4. Allowable Axial Load         | Ν                                 | 40                                               | 00          |  |
| 5. Allowable Moment Load        | N∙m                               | 2                                                | 0           |  |
| 6. Output Axis Inertia Moment   | kg∙m²                             | 0.0182                                           | 0.0254      |  |
| 7. Allowable Load Inertia Momer | ntkg·m²                           | 0.6                                              | 0.9         |  |
| 8. Indexing Accuracy            | sec                               | ±                                                | 30          |  |
| 9. Repeating Accuracy           | 9. Repeating Accuracy sec         |                                                  | 2           |  |
| 10. Output Axis Friction Torque | N∙m                               | 2                                                | .5          |  |
| 11. Resolution                  | P/rev                             | 4194                                             | 1304        |  |
| 12. Motor Insulation Class      |                                   | F                                                |             |  |
| 13. Dielectric Strength         |                                   | 1500 VAC f                                       | or 1 minute |  |
| 14. Insulation Resistance       |                                   | 10MΩ minim                                       | um, 500 VDC |  |
| 15. Operating Ambient Tempera   | 15. Operating Ambient Temperature |                                                  | 45°C        |  |
| 16. Operating Ambient Humidity  |                                   | 20 to 85%RH No condensation allowed              |             |  |
| 17. Storage Ambient Temperatu   | re                                | -20 to 80°C                                      |             |  |
| 18. Storage Ambient Humidity    |                                   | 20 to 90%RH No condensation allowed              |             |  |
| 19. Atmosphere                  |                                   | Free from corrosive and explosive gases and dust |             |  |
| 20. Mass                        | kg                                | 10                                               | 13          |  |
| 21. Output Axis Run-out         | mm                                | 0.03                                             |             |  |
| 22. Output Axis Side Run-out    | mm                                | 0.03                                             |             |  |
| 23. Protection                  |                                   | IP20                                             |             |  |

<sup>\*1)</sup> Operate at 80 rpm or smaller speeds during continuous rotation operation.

• The UL Standard and European Standards are not supported.

# **14. DRIVER SPECIFICATIONS**

# 14.1.TS Type Driver and TH Type Driver Specifications

Table 14.1 TS Type Driver and TH Type Driver General Specifications

| Item                              |                          |     | Description                                                                                                    |
|-----------------------------------|--------------------------|-----|----------------------------------------------------------------------------------------------------|
|                                   | Motor                    | TS  | 1-Phase or 3-Phase, 200 VAC ± 10% to 230 VAC ± 10% <sup>*1)</sup><br>1-Phase, 100 VAC ± 10% to 115 VAC ± 10%, <sup>*2)</sup> (optional code J1) |
| 4.5                               | power                    | ТН  | 1-Phase or 3-Phase, 200 VAC ± 10% to 230 VAC ± 10%*1)                                                                                           |
| 1. Power Voltage                  | Control                  | TS  | 1-Phase, 200 VAC ± 10% to 230 VAC ± 10%<br>1-Phase, 100 VAC ± 10% to 115 VAC ± 10%, (optional code J1)                                          |
|                                   | power                    | ТН  | 1-Phase, 200 VAC ± 10% to 230 VAC ± 10%                                                                                                    |
| 2. Power Supply Fr                | equency                  |     | 50/60 Hz                                                                                                    |
| 2 Input full load ou              | rrant                    | TS  | 1.8 A                                                                                                    |
| 3. Input full load cu             | rrent                    | TH  | 5.0 A                                                                                                    |
| 4. Input: Number of               | phases                   |     | 1-Phase or 3-Phase*1)                                                                                                    |
| 5. Output voltage                 |                          |     | 0 to 230 V                                                                                                    |
| 6. Output frequency               | /                        |     | 0 to 50 Hz                                                                                                    |
| 7 Outrout full look               |                          | TS  | 1.9 A                                                                                                    |
| 7. Output full load o             | current                  | TH  | 5.0 A                                                                                                    |
| 8. Output: Number                 | of phases                |     | 3-Phase                                                                                                    |
| 9. Type of supply sy              | 9. Type of supply system |     | TN, TT, IT                                                                                                    |
| 40.14                             | 10. Mass                 |     | About 1.6 kg                                                                                                    |
| 10. Mass                          |                          |     | About 2.1 kg                                                                                                    |
|                                   |                          | TS  | W75*H220*D160                                                                                                    |
| 11. Dimension                     |                          | TH  | W95*H220*D160                                                                                                    |
| 12. Configuration                 |                          |     | Open modular type (driver, and controller)                                                                                                    |
| 13. Operating Ambi<br>Temperature | ent                      |     | 0 to 50°C                                                                                                    |
| 14. Operating Ambi                | ent Humidi               | ty  | 20 to 90%RH No condensation allowed                                                                                                    |
| 15. Storage Ambier                | nt Temperat              | ure | -20 to 65°C                                                                                                    |
| 16. Storage Ambient Humidity      |                          |     | 20 to 90%RH No condensation allowed                                                                                                    |
| 17. Atmosphere                    |                          |     | Free from corrosive gases, and dust                                                                                                    |
| 18. Anti-noise                    |                          |     | 1000V (P-P), pulse width 1µsec, startup 1nsec                                                                                                   |
| 19. Anti-vibration                | 19. Anti-vibration       |     | 4.9 m/s <sup>2</sup>                                                                                                    |
| 20. Elevation                     |                          |     | Altitude within 1000 m                                                                                                    |
| 21. Protection                    |                          |     | IP2X (excluding CN4, CN5)                                                                                                    |

- \*1)Only models of 45 N⋅m or a smaller maximum torque can be operated from a single-phase 100 VAC power supply.
  - If models having a maximum torque of 75 N·m or more are used at single-phase 200 VAC, the calculation of the torque limit area is different from normal one. If you cannot judge whether they can be used, contact us.
- \*2) As for the main power supply and control power supply, power should be supplied from the same power supply. Power whose voltage and phase are different should not be supplied.

  Malfunction or breakage will be caused. The control power supply should be single-phase 100 to 115 VAC. If single-phase 200 to 230 VAC is connected erroneously, breakage of the internal circuit of the driver will be caused.
- If using as products supporting for the UL Standard, check "15. Support for UL Standard" and if using as products supporting for the European Standards, check "16. Support for European Standards".

Table 14.2 TS Type Driver and TH Type Driver Performance Specifications

| Iten                                | n                  | Description                                                                                                    |  |
|-------------------------------------|--------------------|----------------------------------------------------------------------------------------------------|--|
| 1. Number of C                      | ontrolled Axes     | 1 axis, 540672 pulses/rotation                                                                                                    |  |
| 2. Angle Setting                    | g Unit             | ° (degree), pulse, and number of indexes                                                                                                    |  |
| 3. Angle Setting                    | g Minimum Unit     | 0.001°, 1 pulse (= About 2.4 seconds [0.00067 degrees]                                                                                                    |  |
| 4. Speed Settir                     | ng Unit            | sec, rpm                                                                                                    |  |
| 5. Speed Settir                     | ng Range           | 0. 01 to 100sec/0.01 to 300 rpm *1                                                                                                    |  |
| 6. Number of E                      | qual Segments      | 1 to 255                                                                                                    |  |
| 7. Maximum In:                      | struction Value    | 7 digit input ±9999999                                                                                                    |  |
| 8. Timer                            |                    | 0.01 to 99.99 sec                                                                                                    |  |
| 9. Programmin                       | g Language         | NC language                                                                                                    |  |
| 10. Programmin                      | g Method           | Data setting through RS-232C port using dialog terminal or PC                                                                                                    |  |
| 11. Operation M                     | ode                | Auto, single block, MDI, jog, servo off, pulse string input mode                                                                                                    |  |
| 12. Coordinate                      |                    | Absolute and incremental                                                                                                    |  |
| 13. Acceleration Curve (Five types) |                    | Modified sine (MS), Modified constant velocity (MC, MC2), Modified trapezoid (MT), Trapecloid (TR)                                                                                                    |  |
| 14. Status Display                  |                    | LED power lamp display                                                                                                    |  |
| 15. Alarm Display                   |                    | 7-segment LED (2 digits)                                                                                                    |  |
| 16. Communicat                      | tion Interface     | Meets RS-232C specification                                                                                                    |  |
|                                     | Input              | Home positioning instruction, reset, start, stop, continuous rotation stop, emergency stop, answer, position deviation counter reset, program number selection, brake release, servo-on, program number setting, ready return    |  |
|                                     | Pulse string input | Entering method: Select the pulse or direction, up or down, and A- or B-phase through switching.                                                                                                    |  |
| 17. I/O Signal                      | Output             | Alarm 1 and 2, positioning completion, in-position, standby for start input, M code 8 points, output during indexing 1/2, home position output, servo state, M code strobe, segment position strobe, ready output                |  |
| Encoder<br>output                   |                    | Output method: A-/B- and Z-phase line driver output Resolution: Max. 67,584 pulses/rev (270,336 pulses/rev after multiplication by four) Max. frequency: 170 kHz (The resolution sets limitation on the maximum rotation speed.) |  |
| 18. Program Ca                      | pacity             | About 6000 characters (256 pcs.)                                                                                                    |  |
| 19. Electronic TI                   | hermal             | Protects the actuator from being overheated.                                                                                                    |  |

<sup>\*1)</sup> The speed setting range varies with the actuator to be used.

Only models having a maximum torque of 45 N·m or less can be used with a single-phase 100 VAC power supply.

If models having a maximum torque of 75 N·m or more are used at single-phase 200 VAC, the calculation of the torque limit area is different from normal one. If you cannot judge whether they can be used, contact us.

Programs and parameters are re-writable up to 100,000 times.

For external, and installation dimensions, refer to the equipment brochure.

The maximum rotation speed varies according to the model. Refer to Chapter 13. "ACTUATOR SPECIFICATIONS. "

The NC program is stored in intermediate codes and the number of characters that can be entered is not constant.

For details, refer to "6. PROGRAM. "

# 14.2. XS Type Driver Specifications

Table 14.3. XS Type Driver General Specifications

| Item                              |             | Description                                                                                                    |  |
|-----------------------------------|-------------|----------------------------------------------------------------------------------------------------|--|
| 1. Power Voltage  Control         |             | 1-Phase or 3-Phase, 200 VAC ± 10% to 230 VAC ± 10%<br>1-Phase, 100 VAC ± 10% to 115 VAC ± 10%, *1 (optional code J1)<br>200 VAC ± 10% to 230 VAC ± 10% |  |
|                                   | power       | 100 VAC ± 10% to 115 VAC ± 10% (optional code J1)                                                                                                    |  |
| 2. Power Supply Fre               | quency      | 50/60 Hz                                                                                                    |  |
| 3. Input full load curr           | ent         | 1.8 A                                                                                                    |  |
| 4. Input: Number of բ             | hases       | 1-Phase or 3-Phase                                                                                                    |  |
| 5. Output voltage                 |             | 0 to 230 V                                                                                                    |  |
| 6. Output frequency               |             | 0 to 50 Hz                                                                                                    |  |
| 7. Output full load cu            | rrent       | 1.9 A                                                                                                    |  |
| 8. Output: Number o               | f phases    | 3-Phase                                                                                                    |  |
| 9. Type of supply system          |             | TN, TT, IT                                                                                                    |  |
| 10. Mass                          |             | About 1.6 kg                                                                                                    |  |
| 11. Dimension                     |             | W75*H220*D160                                                                                                    |  |
| 12. Configuration                 |             | Open modular type (driver, and controller)                                                                                                    |  |
| 13. Operating Ambient Temperature |             | 0 to 50°C                                                                                                    |  |
| 14. Operating Ambie               | nt Humidity | 20 to 90%RH No condensation allowed                                                                                                    |  |
| 15. Storage Ambient               | Temperature | -20 to 65°C                                                                                                    |  |
| 16. Storage Ambient Humidity      |             | 20 to 90%RH No condensation allowed                                                                                                    |  |
| 17. Atmosphere                    |             | Free from corrosive gases, and dust                                                                                                    |  |
| 18. Anti-noise                    |             | 1000 V (P-P), pulse width 1 µsec, startup 1 nsec                                                                                                    |  |
| 19. Anti-vibration                |             | 4.9 m/s <sup>2</sup>                                                                                                    |  |
| 20. Elevation                     |             | Altitude within 1000 m                                                                                                    |  |
| 21. Protection                    |             | IP2X (excluding CN4 and CN5)                                                                                                    |  |

<sup>\*1)</sup> As for the main power supply and control power supply, power should be supplied from the same power supply. Different power voltage and different phase power supply will cause malfunction.

The control power supply should be single-phase 100 to 115 VAC.

If single-phase 200 to 230 VAC is connected erroneously, breakage of the internal circuit of the driver will be caused.

• The UL Standard and European Standards are not supported.

Table 14.4. XS Type Driver Performance Specifications

| Item                    | า                  | Description                                                                                                    |  |
|-------------------------|--------------------|----------------------------------------------------------------------------------------------------|--|
| 1. Number of Co         | ontrolled Axes     | 4194304 pulses/rotation                                                                                                    |  |
| 2. Angle Setting        | Unit               | ° (degree), pulse, and number of indexes                                                                                                    |  |
| 3. Angle Setting        | Minimum Unit       | 0.001°, 1 pulse                                                                                                    |  |
| 4. Speed Setting        | g Unit             | sec, rpm                                                                                                    |  |
| 5. Speed Setting        | g Range            | 0. 01 to 100 sec/0.11 to 240 rpm *1                                                                                                    |  |
| 6. Number of Eq         | ual Segments       | 1 to 255                                                                                                    |  |
| 7. Maximum Inst         | truction Value     | 8 digit input ± 99999999                                                                                                    |  |
| 8. Timer                |                    | 0.01 to 99.99sec                                                                                                    |  |
| 9. Programming          | Language           | NC language                                                                                                    |  |
| 10. Programmin          | g Method           | Data setting through RS-232C port using PC etc.                                                                                                    |  |
| 11. Operation M         | ode                | Auto, single block, MDI, jog, servo off, pulse string input mode                                                                                                    |  |
| 12. Coordinate          |                    | Absolute and incremental                                                                                                    |  |
| 13. Acceleration types) | Curve (Five        | Modified sine (MS), Modified constant velocity (MC, MC2), Modified trapezoid (MT), Trapecloid (TR)                                                                                                    |  |
| 14. Status Displa       | ay                 | LED power lamp display                                                                                                    |  |
| 15. Alarm Displa        | ıy                 | 7-segment LED (2 digits)                                                                                                    |  |
| 16. Communicat          | tion Interface     | Meets RS-232C specification                                                                                                    |  |
|                         | Input              | Home positioning instruction, reset, start, stop, continuous rotation stop, emergency stop, answer, position deviation counter reset, program number selection, brake release, servo-on, program number setting, ready return    |  |
|                         | Pulse string input | Entering method: Select the pulse or direction, up or down, and A- or B-phase through switching.                                                                                                    |  |
| 17. I/O Signal          | Output             | Alarm 1 and 2, positioning completion, in-position, standby for start input, M code 8 points, output during indexing 1/2, home position output, servo state, M code strobe, segment position strobe, ready output                |  |
| Encoder<br>output       |                    | Output method: A-/B- and Z-phase line driver output Resolution: Max. 1048576 pulses/rev (4194304 pulses/rev after multiplication by four) Max. frequency: 170kHz (The resolution sets limitation on the maximum rotation speed.) |  |
| 18. Program Ca          | pacity             | About 6000 characters (256 pcs.)                                                                                                    |  |
| 19. Electronic Th       | nermal             | Protects the actuator from being overheated.                                                                                                    |  |

<sup>\*1)</sup> The speed setting range varies with the actuator to be used.

Programs and parameters are re-writable up to 100,000 times.

For external, and installation dimensions, refer to the equipment brochure.

The maximum rotation speed varies according to the model. Refer to "13. ACTUATOR SPECIFICATIONS."

The NC program is stored in intermediate codes and the number of characters that can be entered is not constant.

For details, refer to Chapter 6. "PROGRAM."

• The UL Standard and European Standards are not supported.

# 14.3. I/O Signal Specifications

For the layout and signal name of the I/O pins of the connector (CN3) connected with the sequencer, refer to "5. HOW TO USE I/O. " For the connection method, refer to "3. SYSTEM CONFIGURATION AND WIRING."

# 14.4. RS -232C Signal Specifications

# 1) Communication Specifications

Table 14.5 RS-232C Signal Specifications

|                     | •             |
|---------------------|---------------|
| Item                | Specification |
| 1. Baud rate        | 9600 (Fixed)  |
| 2. Character length | 7 bits        |
| 3. Parity           | ODD           |
| 4. Stop bit         | 1 bit         |
| 5. X parameter      | XON           |

## 2) CN1 Layout

Table 14.6 D-sub 9-pin Layout

| Pin No. | Signal Name |
|---------|-------------|
| 1       | TXD         |
| 2       | RXD         |
| 3       | NC          |
| 4       | NC          |
| 5       | FGND        |
| 6       | NC          |
| 7       | EMG         |
| 8       | DGND        |
| 9       | +5V         |

# 15. SUPPORT FOR UL STANDARD

TS TH XS

If this product is used as UL-compliant product, be sure to read this section before use. A product on which a UL mark is attached is a UL-compliant product. A product on which no mark is attached is not a UL-compliant product.

Operation of this equipment requires detailed installation and operation instructions provided in the instruction manual intended for use with this product.

This manual should be retained with this device at all times.

Manufacture's name: CKD Corporation

Table 15.1 Applicable Standards

| Item     | UL File No. | UL Standard | Description                                       |
|----------|-------------|-------------|---------------------------------------------------|
| Driver   | E325064     | UL61800-5-1 | Adjustable Speed Electrical Power Drive Systems   |
| Actuator | E328765     | UL1004-1    | Rotating Electrical Machines General Requirements |
| Actuator | E321912     | UL1446      | Systems of Insulating Materials General           |

## 15.1. Precautions for Using the Actuator

15.1.1. SOAC (Safe Operating Area of Continuous operation) curve

The load condition being used must be within the SOAC curve.

## (1) AX1000T series

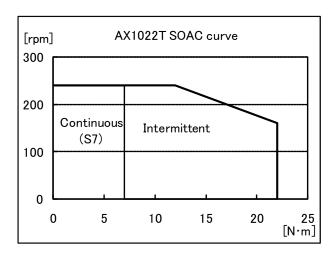

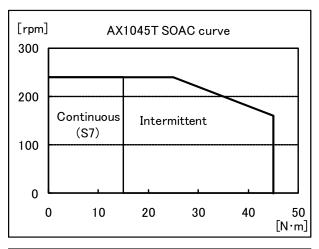

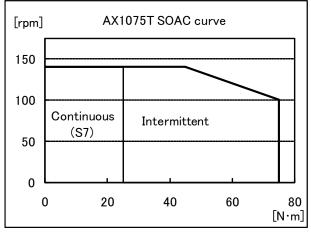

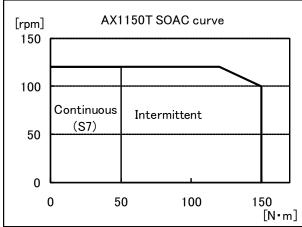

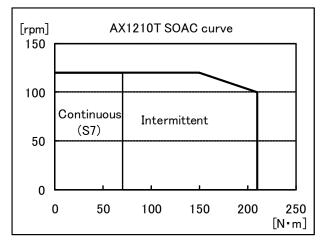

## (2) AX2000T series

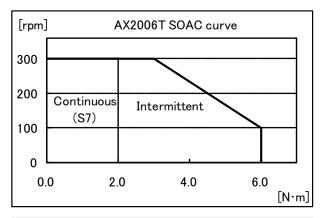

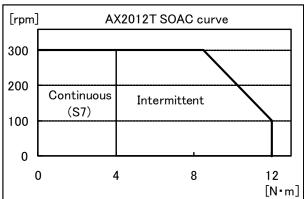

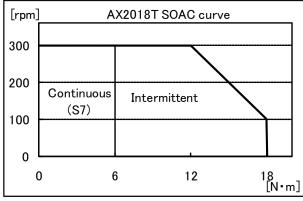

### (3) AX4000T series

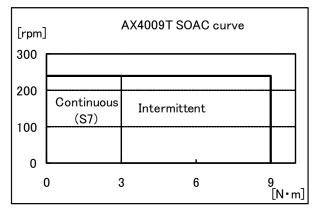

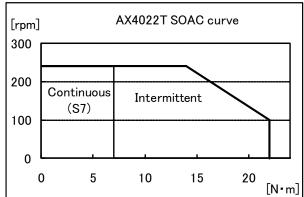

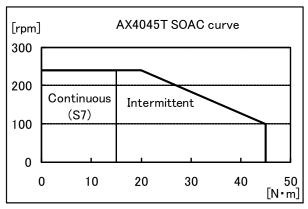

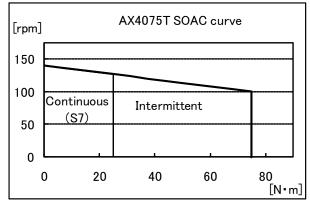

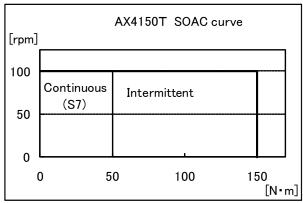

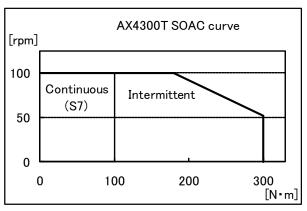

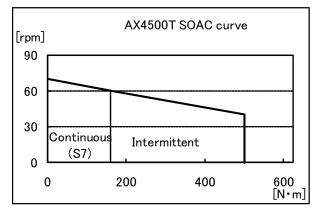

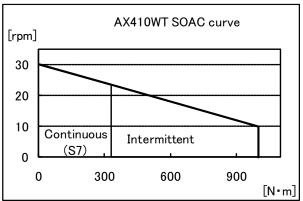

# 15. SUPPORT FOR UL STANDARD

# 15.1.2. Actuator Specifications

# (1) AX1000T series

Table 15.2 Actuator Specifications

| Item                        |                           | AX1022T | AX1045T | AX1075T | AX1150T | AX1210T |
|-----------------------------|---------------------------|---------|---------|---------|---------|---------|
| 1. Continuous Output Tord   | nuous Output Torque (N·m) |         | 15      | 25      | 50      | 70      |
| 2. Maximum Output Torqu     | Output Torque (N⋅m)       |         | 45      | 75      | 150     | 210     |
| 3. Rated Speed              | (rpm)                     | 240(S7) | 240(S7) | 140(S7) | 120(S7) | 120(S7) |
| 4. Rated Input Voltage      | (V)                       | 190     | 190     | 190     | 190     | 190     |
| 5. Rated Input Current      | (A)                       | 1.3     | 1.9     | 1.9     | 3.3     | 4.3     |
| 6. Inertia of motor         | (kg·m²)                   | 0.00505 | 0.00790 | 0.03660 | 0.05820 | 0.09280 |
| 7. Moment of inertia of the | e maximum load<br>(kg·m²) | 0.6     | 0.9     | 4.0     | 6.0     | 10.0    |
| 8. Insulation Class         |                           | Class F |         |         |         |         |
| 9. Ambient Temperature      |                           | 40°C    |         |         |         |         |

# (2) AX2000T series

Table 15.3 Actuator Specifications

| Item                                            | AX2006T | AX2012T  | AX2018T |  |  |
|-------------------------------------------------|---------|----------|---------|--|--|
| 1. Continuous Output Torque (N⋅m)               | 2.0     | 4.0      | 6.0     |  |  |
| 2. Maximum Output Torque (N·m)                  | 6.0     | 12.0     | 18.0    |  |  |
| 3. Rated Speed (rpm)                            |         | 300 (S7) |         |  |  |
| 4. Rated Input Voltage (V)                      | 200     | 200      | 200     |  |  |
| 5. Rated Input Current (A)                      | 0.6     | 1.1      | 1.3     |  |  |
| 6. Inertia of motor (kg·m²)                     | 0.00575 | 0.00695  | 0.00910 |  |  |
| 7. Moment of inertia of the maximum loa (kg·m²) | d 0.3   | 0.4      | 0.5     |  |  |
| 8. Insulation Class                             |         | Class F  |         |  |  |
| 9. Ambient Temperature                          |         | 40°C     |         |  |  |

# (3) AX4000T series

Table 15.4 Actuator Specifications

| Item                                             | AX4009T        | AX4022T | AX4045T | AX4075T |
|--------------------------------------------------|----------------|---------|---------|---------|
| 1. Continuous Output Torque (N⋅m)                | 3              | 7       | 15      | 25      |
| 2. Maximum Output Torque (N⋅m)                   | 9              | 22      | 45      | 75      |
| 3. Rated Speed (rpm)                             | 240(S7) 127(S7 |         |         | 127(S7) |
| 4. Rated Input Voltage (V)                       | 190            | 190     | 190     | 200     |
| 5. Rated Input Current (A)                       | 1              | 1.2     | 1.9     | 1.7     |
| 6. Inertia of motor (kg·m²)                      | 0.009          | 0.0206  | 0.0268  | 0.1490  |
| 7. Moment of inertia of the maximum load (kg·m²) | 0.35           | 0.6     | 0.9     | 5.0     |
| 8. Insulation Class                              | Class F        |         |         |         |
| 9. Ambient Temperature                           | 40°C           |         |         |         |

Table 15.5 Actuator Specifications

| Item                                             | AX4150T | AX4300T | AX4500T | AX410WT |
|--------------------------------------------------|---------|---------|---------|---------|
| 1. Continuous Output Torque (N⋅m)                | 50      | 100     | 160     | 330     |
| 2. Maximum Output Torque (N⋅m)                   | 150     | 300     | 500     | 1000    |
| 3. Rated Speed (rpm)                             | 100(S7) | 100(S7) | 60(S7)  | 24(S7)  |
| 4. Rated Input Voltage (V)                       | 200     | 200     | 210     | 230     |
| 5. Rated Input Current (A)                       | 2.6     | 3.7     | 4.2     | 4.2     |
| 6. Inertia of motor (kg·m²)                      | 0.2120  | 0.3260  | 0.7210  | 2.72    |
| 7. Moment of inertia of the maximum load (kg·m²) | 7.500   | 18.00   | 30.00   | 600     |
| 8. Insulation Class                              | Class F |         |         |         |
| 9. Ambient Temperature                           | 40°C    |         |         |         |

# 15.2. Precautions for Using the Driver

#### 15.2.1. Installation Location and Installation Environment

#### (1) Pollution degree

#### Table 15.6 Pollution degree

| Pollution degree 2 |  |
|--------------------|--|

Install device in pollution degree 2 environments.

If this product is being used in a pollution degree 3 environment, install the driver within a control panel having a construction that is free of water, oil, carbon, metallic powder, dust, etc. (IP54)

# (2) Maximum surrounding air temperature

Table 15.7 Maximum surrounding air temperature

| Maximum surrounding air temperature |      |
|-------------------------------------|------|
| AX9000TS                            | 50°C |
| AX9000TH                            | 50°C |

#### 15.2.2. Connection to Power and Actuator (CN4, CN5)

# 15.2.2.1. L1, L2, L3, L1C, L2C (CN4)

Connect to the power supply using the connectors provided.

# (1) In case of 200 VAC driver

To use with 3-phase power supply, connect the 50/60Hz power cables to the L1, L2, L3, L1C and L2C terminals

To use with single-phase power supply, connect the 50/60Hz power cables to the L1, L2, L1C and L2C terminals.

#### (2) In case of 100 VAC driver

Connect the 50/60 Hz power cables to the L1, L2, L1C and L2C terminals.

- \* Only models of 45 N·m or a smaller maximum torque can be operated from a single-phase 100 VAC power supply.
  - If models having a maximum torque of 75 N·m or more are used at single-phase 200 VAC, the calculation of the torque limit area is different from normal one. If you cannot judge whether they can be used, please contact us.
- \* The power cable must be of 14 AWG-10 AWG (2mm² to 4.0mm²) heat resistant vinyl wire having upper temperature limits of 60°C or 75°C.

# 15.2.2.2. Ground Terminal

The ground cable (G) of the motor cable and the ground of the main power must be wired to this terminal to avoid an electrical shock.

The cross-sectional area of the wire for the protective grounding conductor shall be larger than or equal to that of the power supply cable.

Use a crimp terminal for the wiring at this terminal. The size of the screw is M4.

Tighten the screw to 1.2N⋅m.

# 15.2.2.3. U,V,W (CN5)

Connect to the actuator using the connectors provided.

Connect the U, V and W cables of the motor to the corresponding terminals.

# 15.2.2.4. Wiring Method for Accessory Connector (CN4, CN5)

# a) Tightening torque and wire range

Table 15.8 Tightening torque and wire range

| Required Torque (Lb-in / N·m) | Wire Range (AWG) |
|-------------------------------|------------------|
| 4.4-5.3 / 0.5-0.6             | 14-10            |

# b) Cable end treatment

Solid cable: Peel off the sheath of the cable to use the cable.

Stranded cable: Peel off the sheath of the cable and use the cable without twisting the conductor.

At the time, be careful to avoid a short circuit across the element wire of the

conductor and adjacent pole.

Do not solder the conductor; otherwise poor continuity may be caused.

You can use a rod terminal to treat the stranded cable.

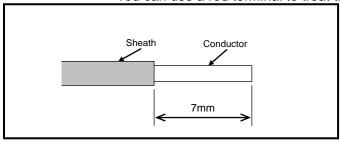

**End Treatment Drawing** 

#### c) How to insert the cable into the connector

When inserting the cable into the opening, check that the terminal screw is loose enough.

Insert the conductor of the cable into the opening and use a regular screwdriver to tighten.

A poorly tightened cable can cause poor continuity, resulting in a heat generating from the cable or connector.

# 15.2.3. System Configuration Example

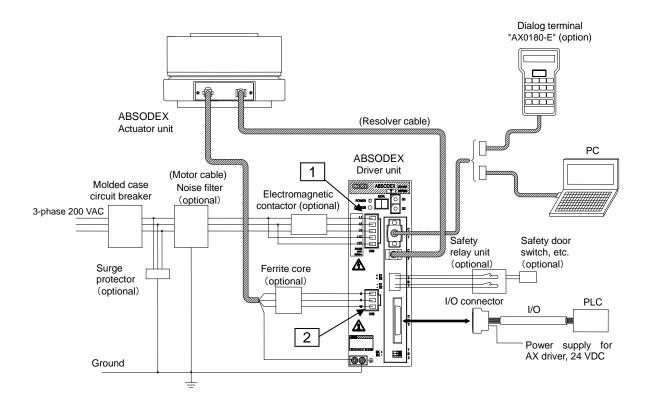

Table15.9 Tightening torque and wire range

| Item | Required Torque (Lb-in / N·m) | Wire Range (AWG)                   |
|------|-------------------------------|------------------------------------|
| 1 2  | 4.4-5.3 / 0.5-0.6             | 14-10 (Use 60 / 75C, Cu Wire Only) |

Wiring terminal: Terminal must be wired according to the description given in chapter 3. "SYSTEM CONFIGURATION AND WIRING".

# 15.2.4. Rating of the Driver

Table15.10 Rating of the driver

| Item                                     |                                    | AX9000TS           | AX9000TS-J1 | AX9000TH   |
|------------------------------------------|------------------------------------|--------------------|-------------|------------|
| Power Input                              | Voltage                            | AC200-230V         | AC100-115V  | AC200-230V |
|                                          | Rated current                      | 1.8A               | 2.4A        | 5.0A       |
|                                          | Number of phase                    | 1-Phase or 3-Phase | 11-Phase    |            |
|                                          | Frequency                          | 50/60Hz            | 50/60Hz     | 50/60Hz    |
| Control Input                            | Voltage                            | AC200-230V         | AC100-115V  | AC200-230V |
|                                          | Rated current                      | 0.2A               | 0.2A        | 0.2A       |
|                                          | Number of phase                    | 1-Phase            | 1-Phase     | 1-Phase    |
|                                          | 1-Phase                            | 50/60Hz            | 50/60Hz     | 50/60Hz    |
| Power Output                             | Voltage                            | 0-230V             | 0-230V      | 0-230V     |
|                                          | Rated current                      | 1.9A               | 1.9A        | 5.0A       |
|                                          | Number of phase                    | 3-Phase            | 3-Phase     | 3-Phase    |
|                                          | Base Frequency and Frequency Range | 0-50Hz             | 0-50Hz      | 0-50Hz     |
| Maximum Surrounding Air Temperature 50°C |                                    | 50°C               |             |            |
| Enclosure                                | Enclosure Open Type                |                    |             |            |
| SCCR (Short Circuit Current Rating)      |                                    | 5kA                |             |            |

# 15.2.5. Degree of Protection Level

Solid state motor overload protection is provided in each model. Solid State motor overload protection reacts with max. 110 % of FLA.

\* FLA (Full Load Ampere): Rated Output Current

# 15.2.6. Short Circuit Current Rating

Suitable for use on a circuit capable of delivering not more than 5 k rms Symmetrical Amperes, 120 or 240 Volts Maximum.

#### MODEL: AX9000TH, AX9000TS

SCCR: 5 kA

When protected by CC, G, J or R class fuses, or when protected by a circuit breaker having an interrupting rating not less than 5 k rms Symmetrical Amperes, 120 or 240 Volts Maximum.

\* Suitable for use on a circuit capable of delivering not more than 5 kA rms Symmetrical Amperes, 120 or 240 Volts Maximum.

Integral solid state short circuit protection does not provide branch circuit protection.

For installation in United States, branch circuit protection must be provided, in accordance with the National Electrical Code and any applicable local codes" or equivalent.

For installation in Canada, branch circuit protection must be provided, in accordance with the Canada Electrical Code, Part1" or the equivalent.

The unit shall be connected with a Listed inverse time circuit breaker, rated minimum 240 VAC with the current ratings as shown in the table below:

Table15.11 Rating of the circuit breaker

| Model No.                                 | Type              | Rating |
|-------------------------------------------|-------------------|--------|
| AX9000TS-U0<br>AX9000TS-U1<br>AX9000TS-U2 | Inverse time type | 20 A   |

Table15.12 Reference Models

| Manufacturer | Series       | Type              | Interrupting Rating |
|--------------|--------------|-------------------|---------------------|
| MOELLER      | FAZ-**-RT    | Inverse Time Type | 10 kA/240 V         |
| MOELLER      | NZMB1-A20-NA | Inverse Time Type | 35 kA/240 V         |
| MOELLER      | NZMN1-A20-NA | Inverse Time Type | 85 kA/240 V         |
| EATON        | QCHW3020H    | Inverse Time Type | 22 kA/240 V         |

#### 15.2.7. External Power

External 24 DC of CN3 and TB2 must be supply from Class 2 power unit.

Table 15.13 Reference Models

| Manufacturer | Series      | Model                   |
|--------------|-------------|-------------------------|
| TDK-Lambda   | DLPseries   | DLP**-24-**             |
| OMRON        | S82K series | S82K-***24,S82K-P-***24 |

#### 15.2.8. Overheating Protection

This product is not provided with the motor overheating protection specified in UL61800-5-1. If your system in which this product is to be used requires motor overheating protection, take appropriate measures, such as implementing a motor overheating detection.

# Λ

# WARNING

 CAUTION - Risk of Electric Shock, Capacitor discharge time is at least 5 min. Danger of electric shock from high voltage generated on the connectors and inside the driver. Do not touch them when power is supplied to the product.

Moreover, the capacitor contains high electrical energy that may lead to the electric shock.

Do not touch the connectors and inside the driver for at least 5 minutes after power is disconnected.

--- MEMO ---

# 16. SUPPORT FOR EUROPEAN STANDARDS

TS TΗ XS

If this product is used as EN-compliant application, be sure to read this section before use. A product on which a CE and a UKCA marks are attached is compliant with European Standards. A product on which no marks are attached is not compliant with European Standards. In addition, refer to "3. SYSTEM CONFIGURATION AND WIRING" for precautions on wiring.

# 16.1. European Standards

(1) Low voltage directives

Driver : IEC/EN 61800-5-1 Actuator : IEC/EN 60034-1

IEC/EN 60034-5

(2) Electromagnetic compatibility directive : IEC/EN 61800-3 Driver

(3) Safety Function (Safe Torque Off)

Driver : IEC/EN 61800-5-2

EN ISO/ISO 13849-1 IEC/EN 62061

# 16.2. Precautions on Operation in EU member countries and U.K.

#### 16.2.1 Installation Conditions

Be sure to observe the following installation conditions to operate our product safely.

Over voltage category: III Pollution degree: 2

#### 16.2.2 Protection Against Electric Shock

The product is designed to comply with the protective class I structure.

The power supply circuit, primary control circuit and secondary low voltage signal control circuit (inputs/outputs of CN1, CN2, CN3, TB1, TB2 and TB3) are separated by reinforced isolation. The driver (excluding CN4 and CN5) is also designed to provide IP2X protection by its enclosure.

Install the driver at locations where access is restricted to skilled or instructed persons by the opening of a door or the removal of a barrier by the use of a key or tool (e.g. electrical control cabinet) and provides adequate mechanical protection to avoid direct contact with hazardous voltages and damage by the external mechanical stress. In order for the entire product including the connectors to provide protection equivalent to IP2X, place dedicated cable housings over the power supply cable connector (CN4) and motor cable connector (CN5) before use.

Table 16.1 Compatible Cable Housing

|                              | 9             |            |                                    |
|------------------------------|---------------|------------|------------------------------------|
| Manufacturer                 | Item          | Model:     | Location                           |
| Phoenix Contact Co.,<br>Ltd. | Cable Housing | KGG-PC 4/5 | CN4<br>(For power supply<br>cable) |
| Phoenix Contact Co.,<br>Ltd. | Cable Housing | KGG-PC 4/3 | CN5<br>(For motor cable)           |

<sup>•</sup> The cable housing is to be provided by the customer.

#### 16.2.3 Environment

Operate our product in pollution degree 2 or better environment.

If the product needs to be used in pollution degree 3 or 4, install the driver in an enclosure (e.g. control cabinet) of IP54 or higher where entry of water, oil, carbon, metallic powder, dust and others is prevented.

#### 16.2.4 Protective Earthing

Be sure to ground the protective earth terminal of the driver to avoid electric shock.

Even if an earth leakage breaker is used, be sure to ground the driver.

Connection of only one protective earth wire to one terminal is permitted. Do not connect two or more wires at a single terminal.

The cross-sectional area of the wire for the protective earthing conductor shall be larger than or equal to that of the power supply cable (2 to 4 mm<sup>2</sup>).

The touch current exceeds 3.5 mAAC when the driver is used with the following models.

Ground it using the protective earthing terminal of the actuator.

(AX1150T,AX1210T,AX4300T,AX4500T,AX410WT)

The minimum size of the protective earth conductor shall comply with the local safety regulations.

# 16.2.5 Dialog Terminal

Check if the dialog terminal complies with the applicable standard(s) to the final product in which ABSODEX is incorporated. Following standards may provide guide for assessment. Refer to EN ISO/ISO 14121 series for risk assessment and EN ISO/ISO 10218-1 for safety requirements for robots for industrial environments.

#### 16.2.6 Test Operation

Perform test operation in the final installation state.

#### 16.2.7 Provision of External Overcurrent/Short-Circuit Protective Device

Install a circuit-breaker (IEC/EN 60947-2) to the line side of each driver.

The rated current of the breaker is as shown on Table 16.2. Table 16.3 shows a reference model.

Table 16.2 Circuit Breaker Capacity

| Driver Model | Rated current |
|--------------|---------------|
| AX9000TS-**  | 10 to 20 A    |
| AX9000TH-**  | 20 A          |

Table 16.3 Reference Model

| Manufacturer | Series    |
|--------------|-----------|
| MOELLER      | FAZ-**-RT |

#### 16.2.8 Residual Current Protection

When using RCD (residual-current-operated protective device) for protection in case of direct contact or indirect contact, only an RCD or RCM of Type B is allowed on the supply side of the product.

Otherwise, protective measures, such as isolating the driver with double insulation or reinforced insulation or isolating the input from the power supply using an isolation transformer, will be necessary.

# 16.2.9 Overload Protection

The product has an electronic thermal function for overload protection of the actuator.

The actuator overload protection alarm occurs over 100% of the rated torque.

The product retains the value of the electronic thermal after the actuator overload alarm occurs and the alarm is reset.

The electronic thermal value at power-on is near the upper limit at which the actuator overload alarm occurs. Therefore, the actuator overload protection function works immediately after power-on.

#### 16.2.10 SCCR(Short Circuit Current Rating)

The value of SCCR is 10 kA.

# 16.2.11 Compatible Actuators

The driver models and their compatible actuators that can be used in combination are as indicated in Table 16.4.

Table 16.4 Driver Type and Compatible Actuator

| Driver Model  | Compatible Actuator |         |  |
|---------------|---------------------|---------|--|
|               |                     | AX1022T |  |
|               | AX1000T Series      | AX1045T |  |
|               |                     | AX1075T |  |
|               |                     | AX2006T |  |
| ^ \0000T\$ ** | AX2000T Series      | AX2012T |  |
| AX9000TS-**   |                     | AX2018T |  |
|               | AX4000T Series      | AX4009T |  |
|               |                     | AX4022T |  |
|               |                     | AX4045T |  |
|               |                     | AX4075T |  |
|               | AX1000T Series      | AX1150T |  |
|               | AXTOOUT Selles      | AX1210T |  |
| AX9000TH-**   |                     | AX4150T |  |
| AX90001H-**   | AX4000T Series      | AX4300T |  |
|               |                     | AX4500T |  |
|               | AX400WT Series      | AX410WT |  |

#### 16.2.12 Stop Function (CN3-17)

The category of the stop function using I/O (CN3-17) provides category 2 stop in accordance with IEC/EN 60204-1. When this function is used, assess if this stop category is adequate for the actual application.

For the stop function using I/O (CN3-17), refer to Chapter 5. "HOW TO USE I/O."

# Description of term

Category 2: Controlled stop; the mechanical operating device remains supplied with electric power.

(Description is given in Section 9.2.2 of IEC/EN 60204-1.)

# 16.2.13 Safety Function (TB1)

The safety function employed in this product, STO: Safe Torque Off, is such that the power that can cause the rotation of the actuator is not applied by opening the contacts connected to TB1. Within 5 msec after interrupting the safety circuit, the power to rotate the actuator is removed. If the safety function is used, make sure to conduct a comprehensive risk assessment of the final application and check if the STO function detailed in Table 16.5 satisfies the required performance level/safety integrity level of the application.

In addition, reference models for the safety relay unit are indicated in Table 16.6.

Table 16.5 Safety Function Parameters

| IEC/EN 61800-5-2      | Safety Function | STO                |
|-----------------------|-----------------|--------------------|
| EN ISO/ISO<br>13849-1 | Cat.            | 3                  |
|                       | DC avg          | 100% equivalent*   |
|                       | PL              | ď                  |
|                       | MTTFd           | > 100 years        |
|                       | MTTF            | 317 years (all     |
|                       |                 | failures are safe) |
|                       |                 | 3                  |
| IEC/EN 62061          | SIL             | (Hardware fault    |
|                       |                 | tolerance = 1)     |

(Note) Diagnostic coverage 100% is based on the fault exclusion of all dangerous failures.

The device connected to the safety input must be one safety switch with direct opening action providing two positive opening NC-contacts, or devices providing equivalent reliability e.g. safety relay unit.

For use in systems requiring EN ISO 13849-1:2008 (ISO 13849-1:2006) performance level PL c or PL d, a fault exclusion of the external components (input device, wiring, terminations) is required.

Short-circuits between the cores/conductor of the cables connecting the safety input device to the safety inputs will not be detected, may lead to the loss of safety function and must be prevented in the final installation.

Suitable installation methods are:

- (a) Physically separate the single core cables of the safety input circuit when routing them
- (b) Mechanically protect cables of the safety input circuit by e.g. storing them in an electrical enclosure
- (c) Use of cables whose core is individually shielded with earth connection. Refer to EN ISO/ISO 13849-2 for details.

Table 16.6 Reference Models

| Manufacturer              | Series Name          | Remarks                                                                                                    |
|---------------------------|----------------------|----------------------------------------------------------------------------------------------------|
| Omron Corporation         | G9SA                 | Safety relay unit (contact output) * Use solderless terminal for wiring.                                               |
| Omron Corporation         | G9SX-LM<br>+<br>G7SA | Low-speed detection unit (semiconductor output) + safety relay (contact output)  * Use solderless terminal for wiring. |
| Phoenix Contact Co., Ltd. | PSR                  | Select those of contact output.                                                                                        |

• See Section 3.2.8 Wiring for Safety Function and Section 5.6.5 Sequence of Safety Function if the safety function is used.

# 16.2.14 Operating Environment

Table 16.7 Actuator

| Condition             | Temperature | Humidity                     | Atmospheric Pressure |
|-----------------------|-------------|------------------------------|----------------------|
| During operation      | 0 to 45°C   | 20 to 85%RH, no condensation | 86 kPa to 106 kPa    |
| During storage        | -20 to 85°C | 20 to 90%RH, no condensation | 86 kPa to 106 kPa    |
| During transportation | -20 to 85°C | 20 to 90%RH, no condensation | 86 kPa to 106 kPa    |

#### Table 16.8 Driver

| Condition             | Temperature | Humidity                     | Atmospheric Pressure |
|-----------------------|-------------|------------------------------|----------------------|
| During operation      | 0 to 50°C   | 20 to 90%RH, no condensation | 86 kPa to 106 kPa    |
| During storage        | -20 to 65°C | 20 to 90%RH, no condensation | 70 kPa to 106 kPa    |
| During transportation | -20 to 65°C | 20 to 90%RH, no condensation | 70 kPa to 106 kPa    |

# WARNING

- Electric shock Risk of electric shock due to hazardous voltage present at the connectors and inside the driver. Do not touch them when power is supplied to the product. Moreover, the capacitor contains high electrical energy that may lead to the electric shock. Do not touch the connectors and inside the driver for at least 5 minutes after power is disconnected.
- Hot surface Heat sink becomes hot when the driver is energized and even after power is disconnected until it is cooled down.
  - To prevent burn injury, do not touch the hot surface.
- Be sure to ground the protective earth terminal of the driver to avoid electric shock. Even if an earth leakage breaker is used, be sure to ground the driver.
- This product can cause a direct current in the protective earth conductor in earth fault event.

Where a residual current-operated protective (RCD) or monitoring (RCM) device is used for protection, only an RCD or RCM of Type B is allowed on the supply side of product. Otherwise, protective measures, such as isolating the driver with double insulation or reinforced insulation or isolating the input from the power supply using an isolation transformer, will be necessary.

#### 16.3. Installation Method

Figs. 16.1 and 16.2 indicate installation methods.

Install the designated filter and ferrite core in the inputs and outputs of the driver and build in a conductive enclosure.

Strip the motor and resolver cables sheath and use a grounding (FG) clamp or alike to make the shield contact with the conductive enclosure connected to the ground. Ground the actuator as shown in Fig. 16.4.

Parts used for installation are shown in Table 16.9.

Moreover, implement additional EMC countermeasures (for example, route wire through duct) as necessary.

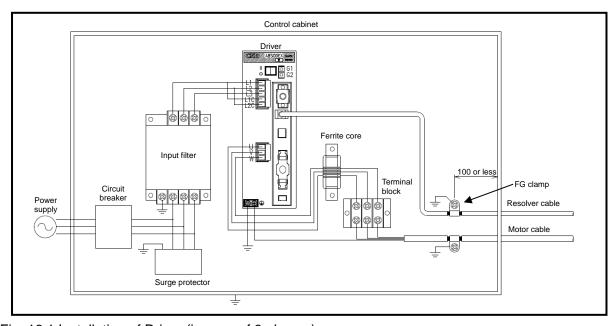

Fig. 16.1 Installation of Driver (in case of 3 phases)

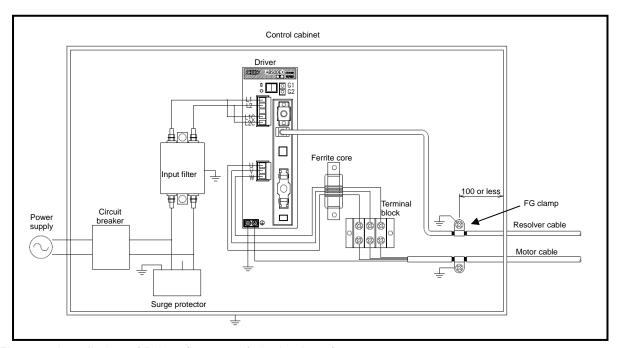

Fig. 16.2 Installation of Driver (in case of single phase)

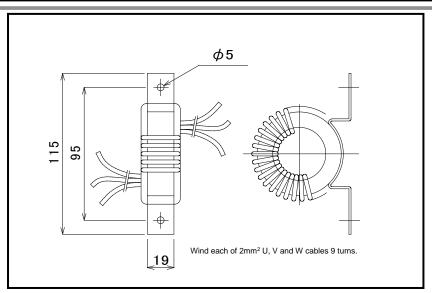

Fig. 16.3 Ferrite Core 1

Table 16.9 Parts to be Used

| Specification Parts  | Application  | Model:                                  | Manufacturer                        |
|----------------------|--------------|-----------------------------------------|-------------------------------------|
| Input filter         | 3 phases     | 3SUP-EF10-ER-6                          | OKAYA ELECTRIC INDUSTRIES CO., LTD. |
|                      |              | NF3010A-VZ<br>NF3010A-VZF               | SOSHIN ELECTRIC CO., LTD.           |
|                      | Single phase | NF2015A-OD<br>NF2016A-UP<br>NF2016A-UPF | SOSHIN ELECTRIC CO., LTD.           |
| Ferrite core 1       | Common       | RC5060<br>RC5060ZZ                      | SOSHIN ELECTRIC CO., LTD.           |
| Grounding (FG) clamp | Common       | FGC-5, FGC-8                            | KITAGAWA INDUSTRIES CO., LTD.       |
| Surge protector      | Common       | RSPD-250-U4                             | OKAYA ELECTRIC INDUSTRIES CO., LTD. |
|                      |              | LT-CS32G801WS<br>LT-C32G801WS           | SOSHIN ELECTRIC CO., LTD.           |

On the actuator side, strip the motor and resolver cables of the sheath as close to the actuator as possible, and ground the shield. (Refer to Fig. 16.4.)

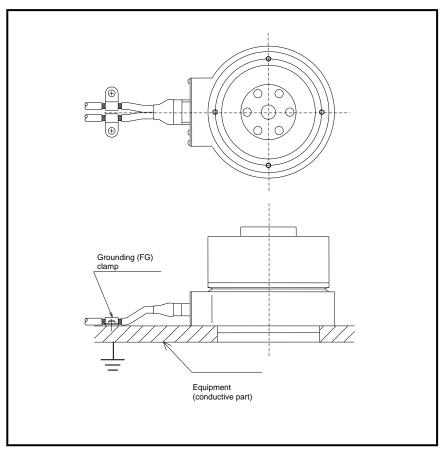

Fig. 16.4 Grounding Example on Actuator Side